**IBM WebSphere Business Integration Adapters**

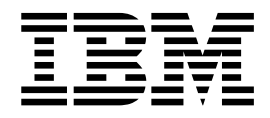

# **WebSphere MQ Workflow 配接器使** 用手冊

配接器 2.5.0 版

使用此資訊及其支援的產品之前,請參閱第 [109](#page-116-0) 頁的『注意事項』中的資訊。

#### **2003 年 12 月 19 日**

除非新版中另有指示,否則本文件適用於 WebSphere MQ Workflow 2.5.0 版的配接器及所有後續版本與修訂版。 如果您有關於此文件的寶貴意見,請以電子郵件將意見寄到 doc-comments@us.ibm.com。我們期待收到您的來信。 當您傳送資訊給 IBM 時,即表示您授與 IBM 非專屬權利,IBM 得以其認為適當的方式使用或散佈該資訊,而無需對您 負責。

**© Copyright International Business Machines Corporation 2000, 2003. All rights reserved.**

## 目録

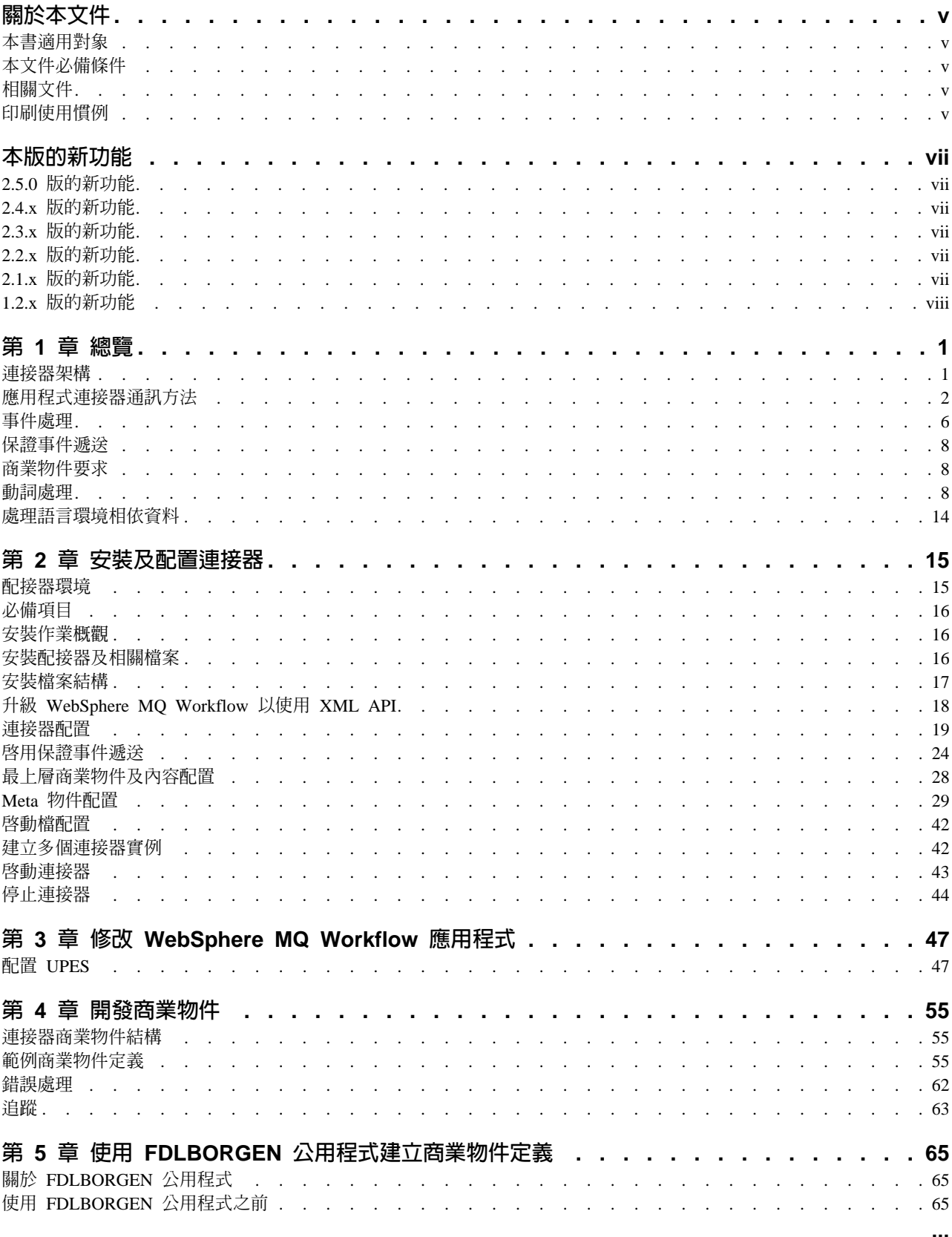

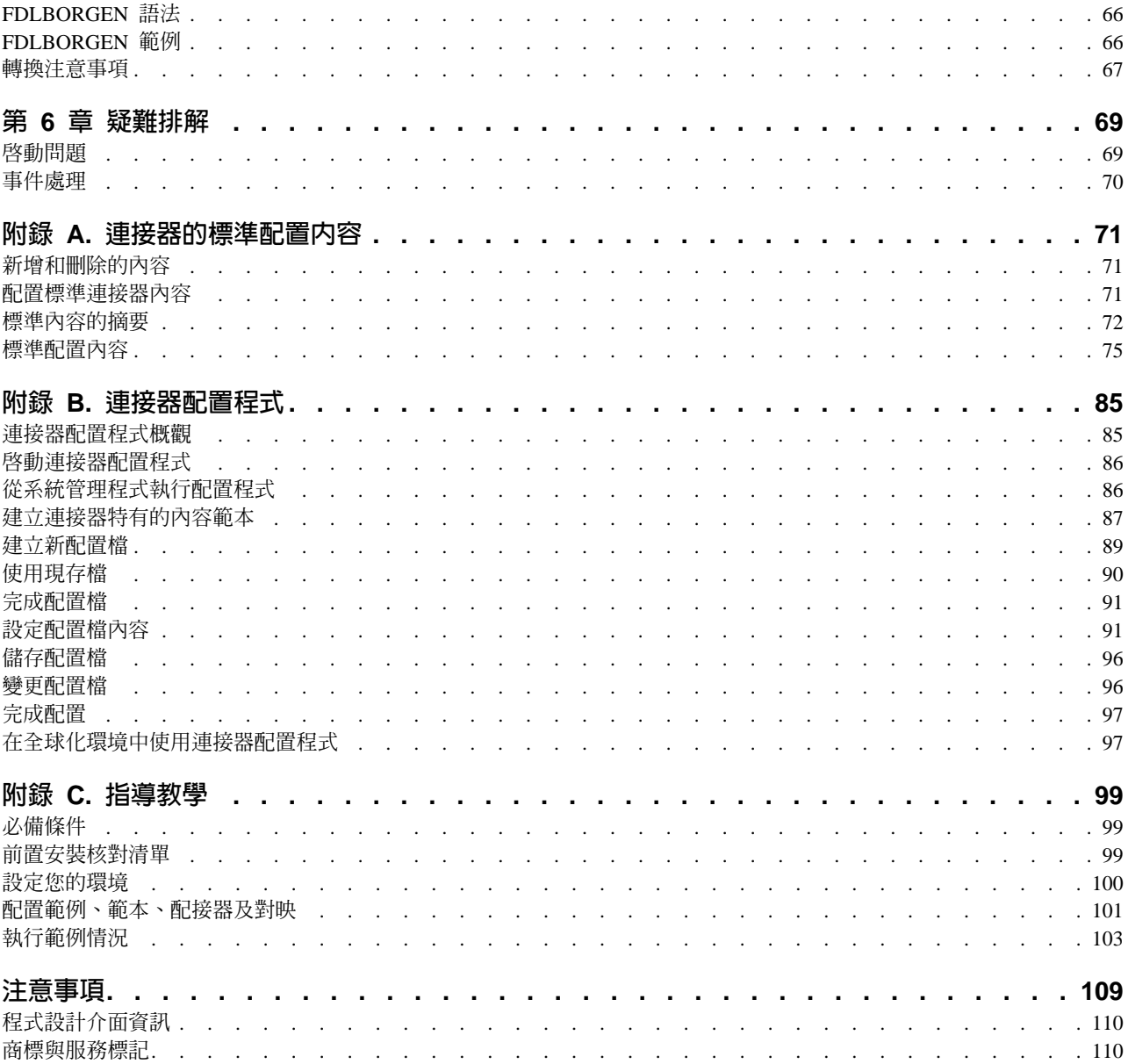

## <span id="page-4-0"></span>關於本文件

IBM<sup>R</sup> WebSphere<sup>R</sup> Business Integration Adapter 組合為領先群倫的電子商業技術、企業 應用程式及舊式與大型電腦系統提供了整合性的連結功能。產品組包括自訂、建立及 管理商業程序整合之元件的工具及範本。

本文件說明 WebSphere MQ Workflow 配接器的安裝、配置及商業物件開發。

## 本書適用對象

本文件適用對象為在客戶網站支援及管理產品的顧問、開發人員及系統管理者。

## 本文件必備條件

本文件的使用者應該熟悉 WebSphere 商業整合系統、商業物件與協同作業開發、 WebSphere MQ Workflow 應用程式,以及 WebSphere MQ Workflow 執行及建置時期 元件。

## 相關文件

本產品提供的完整文件集,說明適用於所有 WebSphere Business Integration Adapters 安 裝的功能和元件,且包含特定元件的參考資料。

您可以從下列網站安裝相關文件:

- 如需一般配接器資訊、與 WebSphere 訊息分配管理系統 (WebSphere MQ Integrator > WebSphere MQ Integrator Broker > WebSphere Business Integration Message Broker) 搭配使用配接器的資訊,以及與 WebSphere Application Server 搭配使用配 接器的資訊,請參閱 IBM WebSphere Business Integration Adapters InfoCenter: <http://www.ibm.com/websphere/integration/wbiadapters/infocenter>
- 如需與 WebSphere InterChange Server 搭配使用配接器的資訊,請參閱 IBM WebSphere InterChange Server InfoCenters: <http://www.ibm.com/websphere/integration/wicserver/infocenter> <http://www.ibm.com/websphere/integration/wbicollaborations/infocenter>
- 如需 WebSphere 訊息分配管理系統的詳細資訊: <http://www.ibm.com/software/integration/mqfamily/library/manualsa/>
- 如需 WebSphere Application Server 的詳細資訊: <http://www.ibm.com/software/webservers/appserv/library.html>

這些網站包含下載、安裝及檢視文件的簡單指示。

## 印刷使用慣例

本文件採用下列使用慣例:

courier 字型 表示照字面上的值,例如指令名稱、檔案名稱、您鍵入的資 訊,或系統列印於畫面上的資訊。

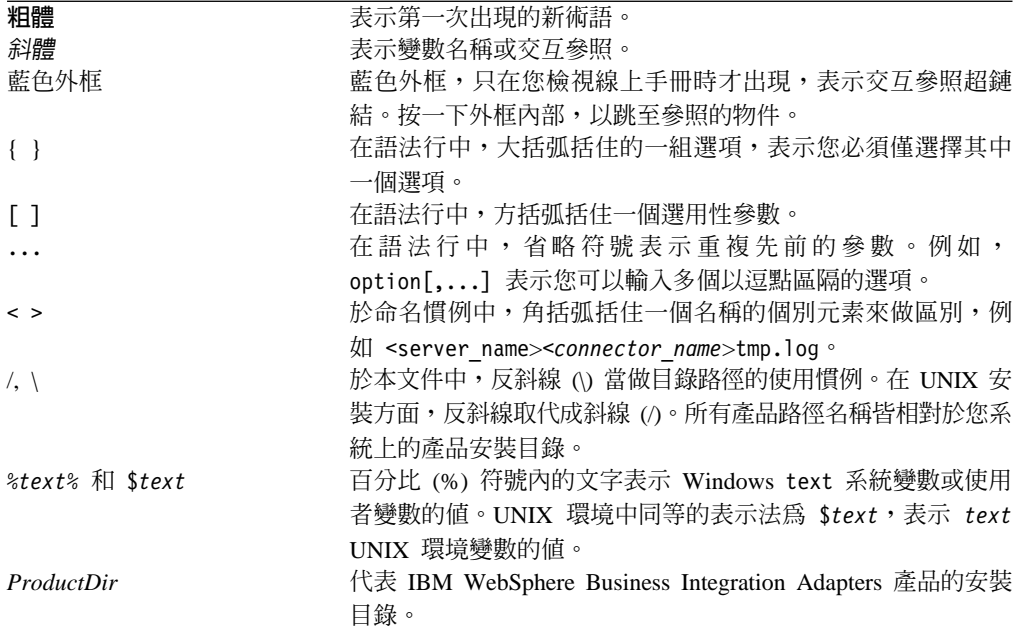

## <span id="page-6-0"></span>本版的新功能

#### 2.5.0 版的新功能

已從本手冊移除配接器安裝資訊。請參閱第二章,以取得該資訊的新位置。

從本版開始,Microsoft Windows NT 上不再支援 WebSphere MQ Workflow 的配接器。

## 2.4.x 版的新功能

配接器現在可以使用 WebSphere Application Server 作為整合分配管理系統。

在啓動 Script、檔案名稱及目錄中,名稱 MQWorkflow 已重新命名為 WebSphereMQWorkflow .

現在配接器可在下列平台上執行:

- Solaris  $7 \cdot 8$
- $\bullet$  AIX 5.x
- HP UX 11.i

此版本的配接器需要 IBM WebSphere MQ Workflow 3.3.2 或 3.4,且不再支援 Java API 通訊模式。

## 2.3.x 版的新功能

更新日期為 2003 年 3 月。不再使用 "CrossWorlds" 名稱來說明整個系統,或修改元 件或工具的名稱,除此之外大致與以前相同。例如,「CrossWorlds 系統管理程式」現為 「系統管理程式」, CrossWorlds InterChange Server 現為 WebSphere InterChange Server。

已強化保證事件遞送功能。如需進一步資訊,請參閱第24頁的『啓用保證事件遞 送』。

## 2.2.x 版的新功能

使用此版本,連接器支援 MQ Workflow 3.3.2 XML API 動詞處理。如需詳細資訊, 請參閱第9頁的『XML API 動詞處理』及第18頁的『升級 WebSphere MQ Workflow 以使用 XML API』。已新增連接器特有內容,以支援該功能;請參閱第 22 頁的 『JavaCorbaApi』。

## 2.1.x 版的新功能

連接器已國際化。如需詳細資訊,請參閱第 14 頁的『處理語言環境相依資料』及第 71 頁的附錄 A,『連接器的標準配置內容』。

本手冊提供使用此配接器搭配 ICS 的相關資訊。

註: 若要使用保證事件遞送功能,您必須安裝 ICS 4.1.1.2 版。

## <span id="page-7-0"></span>1.2.x 版的新功能

IBM WebSphere Business Integration Adapter for MQ Workflow 包括 MQ Workflow 的連接器。此配接器與 InterChange Server (ICS) 整合分配管理系統一同運作。整合分 配管理系統 (即執行異質應用程式集之整合的應用程式) 提供包括資料遞送在內的服務。 配接器包括:

- MQ Workflow 特有的應用程式元件
- 範例商業物件
- IBM WebSphere Adapter Framework, 其包括:
	- 連接器組織架構
	- 開發工具 (包括「商業物件設計程式」及「IBM CrossWorlds 系統管理程式」)
	- API $($ 包括 CDK $)$

本手冊提供使用此配接器搭配 ICS 的相關資訊。

重要事項: 因為配接器尚未國際化,所以如果您無法保證是否僅處理 ISO Latin-1 資料, 請勿對 ICS 4.1.1 版執行連接器。

現已為 AIX 4.3.3 修補層次 9 啓用連接器。

## <span id="page-8-0"></span>第 1 章 總覽

WebSphere MQ Workflow 連接器是 WebSphere Business Integration Adapter for WebSphere MQ 的執行時期元件。WebSphere MQ Workflow 是 IBM 工作流程管理系 統。

連接器允許 WebSphere 整合分配管理系統與 WebSphere MQ Workflow 交換商業物件。 其與 WebSphere MQ Workflow 用戶端程序 (節點) 及外部應用程式 (如本書中說明的 連接器) 進行通訊。

本章說明連接器元件及商業整合系統架構。涵蓋下列主題:

- 『連接器架構』
- 第2頁的『應用程式連接器通訊方法』
- 第6頁的『事件處理』
- 第8頁的『保證事件遞送』
- 第8頁的『商業物件要求』
- 第8頁的『動詞處理』
- 第 [14](#page-21-0) 頁的『處理語言環境相依資料』

## 連接器架構

連接器由一個特定應用程式元件和連接器組織架構組成。特定應用程式元件包含針對 特定應用程式所量身訂做的程式碼。連接器組織架構 (其程式碼爲所有連接器所通用) 充 當整合分配管理系統與應用程式特有元件之間的中介角色。連接器組織架構在整合分 配管理系統與應用程式特有元件之間提供下列服務:

- 接收和傳送商業物件
- 管理啓動訊息與管理訊息的交換

藉由執行資料結構交換及控制相關的程序,WebSphere MQ Workflow 連接器能夠橋接 協同作業與 WebSphere MQ Workflow 節點。雖然連接器是外部應用程式,但在 WebSphere MQ Workflow 系統中其功能很像內部「節點」。與節點類似,連接器會執 行程序導向的功能。

WebSphere MQ Workflow 節點被配置為向指定佇列上的連接器發出要求。連接器會輪 詢並從此類佇列中擷取 WebSphere MQ Workflow 要求訊息。使用文件物件模型 (DOM) 剖析器及 XML 資料處理常式,連接器會擷取資料並將其轉換成適合要求及對應協同作 業的商業物件。在反向方面,連接器從協同作業接收商業物件要求、將其轉換成 MQ Workflow 程序要求,並將它們發出到 MQ Workflow 的 XML 輸入佇列。此外,連接 器可以直接與 MQ Workflow 伺服器連結,以提供對 MQ Workflow 程序的更大控制。

配置連接器,以使用 MQ Workflow 系統的 XML 訊息 API。MQ Workflow 系統的 XML API 適於非同步及同步處理訊息要求。建立「使用者定義的程式執行伺服器 (UPES)」(用於觸發工作流程動作的 IBM MQ Workflow 程式),它可以讓 MQ Workflow <span id="page-9-0"></span>節點與連接器通訊,就如同連接器是另一個節點一樣。使用 XML API,連接器會回應 其要求來自協同作業之商業物件的訊息,以及傳送要求 MQ Workflow 中之動作的訊 息。

與 MQ Workflow 交換的所有 XML 訊息均符合單一「文件類型定義 (DTD)」WfMessage。 「文件物件模型 (DOM)」剖析器會從 WfMessage 擷取 「工作流程」 資料結構,然後連接器使用它建立儲存區物件來保留資料結構。

註: 雖然 MQ Workflow 程序可以具有不同的輸入及輸出資料結構,但協同作業及連接 器之間的任何交易僅可包括一種物件類型。為避免此限制,MQ Workflow 連接器需 要建構儲存區物件,此儲存區物件具有一個要求物件及一或多個回應物件 (作為子 項)。如需詳細資訊,請參閱第 29 頁的『[Meta](#page-36-0) 物件配置』。

輪詢期間,藉由識別 WfMessage 中包含的資料結構,連接器會瞭解要建立何種最上層物 件。明確地說,附加到 <boprefix> 配置內容的資料結構名稱可以判斷建立哪個最上層 物件。這個最上層物件中的第一個 (與 Meta 資料無關) 子項物件中會輸入資料結構。 指派給母項儲存區物件的動詞,是基於 WfMessage 中的 ProgramParameters 欄位。會 將母項儲存區物件公佈至 InterChange Server。

#### 應用程式連接器通訊方法

如簡介所述,MQ Workflow 連接器支援 XML API 通訊模式。

使用 XML API,連接器可以傳送訊息來在 MQ Workflow 中觸發動作,以及處理連接 器輪詢期間來自 MQ Workflow 的同步要求。連接器會輪詢要求 MQ 訊息發出至此的 固定佇列、處理內容,並傳回回應訊息 (必要的話,傳至第二個佇列)。除商業內容之 外,發出至連接器的任何 XML 訊息也會指出要執行的協同作業、要使用的動詞及其他 處理資訊。

若要使用 XML API,您必須配置指定連接器之輸入佇列的 UPES。

#### 連接器及 UPES

當使用 XML 訊息 API 時,連接器並不直接輪詢 MQ Workflow 來檢查新事件。您必 須配置 MQ Workflow 節點,以向外部佇列 (如連接器的佇列) 發出要求。然後連接器 才可以輪詢這些外部佇列。

配置 MO Workflow 節點,以透過 UPES 向外部佇列發出要求。UPES 是為接受 MO Workflow 伺服器之要求而設計的程式。接著,UPES 可以與伺服器互動,以擷取任何其 他資料並傳回結果。MQ Workflow 會處理要求到 XML 訊息的轉換,反之亦然。

如圖 1 所示,連接器在 MQ Workflow 系統中的作用很像 UPES 節點。實際上,MQ Workflow 伺服器並不會察覺連接器的存在。

<span id="page-10-0"></span>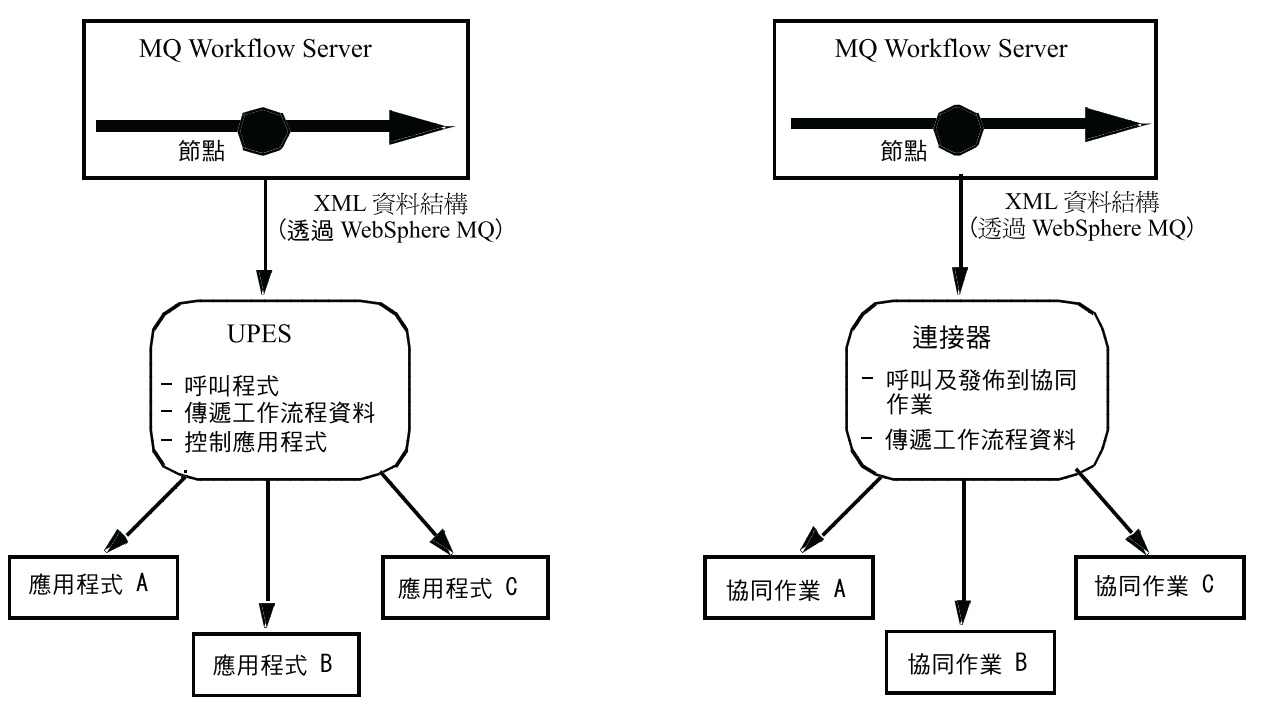

圖 1. 連接器充當 MQ Workflow UPES

## 連接器起始的要求: XML API

當連接器代表協同作業接收訊息時,連接器會將 XML 要求訊息發出至 MQ Workflow 伺服器的 XML 輸入佇列。或者 (同步) 連接器會等待 MQ Workflow 伺服器傳回回應 訊息。伺服器會觸發工作流程程序並在必要時發出回應。

圖 2 說明從協同作業透過連接器到 MQ Workflow 的訊息要求通訊。

<span id="page-11-0"></span>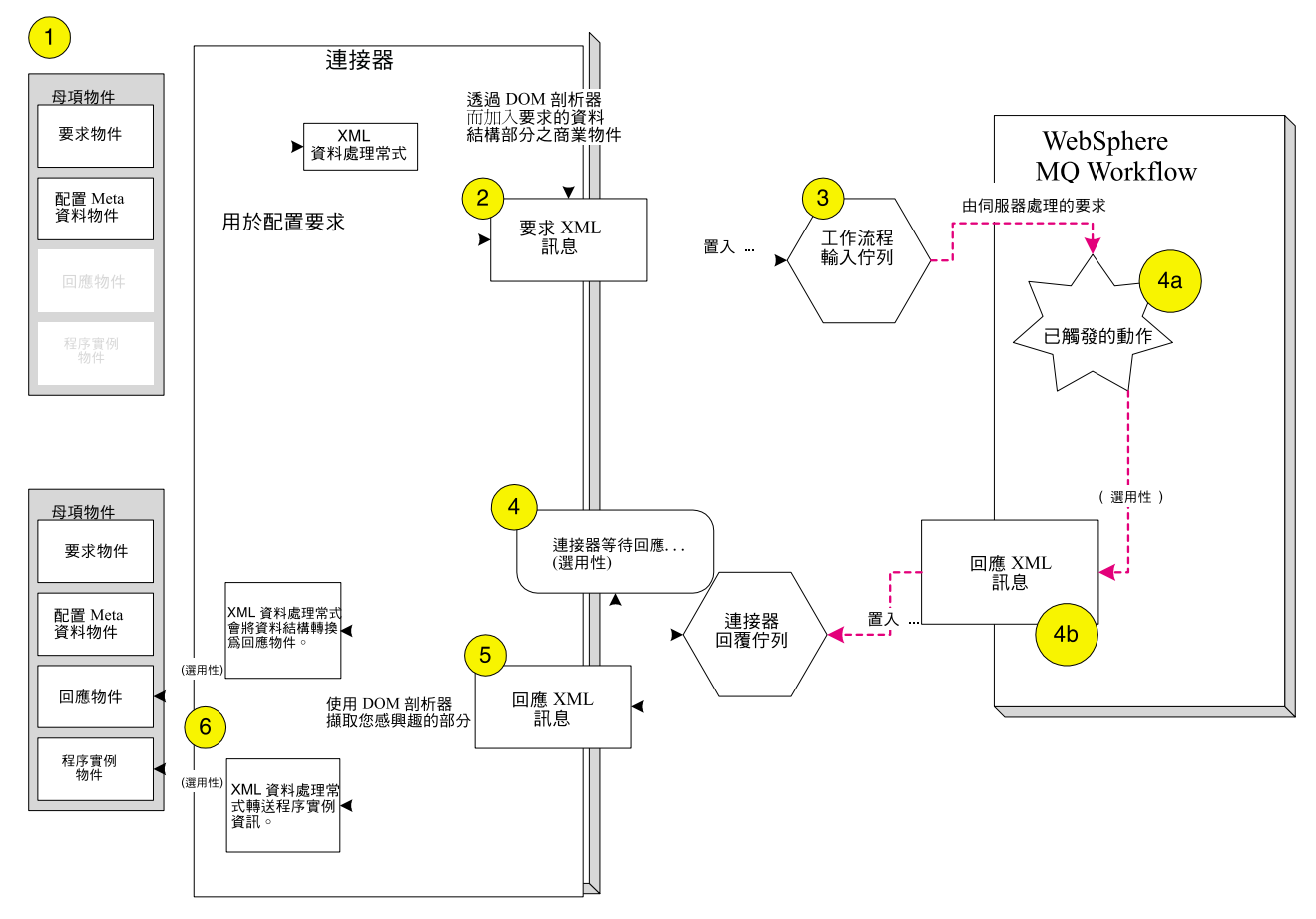

圖 2. *XML API 通訊模式:連接器起始的要求* 

- 1. 連接器收到來自協同作業的要求,其要求一個指定給 MQ Workflow 的商業物件。
- 2. 使用 XML 資料處理常式,連接器會將內含於母項商業物件的要求物件轉換成 XML。使用 DOM 剖析器,會將 XML 系列化的商業物件納入符合 MQ Workflow 訊息 DTD 的較大型 XML 訊息。有關建立並執行工作流程程序的資訊,封裝在內 含於母項商業物件的 (配置 Meta 物件) 中。
- 3. 連接器將要求公佈至 MQ Workflow 伺服器的 XML 輸入佇列。
- 4. MQ Workflow 伺服器收到要求並執行動作 (如商業物件內容所指定)。與此同時,連 接器 a) 順利傳回 (如果未預期回應),或者 b) 等待回應訊息。
- 5. 視連接器發出的要求訊息而定,MQ Workflow 伺服器可能會立即傳回僅包含同時執 行之程序的程序實例 ID (PID) 的回應。或者 MQ Workflow 伺服器可能會等待程 序完成,再傳回輸出資料結構結果。
- 6. 使用 XML DOM 剖析器,連接器會從回應訊息擷取輸出資料結構及程序 ID。這些 結構會視需要使用 XML 資料處理常式轉換成商業物件,並新增至母項商業物件。 然後會將此物件傳回等待中的協同作業。

## **MQ Workflow 起始的要求**

圖 3 說明由 MQ Workflow 起始的連接器要求。

<span id="page-12-0"></span>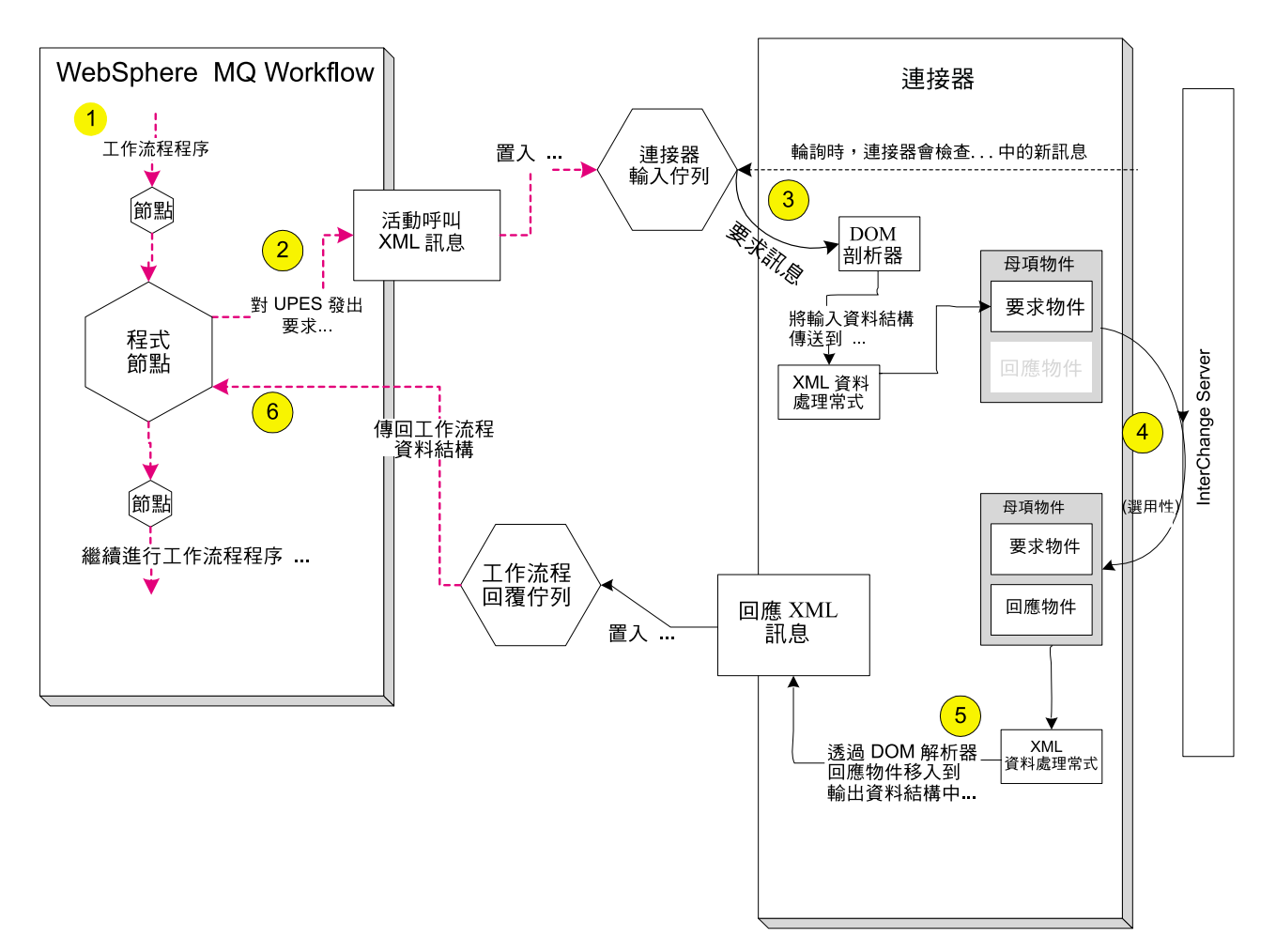

圖 3. MQ Workflow 起始的要求

- 1. 工作流程實作期間,會定義 UPES,使得傳送給它的訊息被發出到連接器輸入佇列。
- 2. 為了要求協同作業的動作,「MQ 伺服器」會將要求資料結構遞送至 UPES (如上述 「程式節點」所指示)。然後,MQ Workflow 會將 XML 型程式呼叫訊息傳送至指 定的連接器輸入佇列。訊息包含工作流程資料結構。
- 3. 連接器會在輪詢佇列時擷取訊息、使用 XML DOM 剖析器剖析內容,並使用「XML 資料處理常式」將輸入資料結構轉換成商業物件。
- 4. 如果要非同步執行要求 (使用者在定義 UPES (程式節點) 時所指定),連接器會將商 業物件公佈至所有等待中的協同作業,且不將回應傳送回 MQ Workflow 伺服器。
- 5. 如果要同步執行要求且已在指令行參數中指定協同作業名稱 (請參閱第 [52](#page-59-0) 頁的圖 [20\)](#page-59-0),則連接器會將商業物件傳送至特定的協同作業,並等待物件傳回。連接器會 根據傳回的內容建構適當的回應訊息。回應會包含所有商業物件變更。然後,會將 回應傳送至 MQ Workflow 伺服器。
- 6. 如果要同步執行要求且並未在指令行參數中未指定協同作業名稱 (請參閱第 52 頁的 圖 [20\)](#page-59-0),則連接器會將商業物件公佈至所有等待中的協同作業,且不將回應傳送回 MQ Workflow 伺服器。雖然此情況類似於上述的非同步情況,但是 MQ Workflow 伺服器仍在等待連接器的回覆。因此協同作業要負責使用服務呼叫要求,將對應的 同應傳送至連接器。
- 7. 發出要求的 MQ Workflow UPES (程式節點) 會接收回應碼及商業資料結構結果。

## <span id="page-13-0"></span>事件處理

當 MO Workflow UPES 將要求公佈至連接器輸入佇列時,會發生事件。連接器輪詢輸 入佇列來偵測事件。本節說明「事件處理」程序。

## 事件通知

偵測到事件之後,連接器會執行以下所述的步驟。

- 1. 連接器將 XML 訊息載入 DOM 剖析器。
- 2. 連接器驗證出這是 WfMessage 並檢查辨識的範本。
- 3. 識別訊息中包含的輸入資料結構之後,連接器會建立類型為 <boprefix><資料結構 名稱> 的商業物件。例如,如果連接器配置內容 boprefix 的值為 WfRequest\_,且 連接器收到包含名為 MyCustomer 之資料結構的訊息,則連接器會預期該結構符合 最上層商業物件 WfRequest\_MyCustomer 的子項。連接器使用 XML 資料處理常式, 將 XML 資料結構轉換成商業物件。
- 4. 連接器在 WfMessage 中尋找元素 ProgramParameters。ProgramParameters 欄位包含 使用者在實際 MQ Workflow 中指定的應用程式參數。
- 5. 如果未對資料處理常式建立的商業物件指定動詞,則連接器會使用要求訊息之 ProgramParameters 部分中指定的資料來設定動詞。
- 6. 為判斷 MQ Workflow 是否預期其要求有回應,連接器會評估 XML 文件之儲存區 WfMessageHeader 中的元素 ResponseRequired,以取得值 yes、no 或 iferror。 值 yes 指出 MQ Workflow 正積極等待來自連接器的回應訊息,提供要求狀態的 資訊。
	- 註: ResponseRequired 元素對應至「MQ Workflow 建置時期」配置之程式活動內容 中的模式 (請參閱第 54 頁的圖 22 中的「定義工作流程伺服器」)。如果您指定 非同步模式,則 ResponseRequired=no;如果您指定同步模式,則 ResponseRequired=yes 。
- 7. 如果預期回應 (ResponseRequired=yes),則連接器會評估指定在 WfMessage 中 ProgramParameters 元素內的資料,以決定如何處理要求。
- 8. 如果協同作業是指定在 ProgramParameters 中, 則連接器會使用 executeCollaboration() 方法將要求傳送至協同作業。因為此方法是協同作業的同 步要求,因此從方法呼叫傳回可能需要點時間。方法會使用其引數傳回回應物 件。連接器會輸入回應物件以產生回應訊息,然後將回應傳送至 MQ Workflow 伺 服器。
- 9. 如果未在 ProgramParameters 中指定協同作業,則連接器會使用 gotApplEvent() 方 法將要求公佈至所有的訂閱協同作業。連接器將包含「MQ Workflow 活動」資訊 (如 ActImplCorrelID) 的 Meta 物件,輸入 gotApplEvent() 方法之引數中顯示的商 業物件。該方法將要求公佈至協同作業,以便連接器能立即收到方法呼叫的傳 回。因為方法呼叫未傳回回應物件,所以就不會產生回應訊息或將回應訊息傳送 至 MQ Workflow 伺服器。相反地,協同作業必須使用服務呼叫要求,將對應的回 應物件傳送至 MQ Workflow 伺服器。回應物件必須包括包含「MQ Workflow 活 動」資訊 (如 ActImplCorrelID) 的 Meta 物件。然後,連接器會根據服務呼叫要求 來建構適當的回應訊息。回應訊息包含「MQ Workflow 活動」資訊、協同作業的 回覆碼及回應商業物件。回應訊息會傳送至 MQ Workflow 伺服器。如果因與訊息 之商業內容不相關的問題而在上述步驟 8 或 9 發生錯誤,則連接器會記載錯誤且 不產生回應 WfMessage。

10. 訊息會選擇性地保存在保存、錯誤或未訂閱的佇列中。

## 擷取

連接器會定期輪詢其輸入佇列,以取得訊息。當連接器找到訊息時,會從佇列中擷取 該訊息,並傳遞至 DOM 剖析器與 XML 資料處理常式,以取得 WfMessage 內容。連 接器使用從 WfMessage 擷取的資料結構,來產生具有動詞的適當商業物件。有關事件失 敗情況,請參閱第 62 頁的『錯誤處理』。

連接器在處理訊息時,首先會對輸入佇列開啓交易式階段作業。若連接器順利地送出 商業物件,但無法確定佇列中的交易,則可能導致商業物件遞送兩次到協同作業,此 交易式方法便可儘量避免這種情形。為避免此問題,連接器將所有訊息移至進行中佇 列。訊息保留於此處,直到處理完成為止。如果連接器在處理期間非預期地關閉,則 訊息會保留在進行中佇列內,而非復原到原始的輸入佇列中。

#### 回復

在起始設定時,連接器會檢查進行中佇列是否有尚未處理完全的訊息 (假設是由於連接 器關閉所造成)。連接器配置內容 InDoubtEvents 可讓您指定四種選項的其中一種來處 理這些訊息的復原:啓動時失敗、重新處理、忽略、記載錯誤。

#### **FailOnStartup**

如果是 FailOnStartup 選項, 如果連接器在起始設定期間發現進行中佇列含有訊息, 則它 會記載錯誤並立即關閉。使用者或系統管理者要負責查驗訊息並採取適當的動作,可 以選擇是完全刪除這些訊息,或是將其移至另一個佇列。

#### **Reprocess**

如果是重新處理選項,如果連接器在起始設定期間發現進行中佇列含有任何訊息,則 會在後續的輪詢期間優先處理這些訊息。當進行中佇列內的所有訊息皆已處理完畢 時,連接器就開始處理輸入佇列中的訊息。

## 忽略

忽略選項,如果連接器在起始設定期間發現進行中佇列含有任何訊息,連接器會忽略 該訊息,但不會關閉。它會開始處理輸入佇列中的訊息。

## 記載錯誤

透過記載錯誤選項,如果連接器在起始設定期間發現進行中佇列含有任何訊息,則會 記載錯誤,但不關閉。它會開始處理輸入佇列中的訊息。

## 保存

如果已指定連接器內容 ArchiveQueue,且其識別有效的佇列,則連接器會將所有順利處 理的訊息複本放入保存佇列中。如果未定義 ArchiveQueue,則在訊息順利處理完成後即 會將之捨棄。如需保存未訂閱或錯誤訊息的詳細資訊,請參閱第 55 頁的第 4 章 『開 發商業物件』的第62頁的『錯誤處理』。

註: 發生下列事件之前, 連接器不會將訊息從進行中佇列移除: 1) 訊息已轉換成商業物 件 2) 商業物件遞送至 InterChange Server,以及 3) 收到回覆值。

## <span id="page-15-0"></span>保證事件遞送

保證事件遞送功能可讓連接器組織架構確保事件絕不會在連接器的事件儲存庫、JMS 事 件儲存庫及目的地的 JMS 佇列之間流失及傳送兩次。若要變成具有 JMS 功能,您必 須配置連接器 DeliveryTransport 標準內容至 JMS。這樣配置後,連接器便可以使用 JMS 傳輸,並且可以透過此傳輸,在連接器和整合分配管理系統之間進行所有後續的通 信活動。JMS 傳輸可確保訊息最後可被遞送至它們的目的地。它的角色是要確保一旦啓 動交易式佇列階段作業,便會在發出確定 (Commit) 之前快取那裡的訊息;若發生失敗 或發出回復 (Rollback), 便會捨棄那些訊息。

註: 若不使用保證事件遞送功能,在連接器公佈事件 (當連接器在它的 pollForEvents() 方 法中呼叫 gotApplEvent() 方法時),以及它刪除事件記錄來更新事件儲存庫 (或可能 以「已公佈的事件」狀態來更新它) 之間的這段期間內,會有一個小的視窗顯示可能 發生的失敗。在此視窗中若發生失敗,雖然已將事件傳送出去,但它在事件儲存 庫中的事件記錄仍然維持為「處理中」的狀態。當連接器重新啓動時,它發現此 事件記錄仍然在事件儲存庫中,接著會傳送它,這樣便造成事件被傳送兩次的結 果。

您可以針對具有 JMS 功能的連接器 (含 JMS 事件儲存庫或不含) 來配置保證事件遞送 功能。若要對連接器配置保證事件遞送,請參閱第24頁的『啓用保證事件遞送』。

如果連接器組織架構無法遞送商業物件到 ICS 整合分配管理系統,則會將物件放置在 FaultQueue (而不是 UnsubscribedQueue 及 ErrorQueue) 中,並產生狀態指示器及問題 的描述。會以 MQRFH2 的格式來撰寫 FaultQueue 訊息。

## 商業物件要求

商業物件要求是在 InterChange Server 將商業物件傳送至連接器時處理。使用 XML 資 料處理常式,連接器會將商業物件轉換成 MQ Workflow WfMessage 格式化訊息,並發 出給 MO Workflow。

WfMessage 包含商業物件及處理資訊,且封裝在具有「MQ 訊息描述子 (MQMD)」標頭 的「MQ 訊息」中。MQMD 標頭包含連接器移入的 UserID 欄位。(依預設,連接器會 傳遞連接器配置內容 ApplicationUserID 的值。) MQ Workflow 使用「MQ 訊息」之 MQMD 標頭中的 UserID 欄位,以對連接器傳送的任何要求執行授權檢查。

- 註: 如果屬性 UserID 定義在移入 WfMessage 資料結構之子項配置 Meta 物件中,則此 UserID 屬性會將連接器配置內容中靜態定義的值置換為發出給 MQ Workflow 的 商業物件實例。
- 註: 雖然使用者可能有權起始 MQ Workflow 中的工作流程程序,但是使用者仍需要授 權,才能透過 WebSphere MQ 發出訊息。請參閱 WebSphere MQ 文件,以取得如 何授權使用者發出訊息的資訊。

## 動詞處理

連接器的角色是橋接工作流程中的資料結構與商業物件。MQ Workflow 要負責依據商 業物件中設定的動詞來採取動作-連接器僅能保證工作流程順利收到內容。因此,連 接器無法影響 MQ Workflow 產品中的商業物件。實際上, 就 MQ Workflow 的本質而 言,商業物件的持續性資料結構可能不存在,因為它可能僅用作後續工作流程的觸發 程式。

<span id="page-16-0"></span>「商業物件處理常式 (BOHandler)」會忽略動詞,而以同一方式處理所有商業物件。使 用 DOM 剖析器,連接器可建構 WfMessage。

連接器會檢查最上層商業物件的應用程式特有文字,以確定是否定義 cw\_mo\_wfptcfg=XXX 格式的名稱值組。會剖析 XXX 識別的子項 Meta 物件,並解譯值。

執行的範本由 Meta 物件屬性 ProcessTemplateName 識別。這些範本提供指定 MQ Workflow 的全部指令及包含結果所需要的結構。]如果指定屬性 ProcessInstanceName, 則連接器會執行現有的實例;否則,它會建立範本的新實例。範本將使用授與子項 Meta 物件屬性 UserId 識別之使用者的權限來執行。如果未指定屬性,則會使用連接器配置 內容 ApplicationUserID 的值來替代。如需範本的詳細資訊,請參閱第 47 頁的第 3 章, 『修改 [WebSphere MQ Workflow](#page-54-0) 應用程式』的第28頁的『最上層商業物件及內容配置』。

連接器支援控制現有工作流程之要求的下列商業物件動詞:

- Delete
- Suspend
- Terminate
- Restart
- Resume

收到 MQ Workflow 的訊息時,連接器會從 WfMessage 中 ProgramParameters 的值識 别商業物件的動詞。ProgramParameters 的文字必須包含一個 name=value 組,指定包 含在訊息中的商業物件動詞。例如,若要指定 Delete 動詞,元素文字包含的 name=value 組為 verb=Delete。

然而在反方向的部份,連接器並不指示 MQ Workflow 要使用哪個動詞來處理要求。當 向 MQ Workflow 發出商業物件時,連接器會忽略商業物件的動詞。相反地,連接器會 將商業物件轉換成 XML,並將內容納入 MQ Workflow 的 WfMessage 中。向其發出商 業物件的工作流程會判斷應採取的動作 (而不是由協同作業為商業物件指定的動詞)。

#### **XML API** 動詞處理

註: 對於 MQ Workflow 3.3.2 版及更高版本,建議您使用 XML API 進行動詞處理。

使用 MQ Workflow 連接器 XML API,協同作業可以監視及控制工作流程程序的狀態。 在順利控制工作流程作業時,連接器會將程序的詳細資料移入程序實例物件 (MO MQWorkflow ProcessInstance)。連接器會將其 app-text 等同於 ProcessInstance 的任何物件,視為 MO\_MQWorkflow\_ProcessInstance 的實例。

連接器會將商業物件轉換成 XML,並將內容納入 MQ Workflow 的 WfMessage。為商 業物件指定的動詞決定了要對程序實例所執行的動作。

使用 XML API 時,連接器支援 MO\_MQWorkflow\_ProcessInstance 的下列動詞:

#### **Delete**

連接器會從 MQ Workflow 刪除指定的程序實例。程序實例必須處於下列其中一種狀 態:「已備妥」、「已完成」或「已終止」。如果程序不存在或無法刪除,則連接器 會傳回 BON\_FAIL。否則,連接器會傳回輸入新狀態的 MO\_MQWorkflow\_ProcessInstance 物件。

## **Suspend**

連接器會發出暫停工作流程程序的要求,如果程序不存在或無法暫停,則會傳回 BON\_FAIL。程序實例必須處於「執行中」狀態。如果 deep 選項為 true,則也會暫停 所有非自主子程序。如果程序不存在或無法暫停,則連接器會傳回 BON\_FAIL。否則, 連接器會傳回輸入新狀態的 MO\_MQWorkflow\_ProcessInstance 物件。

#### **Terminate**

連接器會終止程序實例及其所有非自主子程序。所有在執行中、已移出及已暫停的活 動都會終止。程序必須處於下列其中一種狀態:「執行中」、「已暫停」或「暫停 中」。如果程序不存在或無法終止,則連接器會傳回 BON FAIL。否則,連接器會傳回 輸入新狀態的 MO\_MQWorkflow\_ProcessInstance 物件。

#### **Restart**

連接器會發出重新啓動工作流程程序實例的要求。僅可以重新啓動已完成或已終止的 最上層程序實例。如果程序不存在或無法重新啓動,則連接器會傳回 BON FAIL。否 則,連接器會傳回輸入新狀態的 MO\_MQWorkflow\_ProcessInstance 物件。

#### **Resume**

連接器會發出回復處理已暫停或暫停中之程序實例的要求。如果 deep 選項為 true,則 也會回復所有非自主子程序。如果程序不存在或無法回復,則連接器會傳回 BON\_FAIL。否則,連接器會傳回輸入新狀態的 MO\_MQWorkflow\_ProcessInstance 物件。

## 非同步要求

如果配置 Meta 物件的屬性 ResponseTimeout 小於零,則連接器會向 MQ Workflow 伺 服器發出要求,而無需等待回應。如果執行程序時發生錯誤,則無法通知協同作業。 圖 4 顯示範例非同步要求。

<span id="page-18-0"></span>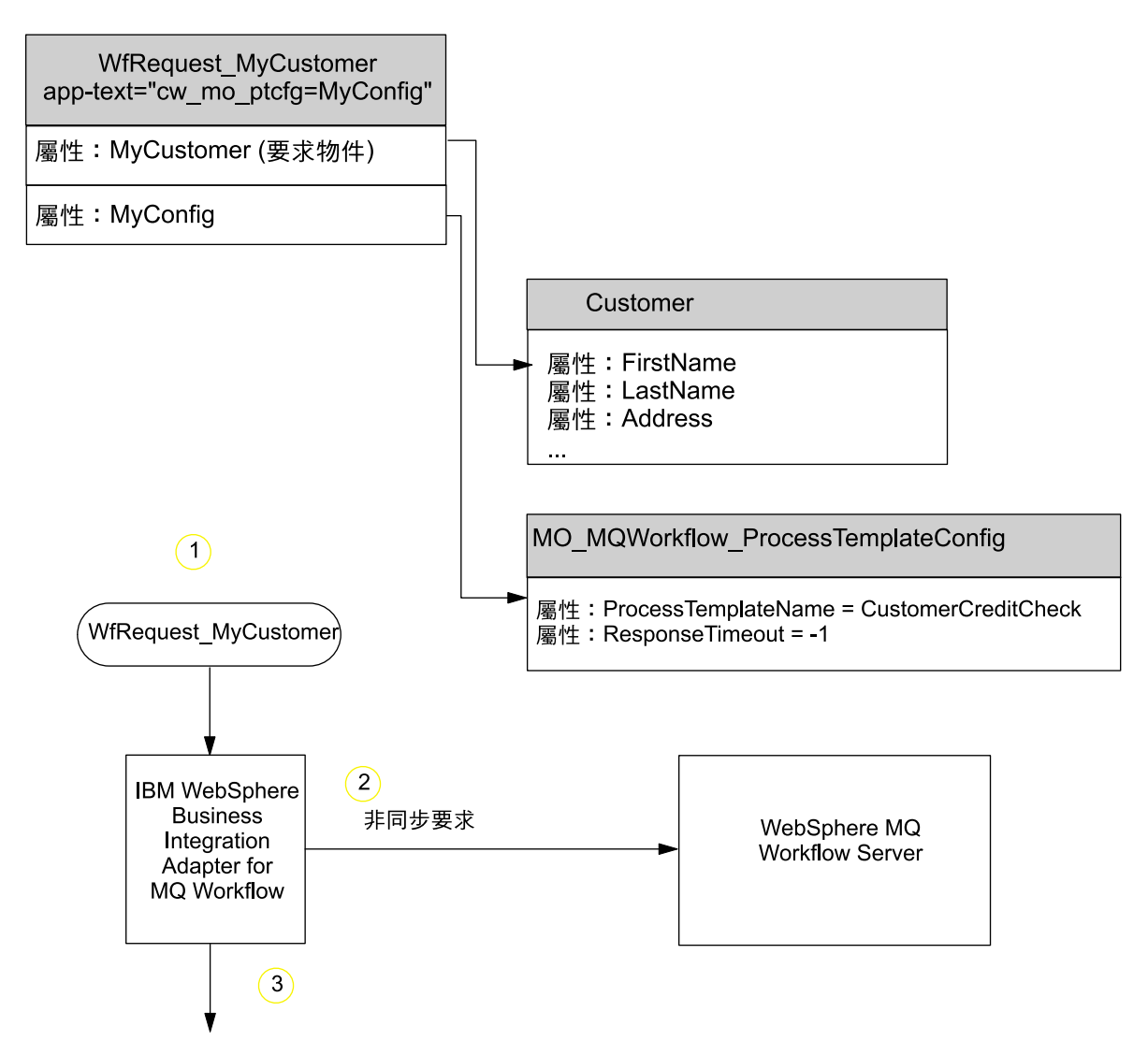

圖 4. MQ Workflow 的範例非同步連接器要求

- 1. 連接器收到"ResponseTimeout"屬性爲負的 WfRequest MyCustomer 最上層商業物 件。
- 2. 連接器會發出要求給 MQ Workflow 伺服器,要求中會包含物件 "MyCustomer",作 爲要傳遞至程序的資料結構。
- 3. 連接器順利傳回,而無需等待回應。僅當連接器無法將訊息置於 MQ Workflow 伺 服器的 XML 輸入佇列時,才會發生錯誤。

## 程序實例 ID 的非同步要求

如果子項 Meta 物件中提供非負的 ResponseTimeout 且屬性 ExecutionMode 為 Asynchronous,則連接器會發出要求,並將程序實例 ID 傳回協同作業。順利接收程序 實例 ID 並不表示順利完成對應的工作流程程序。協同作業必須在程序實例 ID 上執行 "Retrieve",才能判斷狀態。這對長期交易有用處。圖 5 說明此程序。

<span id="page-19-0"></span>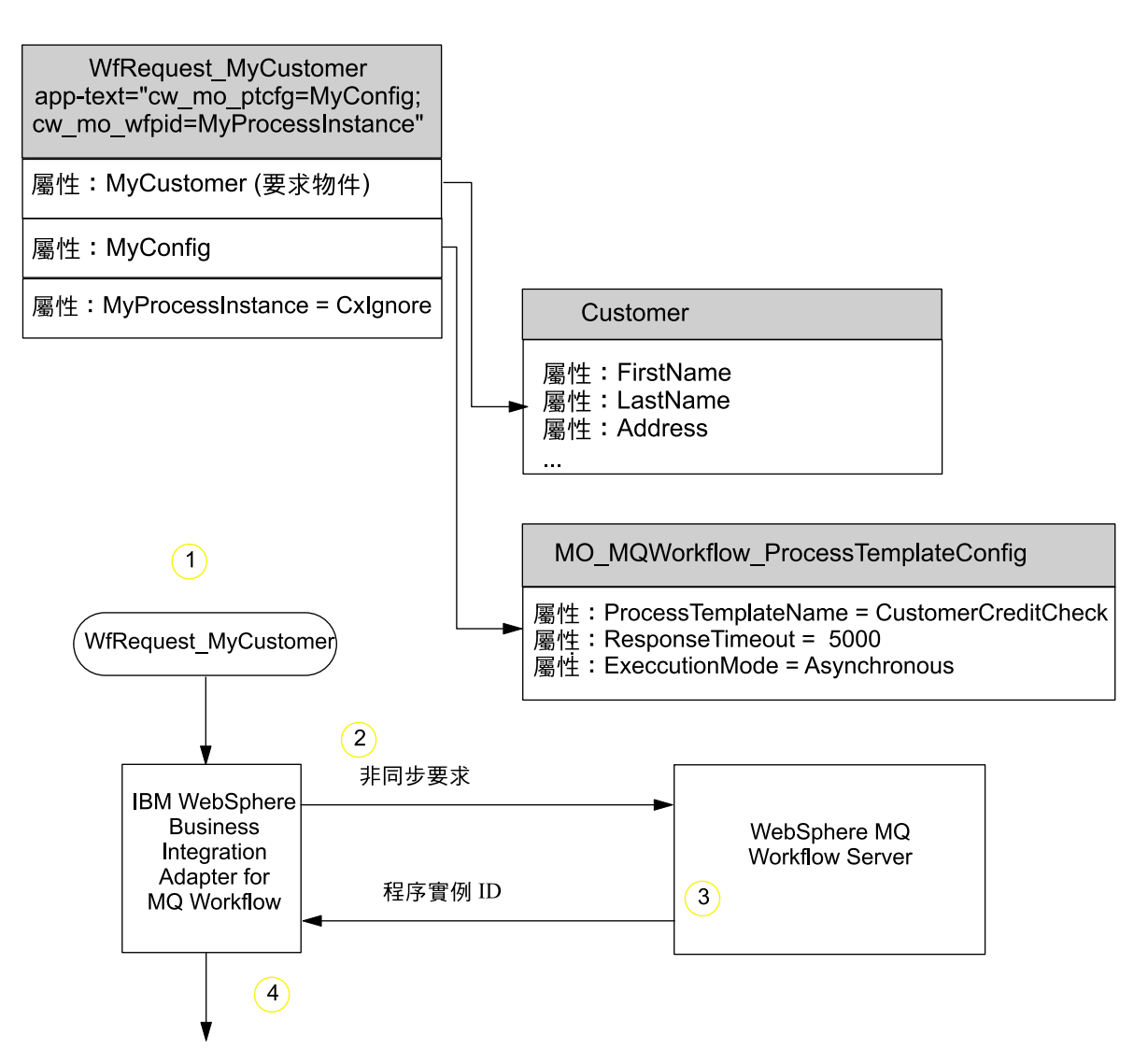

圖 5. 程序實例 ID 的範例非同步連接器要求

- 1. 連接器收到 WfRequest MyCustomer 最上層商業物件,其為屬性 ResponseTimeout 指 定非負值,且為屬性 ExecutionMode 指定了值 Asynchronous。
- 2. 連接器會發出要求訊息給 MQ Workflow 伺服器,要求訊息中會包含物件 MyCustomer,作為程序範本 CustomerCreditCheck 的輸入資料結構。連接器等待回 覆(最多 5000 毫秒)。
- 3. 會設定新 MQ Workflow 程序實例 CustomerCreditCheck 的實例化。在工作流程程 序完成之前,會將回應訊息傳回連接器。訊息僅包含程序實例 ID。
- 4. 連接器將程序實例資訊移入物件 MyProcessInstance。如果 MQ Workflow 傳回錯 誤訊息,則連接器會傳回 BON FAIL 並傳送工作流程訊息中提供的錯誤訊息。

## 同步要求

當子項 Meta 物件中提供非負的 ResponseTimeout 屬性且屬性 ExecutionMode 為 Synchronous 時,連接器會發出同步要求。工作流程程序已完成之後,要求才會順利傳 回。同步要求處理能夠保證通知協同作業由其起始之 MQ Workflow 程序的成功或失 效。對於短期交易,同步處理是產生立即回饋的有效方法。圖6說明同步要求。

<span id="page-20-0"></span>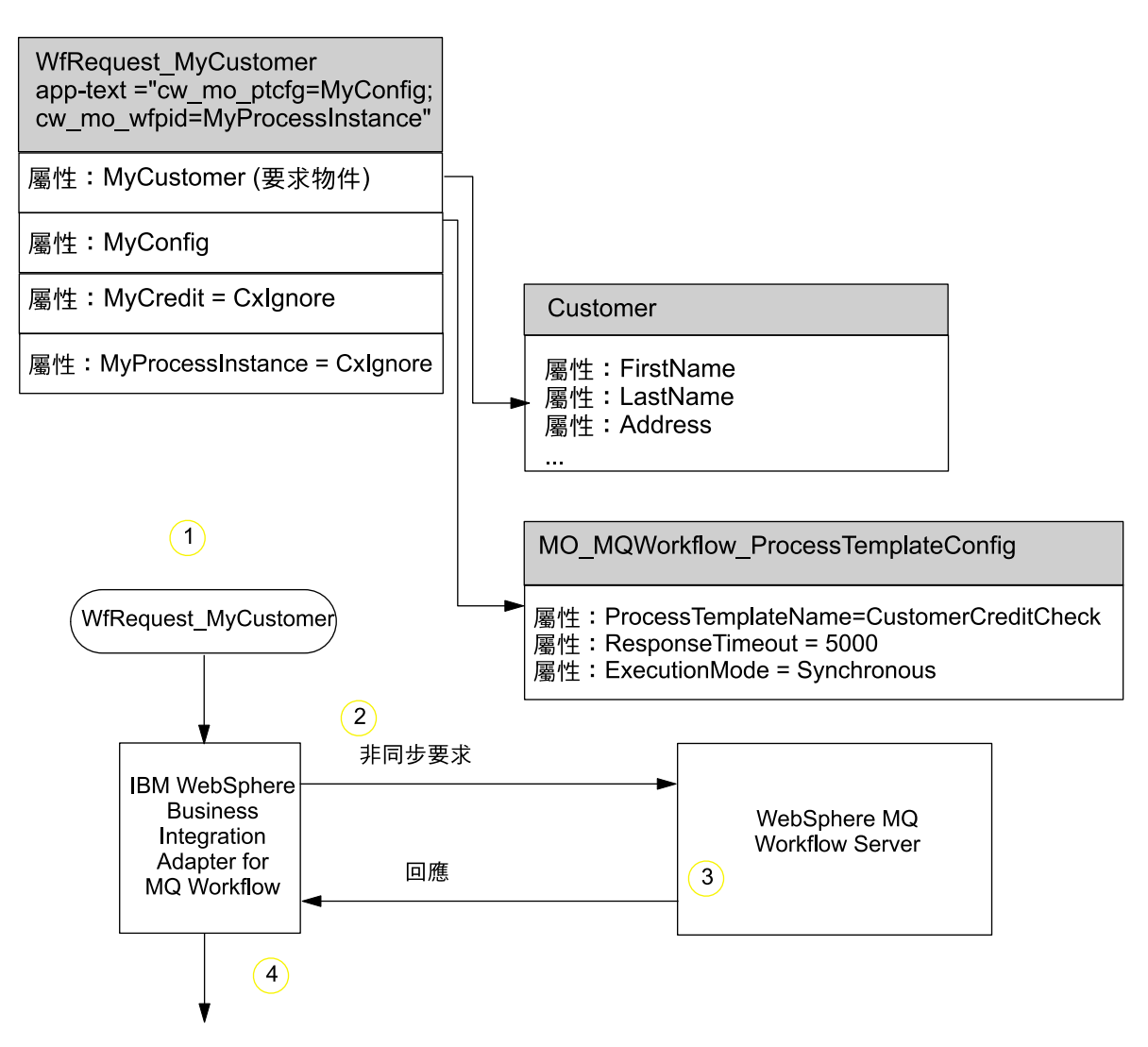

圖 6. MQ Workflow 的範例同步連接器要求

- 1. 連接器收到 WfRequest MyCustomer 最上層商業物件,且配置 Meta 物件為屬性 ResponseTimeout 指定了非負值,並為屬性 ExecutionMode 指定了值 Synchronous。
- 2. 連接器會發出要求訊息給 MQ Workflow 伺服器,要求訊息中會包含物件 MyCustomer,作為程序範本 CustomerCreditCheck 的輸入資料結構。連接器等待回 覆(最多 5000 毫秒)。
- 3. 在 MQ Workflow 中設定工作流程程序 CustomerCreditCheck 之新實例的實例化。 當工作流程程序完成時,會將回應訊息傳回連接器。

註: 對於長期同步交易,請確定 ResponseTimeout 的值足夠允許執行整個程序。

4. 連接器將程序傳回的資料結構轉換成回應物件 MyCreditCheck。此外,連接器將程序 實例資訊移入物件 MyProcessInstance。如果 MQ Workflow 傳回錯誤訊息,則連 接器會傳回 BON\_FAIL 並傳送 MQ Workflow 訊息中提供的錯誤訊息。

## <span id="page-21-0"></span>處理語言環境相依資料

連接器已國際化,可以支援雙位元組字集,並以指定語言遞送訊息文字。當連接器將 資料從使用一種字元碼的位置轉送到使用其他字碼集的位置時,它會執行字元轉換, 以保留資料的意義。

「Java 虛擬機器 (JVM)」內的 Java 執行時期環境以 Unicode 字碼集的方式呈現資料。 Unicode 包含大部份通用字碼集的字元編碼 (這些字碼集同時包括單位元組與多位元組)。 WebSphere 商業整合系統中的大部分元件都是以 Java 撰寫的。因此,當資料在大部分 整合元件之間轉送時,無需進行字元轉換。

若要以適當的語言為適當的國家或地區記載錯誤及參考訊息,請為您的環境配置 Locale 這個標準配置內容。如需配置內容的詳細資訊,請參閱第 71 頁的附錄 A, 『連接器的標 準配置內容』。

## <span id="page-22-0"></span>第 2 章 安裝及配置連接器

本章說明如何安裝及配置 WebSphere MQ Workflow 的 IBM WebSphere Business Integration 配接器。它包含下列各節:

- 『配接器環境』
- 第16頁的『必備項目』
- 第16頁的『安裝作業概觀』
- 第16頁的『安裝配接器及相關檔案』
- 第17 頁的『安裝檔案結構』
- 第18頁的『升級 [WebSphere MQ Workflow](#page-25-0) 以使用 XML API』
- 第19頁的『連接器配置』
- 第[24](#page-31-0)頁的『啓用保證事件遞送』
- 第28頁的『最上層商業物件及內容配置』
- 第29頁的『[Meta](#page-36-0) 物件配置』
- 第[42](#page-49-0)頁的『啓動檔配置』
- 第[42](#page-49-0)頁的『建立多個連接器實例』
- 第[43](#page-50-0)頁的『啓動連接器』
- 第[44](#page-51-0) 頁的『停止連接器』

## 配接器環境

在安裝、配置及使用配接器之前,您必須瞭解其環境需求。它們列出在下列各節中。

- 第22頁的『變更 [MQSeries CCSID](#page-29-0) 連接器內容』
- 第16頁的『配接器平台』
- 第[16](#page-23-0)頁的『全球化』

## 分配管理系統相容性

配接器使用的配接器組織架構必須與所通訊的整合分配管理系統 (或分配管理系統) 版本 相容。在下列配接器組織架構及整合分配管理系統上,支援 WebSphere MQ Workflow 配接器的 2.5 版:

• 配接器組織架構:

WebSphere Business Integration Adapter Framework 2.3.1  $\overline{R}$  2.4  $\overline{R}$ 

- 整合分配管理系統:
	- WebSphere InterChange Server  $4.1.1 \cdot 4.2 \cdot 4.2.1 \cdot 4.2.2$  版
	- WebSphere MQ Integrator 2.1.0
	- WebSphere MQ Integrator Broker 2.1.0
	- WebSphere Business Integration Message Broker 5.0
	- WebSphere Application Server Enterprise 5.0.2 版及 WebSphere

Studio Application Developer Integration Edition 5.0.1 版

請參閱版本注意事項,以取得任何例外狀況的異常。

<span id="page-23-0"></span>註: 如需安裝整合分配管理系統的指示及其必備項目,請參閱下列手冊。 針對 WebSphere InterChange Server (ICS),請參閱 IBM WebSphere InterChange Server 系統安裝手冊 UNIX 版或 Windows 版。

針對 WebSphere 訊息分配管理系統,請參閱 Implementing Adapters with WebSphere Message Brokers of

針對 WebSphere Application Server, 請參閱 Implementing Adapters with WebSphere Application Server of

#### 配接器平台

在安裝配接器之前,您的系統應安裝並配置下列軟體:

#### 作業系統:

下列其中一種應用平台:

- AIX 5.1 \ AIX 5.2
- · Solaris 7.0 · Solaris 8.0
- · HP UX 11i
- Windows 2000

#### 協力廠商軟體:

IBM WebSphere MQ Workflow 3.4 版

## 全球化

此配接器已啓用 DBCS (雙位元組字集)。

## 必備項目

您必須設定 Windows 2000 伺服器的用戶端。若要完成此動作,請參閱文件 WebSphere MQ Quick Beginnings for Windows 2000 °

## 安裝作業槪觀

若要安裝 WebSphere MQ Workflow 的連接器,您必須執行下列作業:

- 安裝整合分配管理系統。此作業包括安裝 WebSphere 商業整合系統及啓動整合分配 管理系統,在分配管理系統及作業系統的安裝文件中有此作業的說明。
- 安装配接器及相關檔案。此作業包括將配接器檔案從套裝軟體安裝到系統上。請參 閱『安裝配接器及相關檔案』。

## 安裝配接器及相關檔案

如需安裝 WebSphere Business Integration 配接器產品的相關資訊,請參閱 WebSphere Business Integration Adapters Infocenter 網站中的 WebSphere Business Integration Adapters 安裝手冊,網址如下:

http://www.ibm.com/websphere/integration/wbiadapters/infocenter

## <span id="page-24-0"></span>安裝檔案結構

下面各節說明安裝之後產品的路徑及檔案名稱

## Windows 連接器檔案結構

「安裝程式」會將與連接器相關聯的標準檔案複製到您的系統中。

公用程式會將連接器代理程式安裝到 ProductDir\connectors\WEBSPHEREMQWORKFLOW 目 錄中,並將連接器代理程式的捷徑新增到「開始」功能表。

表 1 說明連接器使用的 Windows 檔案結構,並顯示當您選擇透過「安裝程式」來安裝 連接器時會自動安裝的檔案。如需安裝、配置及執行範例的指示,請參閱第 [85](#page-92-0) 頁的附 錄 B, 『連接器配置程式』。

表 1. 連接器的 Windows 檔案結構安裝

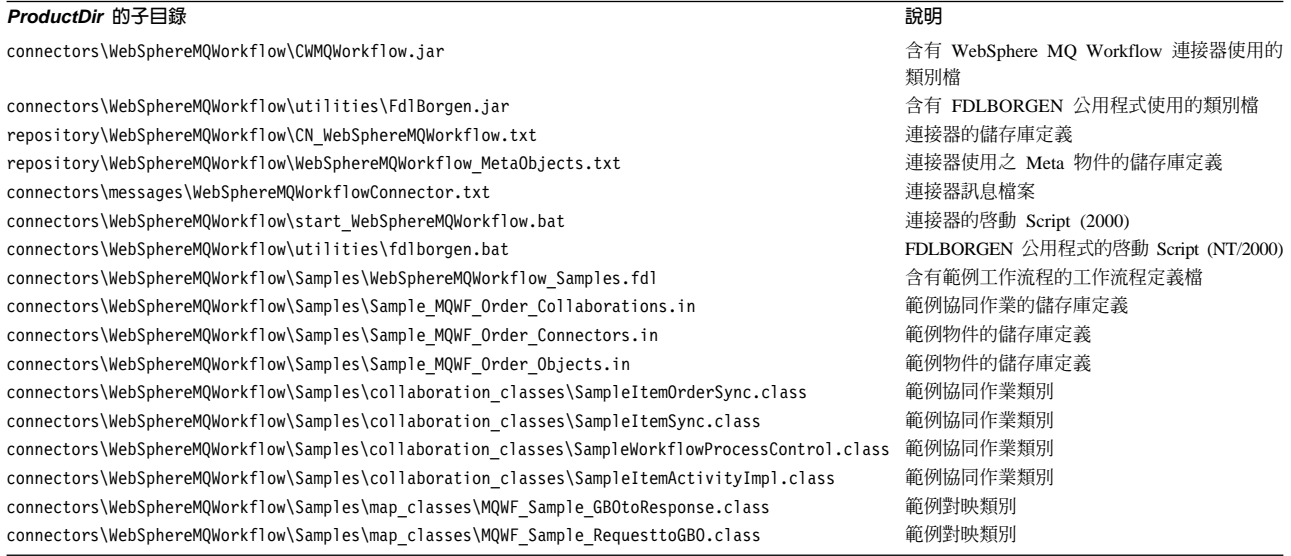

註: 所有產品路徑名稱皆相對於您系統上安裝的產品目錄。

## UNIX 連接器檔案結構

「安裝程式」會將與連接器相關聯的標準檔案複製到您的系統中。

 $\triangle$ 用程式會將連接器代理程式安裝到 ProductDir/connectors/WEBSPHEREMQWORKFLOW 目 錄中。

表 2 說明連接器使用的 UNIX 檔案結構,並顯示當您選擇透過「安裝程式」來安裝連 接器時會自動安裝的檔案。如需安裝、配置及執行範例的指示,請參閱第 85 頁的附錄 B, 『連接器配置程式』。

ϕ *2.* s- *UNIX* cw

| 說明                                     |
|----------------------------------------|
| 含有 WebSphere MO Workflow 連接器使用的<br>類別檔 |
| 含有 FDLBORGEN 公用程式使用的類別檔                |
| 連接器的儲存庫定義                              |
| 連接器使用之 Meta 物件的儲存庫定義<br>連接器訊息檔案        |
|                                        |

#### <span id="page-25-0"></span>表 2. 連接器的 UNIX 檔案結構安裝 (繼續)

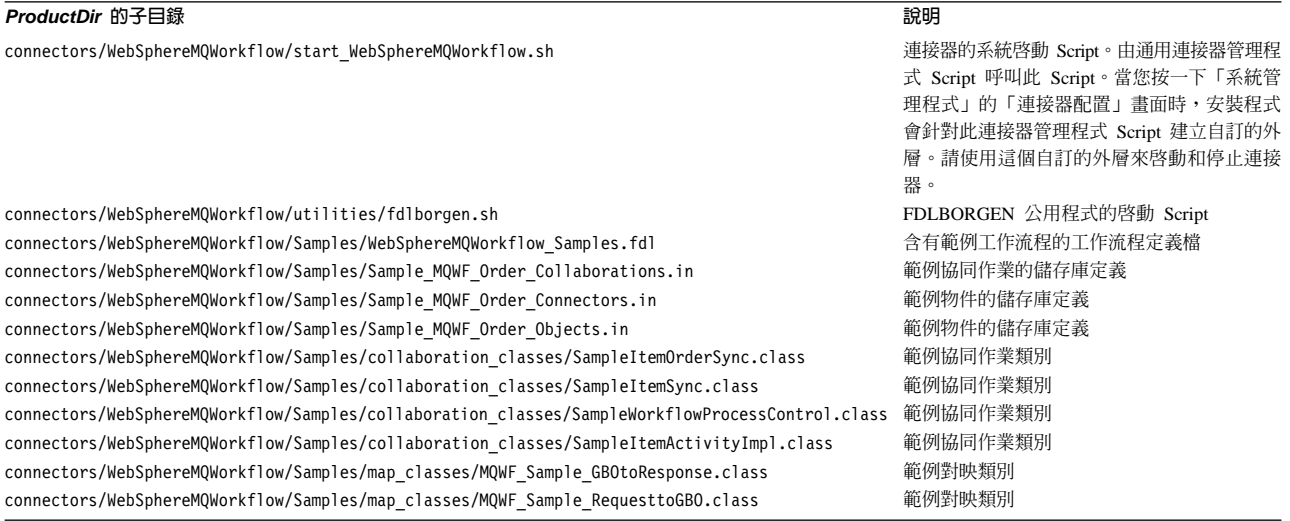

註: 所有產品路徑名稱皆相對於您系統上安裝的產品目錄。

## 升級 WebSphere MQ Workflow 以使用 XML API

若要升級 WebSphere MQ Workflow,以利用 XML API (如需 XML API 的詳細資訊, 請參閱第9頁的『[XML API](#page-16-0) 動詞處理』),您必須執行下列作業:

- 1. 安裝 WebSphere MQ Workflow 3.3.2。
- 2. 建立協同作業,以支援動詞 Delete 及 Restart 以及 Suspend、Terminate 及 Resume。XML API 支援所有這些動詞的使用。
- 3. 新增連接器特有內容 JavaCorbaApi,並將其值設為 false。
- 4. 將下列屬性新增到 MO\_MQWorkflow\_ProcessInstance 商業物件:

#### 表 3. 特定連接器配置內容

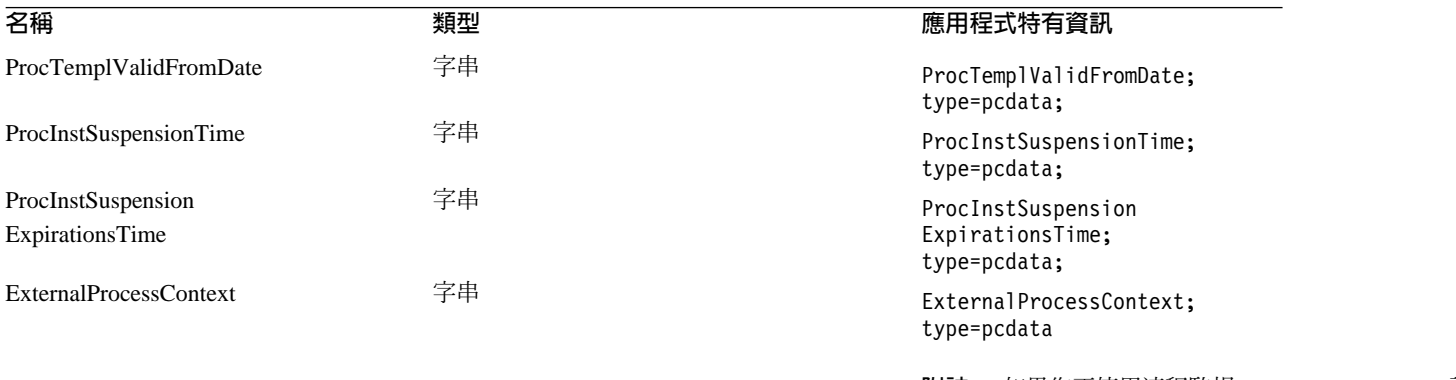

附註: 如果您正使用流程監視 InterChange Server, 請

或:

從「儲存庫」資料夾中 repos\_copy MQWorkflowMetaObject.txt 及 CNMQWorkflow.txt。

- 5. 若要執行 Suspend 及 Resume 動詞,請將下列應用程式特有資訊新增到 MO\_MQWorkflow\_ProcessInstance:
	- Suspend deep=true;

Resume deep=true;

當 deep=true 時,所有非自主子程序也會暫停或回復;當 deep=false 時,會忽略這 些相同子程序。deep 的預設值為 false。

- 6. 若要控制或監視工作流程程序的狀態,請使用 MQ MQWorkflow ProcessInstance 物 件的 ProcInstName (而不是 ProcInstID)。
- 7. 當爲定義物件中的 ExternalProcessContext 時, InterChange Server 會透過 ObjectEvent ID 將流程監視資訊傳遞到配接器。

#### <span id="page-26-0"></span>連接器配置

連接器有兩種配置內容類型:標準配置內容及配接器特有的配置內容。執行配接器之 前,您必須先設定這些內容的值。

您可以使用「連接器配置程式」來配置連接器內容:

- 如需「連接器配置程式」的說明及逐步程序,請參閱第 85 頁的附錄 B,『連接器配置 程式』。
- 如需標準連接器內容的說明,請參閱『標準連接器內容』,然後請參閱第 71 頁的附 錄 A. 『連接器的標準配置內容』。
- 如需連接器特有內容的說明,請參閱『連接器特有內容』。

## 標準連接器内容

標準配置內容提供所有連接器使用的資訊。請參閱第71頁的附錄 A, 『連接器的標準配 置內容』,以取得這些內容的文件。當您設定「連接器配置程式」中的配置內容時, 要使用 BrokerType 內容指定分配管理系統。設定它之後,分配管理系統相關的內容會 出現在「連接器配置程式」視窗中。如需詳細資訊,請參閱第 85 頁的附錄 B, 『連接器 配置程式』。

## 連接器特有内容

連接器特有的配置內容提供 WebSphere MQ Workflow 連接器所需的資訊。亦提供一種 方法,以變更連接器代理程式內的靜態資訊或邏輯,而不必重新編碼及重新建置代理 程式。

表 4 列出了連接器的特有配置內容。請參閱後續幾節的內容說明。

#### 表 4. 連接器特有配置內容

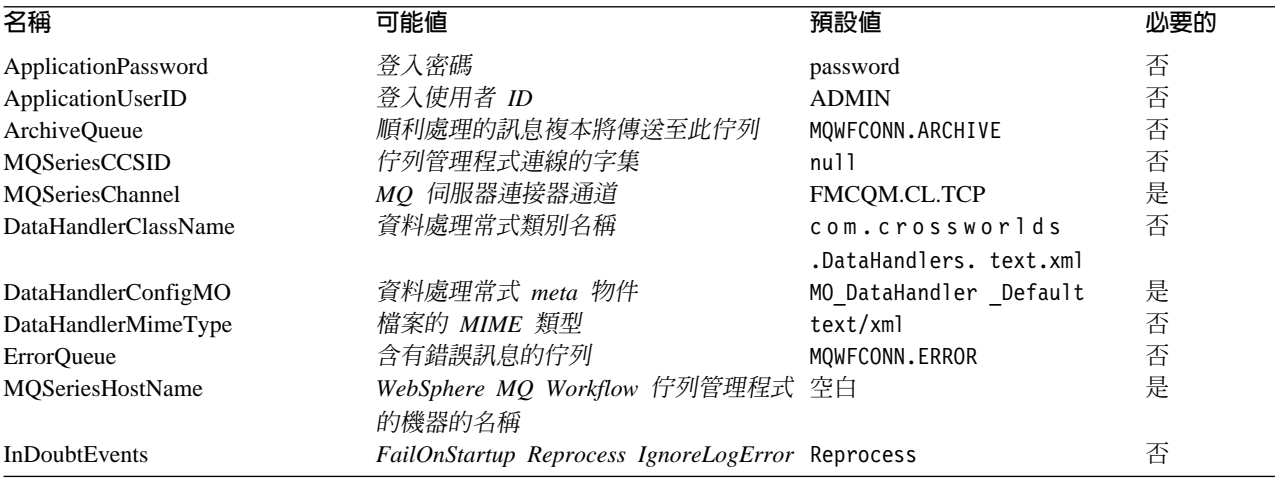

#### <span id="page-27-0"></span>表 4. 連接器特有配置內容 (繼續)

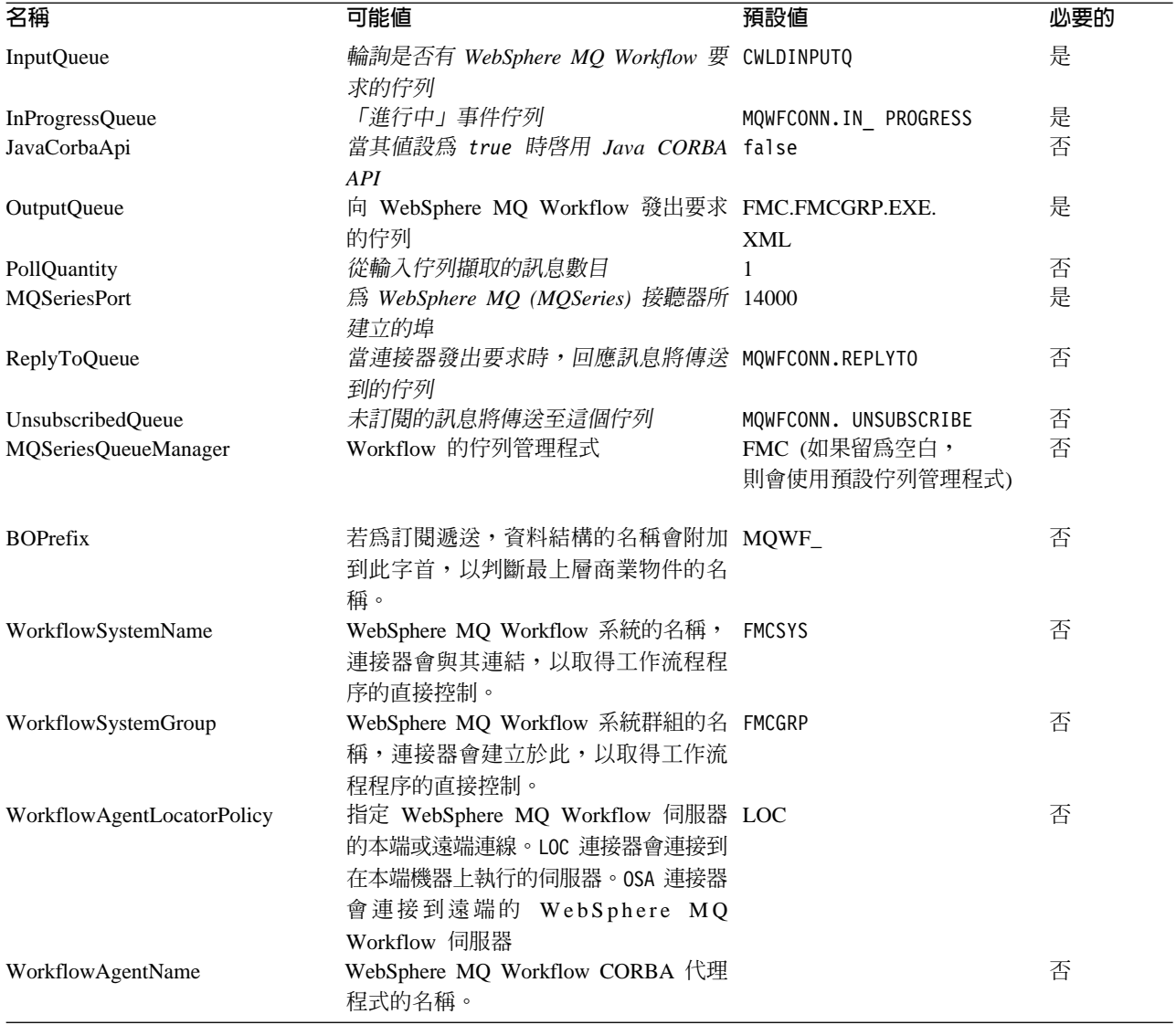

## **ApplicationPassword**

登入 WebSphere MQ 時搭配 UserID 一起使用的密碼。

預設値 = password。

如果將 ApplicationPassword 留為空白或移除,則連接器會使用 WebSphere MQ Workflow 提供的預設密碼。

## **ApplicationUserID**

由連接器傳遞給 WebSphere MQ Workflow 伺服器,以授權連線 (針對 Java 直接連結 的 API)。這個內容還用於:

- 鑑別透過 WebSphere MQ Workflow 的訊息遞送及 WebSphere MQ Workflow 程序 執行。
- 如果使用者無法指定 Meta 物件中的屬性 UserId, 在對 WebSphere MQ Workflow 應用程式的要求作業期間供連接器使用(針對 XML API)。

<span id="page-28-0"></span>如果將 ApplicationUserID 留為空白或移除,則連接器將使用 WebSphere MQ Workflow 提供的預設使用者 ID。

您可以在這個內容或 Meta 物件屬性 UserID 中指定使用者 ID。在任一情況中, ApplicationUserID 都必須:

- 定義於 WebSphere MQ Workflow 應用程式中,且具有所有必要權限 (例如,執行指 定的工作流程)
- 定義於您的本端作業系統中
- 為您本端機器上之群組 mqm 的成員,以便 WebSphere MQ 訊息可以使用其權限傳送。
- 註: ApplicationUserID 未指定於 WebSphere MQ Workflow 使用之 WebSphere MQ 伺 服器連線通道的 MCA 內容中。依預設,WebSphere MQ Workflow 會為這個內容 指定使用者 fmc,這會導致配接器與 WebSphere MQ Workflow 應用程式之間交換 的所有訊息都使用 fmc 使用者的權限來傳送。在您的 WebSphere MQ 伺服器連線 通道內容中清除此值,以便可使用您在此連接器特有內容中指定的 ApplicationUserID 傳送訊息。

預設值 =ADMIN。

#### **ArchiveQueue**

順利處理的訊息複本將傳送至這個佇列。

預設値 = MQWFCONN.ARCHIVE

## **MQSeriesChannel**

WebSphere MQ Workflow 伺服器連接器通道,連接器透過此通道與 WebSphere MQ 通 訊。

預設値 =FMCQM.CL.TCP

如果將 Channel 留為空白或移除,則連接器將使用 WebSphere MQ Workflow 提供的 預設伺服器通道。

## **DataHandlerClassName**

於訊息和商業物件之間轉換時所用的資料處理常式類別。

預設値 = com.crossworlds.DataHandlers.text.xml

## **DataHandlerConfigMO**

傳送至資料處理常式以提供配置資訊的 meta 物件。

預設値 = MO DataHandler Default

#### **DataHandlerMimeType**

可讓您依據特定 MIME 類型以要求資料處理常式。

預設値  $=$  text/xml

## <span id="page-29-0"></span>**ErrorQueue**

無法處理的訊息將傳送至這個佇列。

預設値 = MQWFCONN.ERROR

## **MQSeriesHostName**

掌管 WebSphere MQ Workflow 的伺服器名稱。

預設値  $=$  空白

### **InDoubtEvents**

指定如何處理由於非預期的連接器關閉而未處理完成的進行中事件。若於起始設定期 間發現進行中佇列有事件,請採取下列四種動作之一:

- FailOnStartup。 記載錯誤,並立即關閉。
- Reprocess。 先處理剩餘事件,然後處理輸入佇列中的訊息。
- Ignore。 不處理進行中佇列內的任何訊息。
- LogError。 記載錯誤,並不立即關閉。

預設値 = Reprocess

#### **InputQueue**

連接器輪詢是否有新訊息的訊息佇列。

預設値  $=$  CWLDINPUTQ

#### **InProgressQueue**

進行中事件佇列。

預設値 = MQWFCONN.IN PROGRESS

## **JavaCorbaApi**

需要啓用 Java CORBA API,以與 WebSphere MQ Workflow 3.2.2 搭配使用。如果為 false,則連接器會支援 XML API,以與 WebSphere MQ Workflow 3.3.2 及較高版本 搭配使用。如果您正使用 WebSphere MQ Workflow 3.4 或更新版本,則這個內容必須 為 false。

預設値  $=$  false

#### **MQSeriesCCSID**

用於連接到 WebSphere MQ Workflow 之佇列管理程式的 CCSID。此值應與 WebSphere MQ Workflow 佇列管理程式的 CCSID 內容相符。

預設値 = 空白 (如果留為空白,則會將其視為 819)

您可能需要變更 CCSID,以支援選取的字元。當您進行變更時,您必須變更 CCSID 連 接器特有的內容,以及 WebSphere MQ Workflow 佇列的 CCSID。

#### 變更 MQSeries CCSID 連接器内容:

1. 在「系統管理程式」中,按兩下 MQWF 連接器。「連接器設計程式 --MQWorkflowConnector」會開啓。

- <span id="page-30-0"></span>2. 按一下「應用程式配置內容」標籤。
- 3. 在 MQSeriesCCSID 內容中輸入新值 (如 "943")。
- 4. 重新啓動連接器。
- 5. 重新啓動 ICS (建議)。

#### 變更 MQSeries CCSID 佇列内容:

- 1. 在命令提示模式中執行 RUMMQSC FMCQM。
- 2. 輸入 ALTER QMGR CCSID (new\_value) 並按 Enter 鍵。
- 3. 輸入 END 並按 Enter 鍵。

#### **OutputQueue**

向 MQSeries Workflow 發出要求的佇列。

預設値 = FMC.FMCGRP.EXE.XML

#### **PollQuantity**

從輸入佇列擷取的訊息數目。

預設値 =1

## **MQSeriesPort**

為 MQSeries (WebSphere MQ) 接聽器所建立的埠。

預設値 = 14000

## **ReplyToQueue**

當連接器發出要求時,回應訊息將傳送到的佇列。

註: 當傳送訊息至 WebSphere MQ Workflow 應用程式時,連接器會將資料移入離埠訊 息標頭中的 ReplyToQueue 欄位,而不論連接器是否預期回應。當無效的商業資料 傳送到 MQ Workflow 應用程式時,這可以協助識別問題。

預設値 = MQWFCONN.REPLYTO

#### **UnsubscribedQueue**

未訂閱的訊息將傳送至此佇列。連接器將訊息傳送到此佇列內容的條件是:

- 連接器擷取到不具有 MQSTR 或 FMCXML 格式的訊息。
- 連接器擷取到 WfMessage,但該訊息名稱不是類型 ActivityImplInvoke 或一般錯誤。
- 當處理訂閱遞送時,連接器找不到資料結構的最上層商業物件。

預設値 = MQWFCONN.UNSUBSCRIBE

## **MQSeriesQueueManager**

WebSphere MQ Workflow 的佇列管理程式。

預設値 = FMC (如果留為空白,則會使用預設佇列管理程式)

## <span id="page-31-0"></span>**BOPrefix**

若爲訂閱遞送,資料結構的名稱會附加到此字首。資料結構會判斷交易之最上層商業 物件的名稱。

預設値 =  $MQWF_$ 

### **WorkflowSystemName**

WebSphere MQ Workflow 系統的名稱,當連接器需要直接控制工作流程程序時,會建 立與此系統的連線。

預設値  $=$  FMCSYS

#### **WorkflowSystemGroup**

WebSphere MQ Workflow 系統群組的名稱,當連接器需要直接控制工作流程程序時, 會建立與此系統群組的連線。

宿設値 = FMCGRP

## **WorkflowAgentLocatorPolicy**

指定連接器如何建立與內容 WorkflowSystemName 及 WorkflowSystemGroup 識別之 WebSphere MQ Workflow 伺服器的連線。可能的值為:

- LOC。連接器連接至本端機器上執行的 WebSphere MQ Workflow 伺服器。
- OSA。連接器使用 IBM Java Object Request Broker (ORB) 連接遠端至 WebSphere MQ Workflow 伺服器。必須配置 WebSphere MQ Workflow,使其支援 IBM Java ORB 用戶端。請參閱 WebSphere MQ Workflow 安裝手冊及 WebSphere MQ Workflow *Programming Guide*,以取得詳細資訊。

預設値  $=$  LOC

註: 若要支援 IBM Java ORB 的用戶端連線,需要修改 start\_MQWorkflow.bat (Windows) 或 start\_MQWorkflow.sh (UNIX) 檔案。開啓適當的 start\_MQWorkflow 檔案並向下捲動直到您看到以「Step 3...」開頭的註解及其後跟隨的所有字行,並按 所提供指示來調整路徑。這可確保載入正確的 IBM Java ORB 程式庫,還可確保 在起始設定期間 WebSphere MQ Workflow 用戶端程式庫使用正確的 IBM Java ORB 程式庫。此修改不會影響您與 InterChange Server 的通訊。

#### **WorkflowAgentName**

WebSphere MQ Workflow CORBA 代理程式的名稱。

預設値 $=$ 無

## 啓用保證事件遞送

您可以使用下列其中一種方式來為具有 JMS 功能的連接器配置保證事件遞送功能:

• 如果連接器使用 JMS 事件儲存庫 (實作為 JMS 來源佇列),則連接器組織架構可管 理 [JMS](#page-32-0) 事件儲存庫。如需詳細資訊,請參閱第 25 頁的『具有 JMS 事件儲存庫的連 接器之保證事件遞送』。

<span id="page-32-0"></span>• 如果連接器使用非 JMS 事件儲存庫 (例如,實作為 JDBC 表格、電子郵件信箱或純 文字檔),則連接器組織架構可使用 JMS 監視器佇列來確保不會發生重複的事件。如 需詳細資訊,請參閱第 26 頁的『具有非 JMS 事件儲存庫的連接器之保證事件遞 送』。

## 具有 JMS 事件儲存庫的連接器之保證事件遞送

如果具有 JMS 功能的連接器使用 JMS 佇列來實作其事件儲存庫,則連接器組織架構 可作為「儲存區」並管理 JMS 事件儲存庫 (JMS 來源佇列)。以單一 JMS 交易而言, 連接器可將訊息從來源佇列移除,並放置到目的地佇列上。本節提供下列資訊,內容 是關於如何針對具有 JMS 事件儲存庫且具有 JMS 功能的連接器來使用保證事件遞送 功能:

- 『對具有 JMS 事件儲存庫的連接器啓用此功能』
- 第26頁的『事件輪詢的影響』

#### 對具有 JMS 事件儲存庫的連接器啓用此功能

若要對具有 JMS 事件儲存庫且具有 JMS 功能的連接器啓用保證事件遞送功能,請將 連接器配置內容設為表 5 中所顯示的值。

| 連接器内容                  | 値                                                                                                    |
|------------------------|----------------------------------------------------------------------------------------------------|
| DeliveryTransport      | <b>JMS</b>                                                                                                    |
| ContainerManagedEvents | JMS                                                                                                    |
| PollQuantity           | 事件儲存庫單一輪詢中處理的事件數目                                                                                                    |
| SourceQueue            | JMS 來源佇列 (事件儲存庫) 的名稱,連接器組<br>織架構會輪詢該佇列,並且從中擷取事件來處<br>理<br>註: 來源佇列與其他 JMS 佇列應該是相同佇列<br>管理程式的一部份。如果連接器的應用程式所<br>產生的事件儲存在不同的佇列管理程式中,您<br>必須在遠端佇列管理程式上定義一個遠端佇列<br>定義。如此,WebSphere MQ 即可將事件從遠<br>端佇列轉送到佇列管理程式,具有 JMS 功能的<br>連接器用此佇列管理程式來傳輸到整合分配管<br>理系統。有關如何配置遠端佇列定義的資訊,<br>請參閱 IBM WebSphere MQ 文件。 |

表 5. 具有 JMS 事件儲存庫之連接器的保證事件遞送連接器內容

除了配置連接器之外,您還必須配置資料處理常式,以便在 JMS 儲存庫事件與商業物 件之間進行轉換。這個資料處理常式資訊是由表6 彙總的連接器配置內容組成。

表 6. 保證事件遞送的資料處理常式內容

| 資料處理常式内容                | 値                                               | 必要? |
|-------------------------|-------------------------------------------------|-----|
| MimeType                | 資料處理常式處理的 MIME 類型。這個 是<br>MIME 類型可識別要呼叫的資料處理常式。 |     |
| DHClass                 | 實作資料處理常式的 Java 類別完整名稱                           | 是   |
| DataHandlerConfigMOName | 建立 MIME 類型及其資料處理常式關聯性的最   選用<br>上層 Meta 物件名稱    |     |

<span id="page-33-0"></span>註: 資料處理常式配置內容位於含有其他連接器配置內容的連接器配置檔中。

如果配置具有 JMS 事件儲存庫的連接器來使用保證事件遞送,您必須如表 5 和表 6 中 所述來設定連接器內容。若要設定這些連接器配置內容,請使用「連接器配置程式」 工具。「連接器配置程式」會在其「標準內容」標籤上顯示表 5 中的連接器內容。而會 在其「資料處理常式」標籤上顯示表 6 中的連接器內容。

註: 唯有當 DeliveryTranspor 連接器配置內容設為 JMS 且 ContainerManagedEvents 也設為 JMS 時,「連接器配置程式」才會啓用其「資料處理常式」標籤上的欄位。

如需「連接器配置程式」的相關資訊,請參閱第 85 頁的附錄 B,『連接器配置程式』。

## 事件輪詢的影響

如果連接器藉由將 ContainedManagedEvents 設為 JMS 來使用保證事件遞送,其操作方 式與不使用此功能的連接器稍有不同。為提供受儲存器管理的事件,連接器組織架構 採取下列步驟來輪詢事件儲存庫:

- 1. 啓動 JMS 交易。
- 2. 從事件儲存庫讀取 JMS 訊息。

事件儲存庫實作為 JMS 來源佇列。JMS 訊息包含事件記錄。您可以從 SourceOueue 連接器配置內容取得 JMS 來源佇列的名稱。

- 3. 呼叫資料處理常式將事件轉換成商業物件。 連接器組織架構會呼叫已使用第 [25](#page-32-0) 頁的表 6 中的內容來配置的資料處理常式。
- 4. 當 WebSphere MQ Integrator Broker 是整合分配管理系統時,依據配置的線上傳輸 格式 (XML), 將商業物件轉換成訊息。
- 5. 將結果訊息傳送到 JMS 目的地佇列。 如果您使用 WebSphere ICS 整合分配管理系統,則傳送到 JMS 目的地佇列的訊息 是商業物件。如果您使用 WebSphere MQ Integrator Broker,則傳送到 JMS 目的地 佇列的訊息是 XML 訊息 (它是由資料處理常式產生的)。
- 6. 確定 JMS 交易。

當 JMS 交易確定後,訊息會寫入 JMS 目的地佇列,並從相同交易中的 JMS 來源 佇列移除。

- 7. 以循環方式重複步驟 1 到 6。PollQuantity 連接器內容可決定這個循環中的重複次 數。
- 重要事項: 將 ContainerManagedEvents 內容設為 JMS 的連接器,*不會*呼叫 pollForEvents() 方法來執行事件輪詢。如果連接器的基本類別包含 pollForEvents() 方法,則不呼叫此方法。

## 具有非 JMS 事件儲存庫的連接器之保證事件遞送

如果具有 JMS 功能的連接器使用非 JMS 解決方案來實作其事件儲存庫 (例如,JDBC 事件表格、電子郵件信箱或純文字檔),連接器組織架構可使用重複事件排除來確保不 會發生重複的事件。本節提供下列資訊,內容是關於如何針對具有非 JMS 事件儲存庫 且具有 JMS 功能的連接器來使用保證事件遞送功能:

- 第 27 頁的『對具有非 [JMS](#page-34-0) 事件儲存庫的連接器啓用此功能』
- 『事件輪詢的影響』

<span id="page-34-0"></span>對具有非 JMS 事件儲存庫的連接器啓用此功能: 若要對具有非 JMS 事件儲存庫且具 有 JMS 功能的連接器啓用保證事件遞送功能,請將連接器配置內容設為表 7 中所顯示 的值。

表 7. 具有非 JMS 事件儲存庫之連接器的保證事件遞送連接器內容

| 連接器内容                     | 値                                                        |
|---------------------------|----------------------------------------------------------|
| DeliveryTransport         | <b>JMS</b>                                               |
| DuplicateEventElimination | true                                                     |
| MonitorQueue              | 連接器組織架構將已處理商業物件的<br>ObjectEventId 儲存在其中的 JMS 監視器佇列名<br>稱 |

如果配置連接器來使用保證事件遞送,您必須如表 7 中所述來設定連接器內容。若要設 定這些連接器配置內容,請使用「連接器配置程式」工具。它會在本身的「標準內 容」標籤上顯示這些連接器內容。如需「連接器配置程式」的相關資訊,請參閱第 [85](#page-92-0) 頁的附錄 B,『連接器配置程式』。

事件輪詢的影響: 如果連接器藉由將 DuplicateEventElimination 設爲 true 來使用 保證事件遞送,其操作方式與不使用此功能的連接器稍有不同。為提供重複事件排 除,連接器組織架構使用 JMS 監視器佇列來追蹤商業物件。您可以從 MonitorQueue 連 接器配置內容取得 JMS 監視器佇列名稱。

連接器組織架構從特定應用程式元件接收商業物件後 (透過在 pollForEvents() 方法中 呼叫 gotApplEvent()),它必須判斷現行商業物件 (從 gotApplEvents() 接收) 是否代 表重複事件。為做出判定,連接器組織架構會從 JMS 監視器佇列擷取商業物件,然後 將其 ObjectEventId 與現行商業物件的 ObjectEventId 相互比較:

- 如果這兩個 ObjectEventId 相同,則現行商業物件代表一個重複事件。在此情形下, 連接器組織架構會忽略現行商業物件代表的事件; 它不會將此事件傳送到整合分配 管理系統。
- 如果這些 ObjectEventId 不同,商業物件就不代表重複事件。在此情形下,連接器組 織架構會將現行商業物件複製到 JMS 監視器佇列,然後將它遞送到 JMS 遞送佇列, 所有過程都是相同 JMS 交易中的一部份。您可以從 DeliveryQueue 連接器配置內容 取得 JMS 遞送佇列名稱。呼叫 gotApplEvent() 方法之後,控制項會回到連接器的 pollForEvents() 方法。

為了讓具有 JMS 功能的連接器能夠支援重複事件排除,您必須確定連接器的 pollForEvents() 方法包含下列步驟:

• 當您根據非 JMS 事件儲存庫中擷取的事件記錄來建立商業物件後,請將事件記錄的 唯一事件識別碼另存為商業物件的 ObjectEventId 屬性。 應用程式會產生這個事件識別碼來唯一識別事件儲存庫中的事件記錄。如果連接器 在事件傳送到整合分配管理系統後卻在可變更此事件記錄的狀態之前停止作用,此 事件記錄會以「進行中」狀態保留在事件儲存庫中。當連接器重新作用後,它會回 復任何「進行中」事件。當連接器回復輪詢時,它會針對仍保留在事件儲存庫中的 事件記錄產生商業物件。不過,由於已經送出和新建的商業物件其事件記錄與本身 的 ObjectEventId 相同,所以連接器組織架構會將新的商業物件視為重複項目,而且 不會將它傳給整合分配管理系統。

• 在連接器復原期間,請確定您已在連接器開始輪詢新事件*之前*完成「進行中」事件 的處理。 除非連接器在啓動時將任何「進行中」事件變更為「備妥輪詢」狀態,否則輪詢方 法不會重新處理事件記錄。

## <span id="page-35-0"></span>最上層商業物件及内容配置

Meta 資料已與商業物件資料一同內嵌到 WebSphere MQ Workflow 的 WfMessage 結 構中。此結構是連接器與使用 XML 訊息 API 的 WebSphere MQ Workflow 之間所有 要求及回應的基礎。圖7顯示了所有訊息的結構:

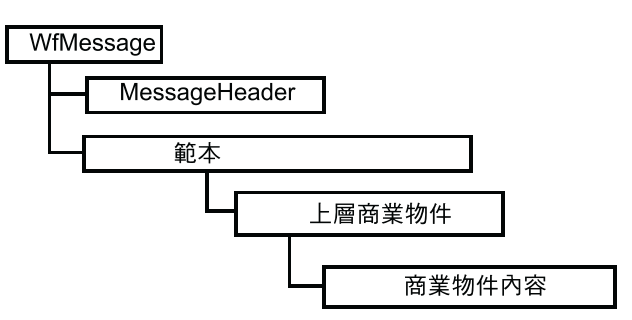

圖 7. WebSphere MO Workflow 訊息結構

XML API 中的回覆值及指令都包括在「範本」中。這些範本提供指定 WebSphere MQ Workflow 的全部指令及包含結果所必要的結構。範本類型會視所要求的動作而變更,且 大部份情況下,商業內容會包含在範本的子元素中。識別商業內容需要連接器可以明 確地辨識每一個範本。由於範本名稱不同,所以子元素的名稱也不同。

連接器可以處理三個範本及其相關聯的回應結構:

#### ProcessTemplateExecute

由連接器傳送至 WebSphere MQ Workflow 伺服器,以同步或非同步執 行程序。如果非同步執行程序,則 WebSphere MQ Workflow 不會發出 回應。如果同步執行程序,僅當工作流程程序完成之後才會傳回回 應。代表工作流程輸入資料結構的商業物件包含在子元素 ProcInstInputData 中。

#### ProcessTemplateExecuteResponse

WebSphere MQ Workflow 為回應連接器發出的同步要求而傳送。由工 作流程程序產生的商業物件包含在子元素 ProcInstOutputData 中。儘管 程序實例 ID (PID) 不再處於作用中且無法用於進一步控制工作流程, 也會將其傳回。

#### **ProcessTemplateCreateAndStartInstance**

由連接器傳送至 WebSphere MQ Workflow 伺服器,以非同步執行程 序。與 ProcessTemplateExecute 範本不同的是,系統會立即發出回應給 連接器,回應中含有作用中的 PID (而不是商業物件)。此 PID 稍後可 以用來控制工作流程程序。代表指定給工作流程之資料結構的商業物 件包含在子元素 ProcInstInputData 中。

## ProcessTemplateCreateAndStartInstanceResponse

WebSphere MQ Workflow 為回應連接器傳送的要求而傳送。會傳回 PID,而無商業物件 (因為已假設要非同步執行工作流程)。
#### <span id="page-36-0"></span>**ActivityImplInvoke**

由 WebSphere MQ Workflow 傳送至連接器,以要求將商業內容公佈給 InterChange Server。商業物件包含在子元素 ProgramInputData 中。 WebSphere MQ Workflow 可能包括其他子元素 ProgramOutputDataDefault,該子元素含有針對同步要求傳回到工作流 程之商業內容的預設値。

#### **ActivityImplInvokeResponse**

由連接器傳回到 WebSphere MQ Workflow,以完成事件輪詢期間處理 的同步要求。協同作業傳回之商業物件會新增到子元素 ProgramOutputData °

依據執行的範本結構,連接器必須從下列其中一個 XML 子元素擷取或新增商業內容:

- ProcInstInputData
- ProcInstOutputData
- ProgramInputData
- ProgramOutputData

# Meta **物件配置**

商業物件本身包含一個最上層商業物件,該商業物件含有一或多個代表資料結構的子 項物件。這表示每一個商業物件都包括部份含有 Meta 資料的子項物件,以及一或多個 含有實際商業內容的子項物件。

最上層商業物件是所有要交換之物件的外層。當作外層的最上層商業物件並不含有商 業資料,而是提供建置物件 (起始及完成交換需要此物件) 需要的應用程式特有文字及名 稱值組。名稱值組表示子項屬性,該子項屬性可以指定建立所要求或需要之商業物件 所需的 Meta 資料。

圖 8 顯示下列情況時最上層商業物件及子項物件關係:

- 連接器輪詢事件並收到 WebSphere MQ Workflow 的要求
- WebSphere MQ Workflow 模式為非同步,或 WebSphere MQ Workflow 模式為同步 且協同作業名稱已在 WebSphere MQ Workflow 指令行參數中指定 (請參閱第[52](#page-59-0)頁 的圖 [20\)](#page-59-0)

<span id="page-37-0"></span>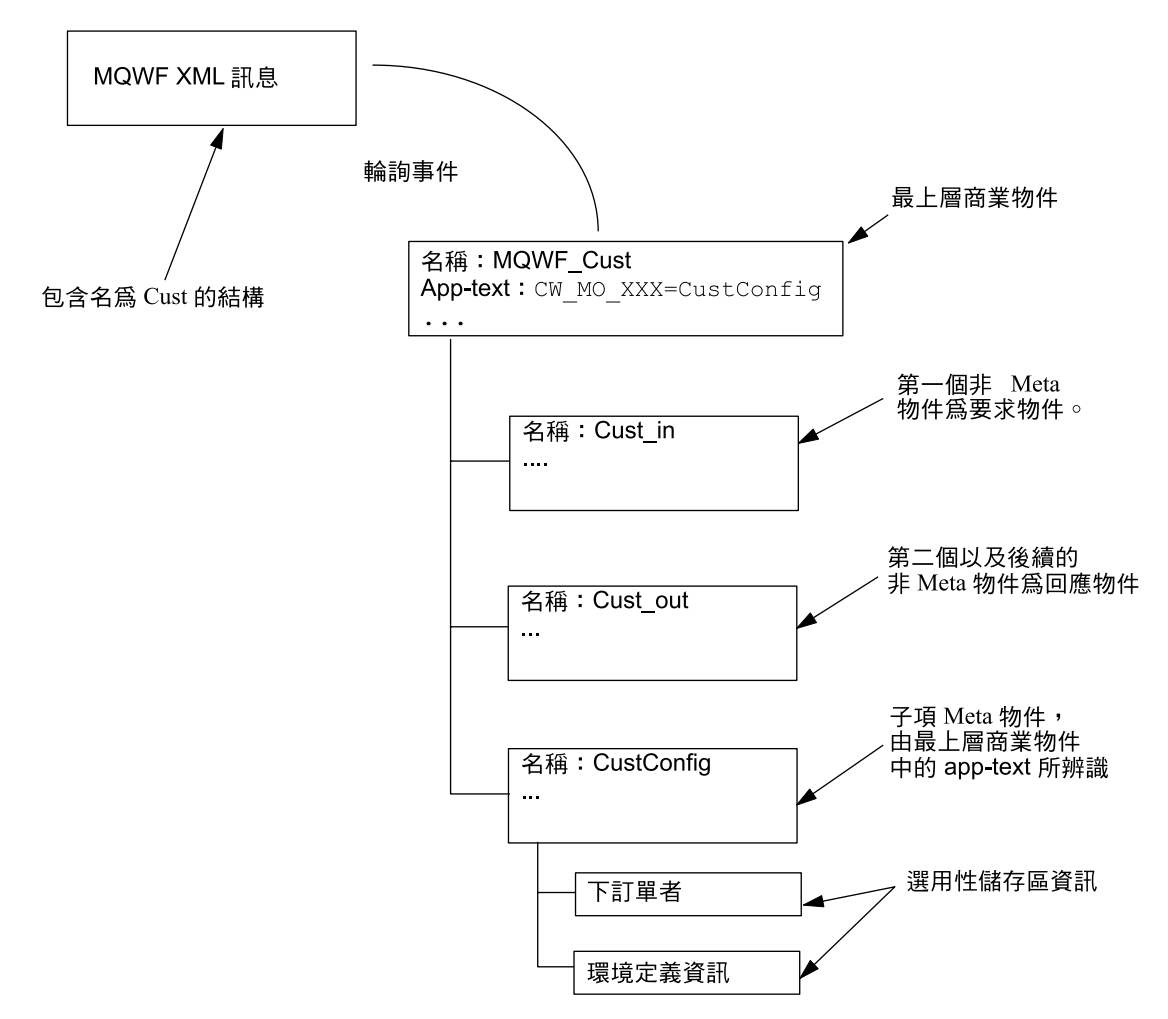

圖 8. 輪詢事件範例情況中的最上層商業物件及子項 (商業及 Meta 物件)

圖9顯示下列情況時最上層商業物件及子項物件關係:

- 連接器輪詢事件並收到 WebSphere MQ Workflow 的要求
- WebSphere MQ Workflow 模式為同步且協同作業名稱未在 WebSphere MQ Workflow 指令行參數中指定 (請參閱第 52 頁的圖 [20\)](#page-59-0)

<span id="page-38-0"></span>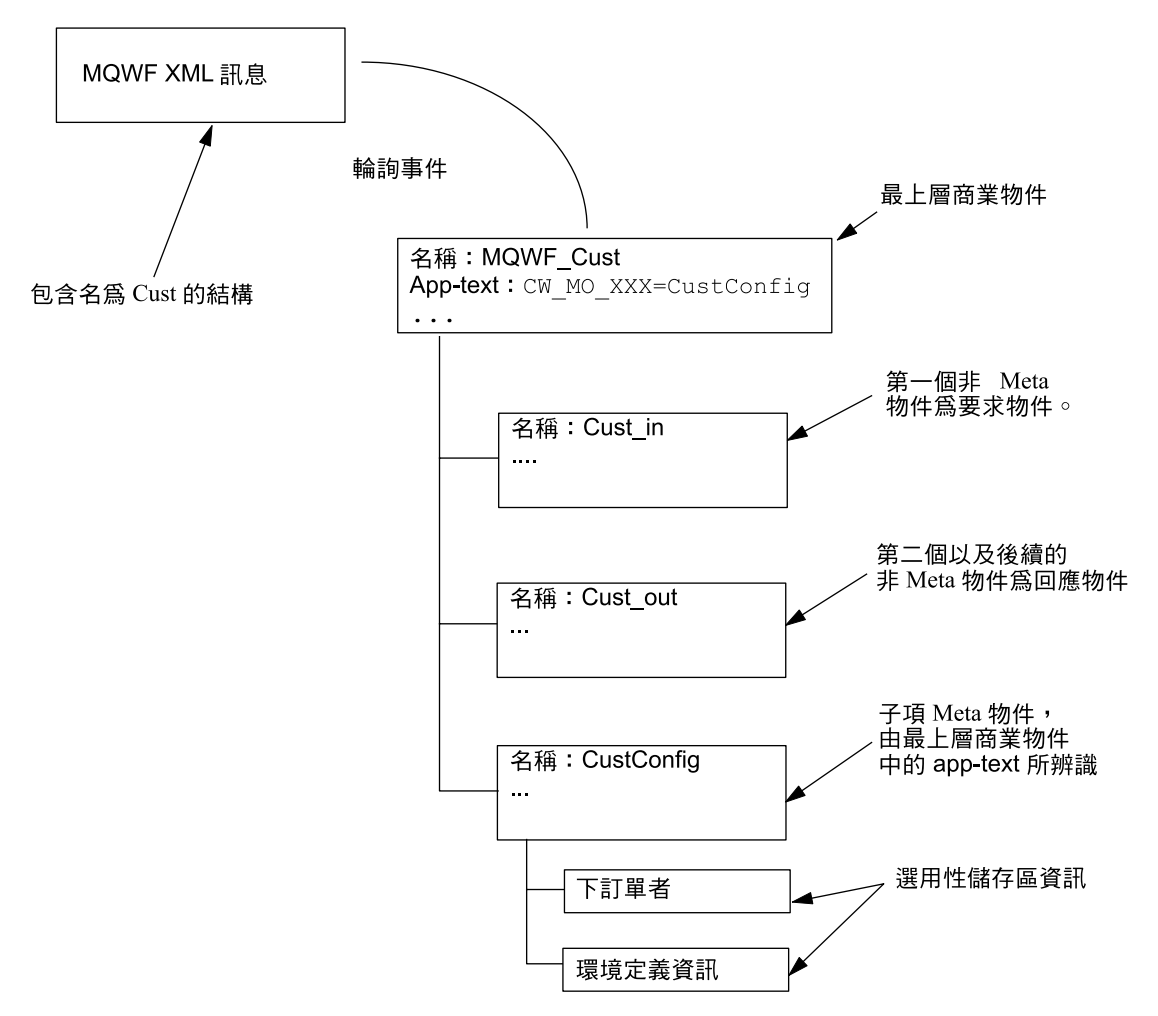

圖 9. 輪詢事件範例情況中的最上層商業物件及子項 Meta 物件

圖 [10](#page-39-0) 顯示下列情況時最上層商業物件及子項物件關係:

- 連接器代表協同作業向 WebSphere MQ Workflow 發出要求
- 在最上層商業物件的應用程式特有資訊 (app-text) 中未指定 cw\_mo\_wfactivityresponse 標籤

<span id="page-39-0"></span>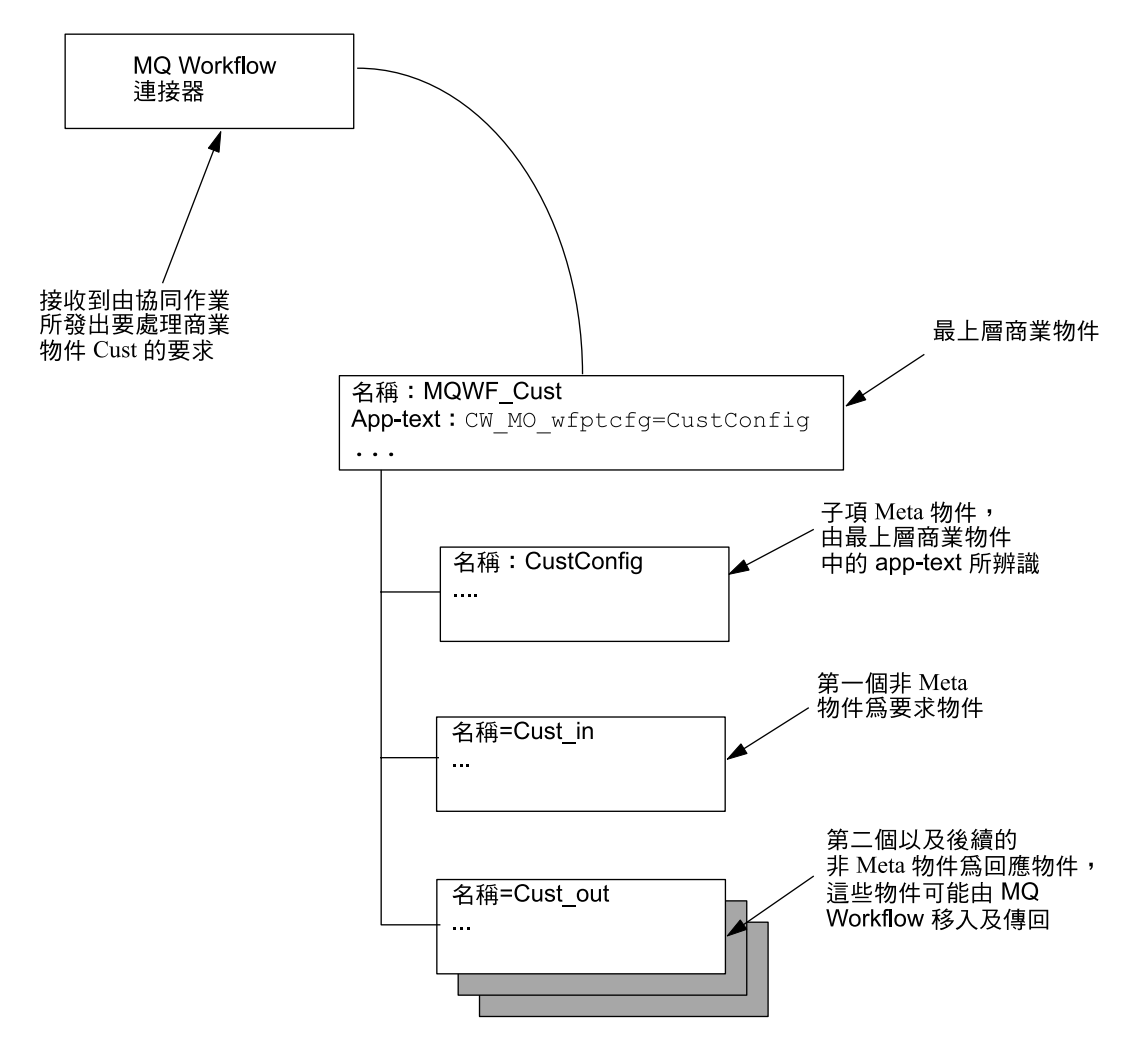

圖 10. 要求處理範例情況中的最上層商業物件及子項 (商業及 Meta) 物件

圖 [11](#page-40-0) 顯示下列情況時最上層商業物件及子項物件關係:

- 連接器代表協同作業向 WebSphere MQ Workflow 發出要求
- 在最上層商業物件的應用程式特有資訊 (app-text) 中已指定 cw\_mo\_wfactivityresponse 標籤 (請參閱

<span id="page-40-0"></span>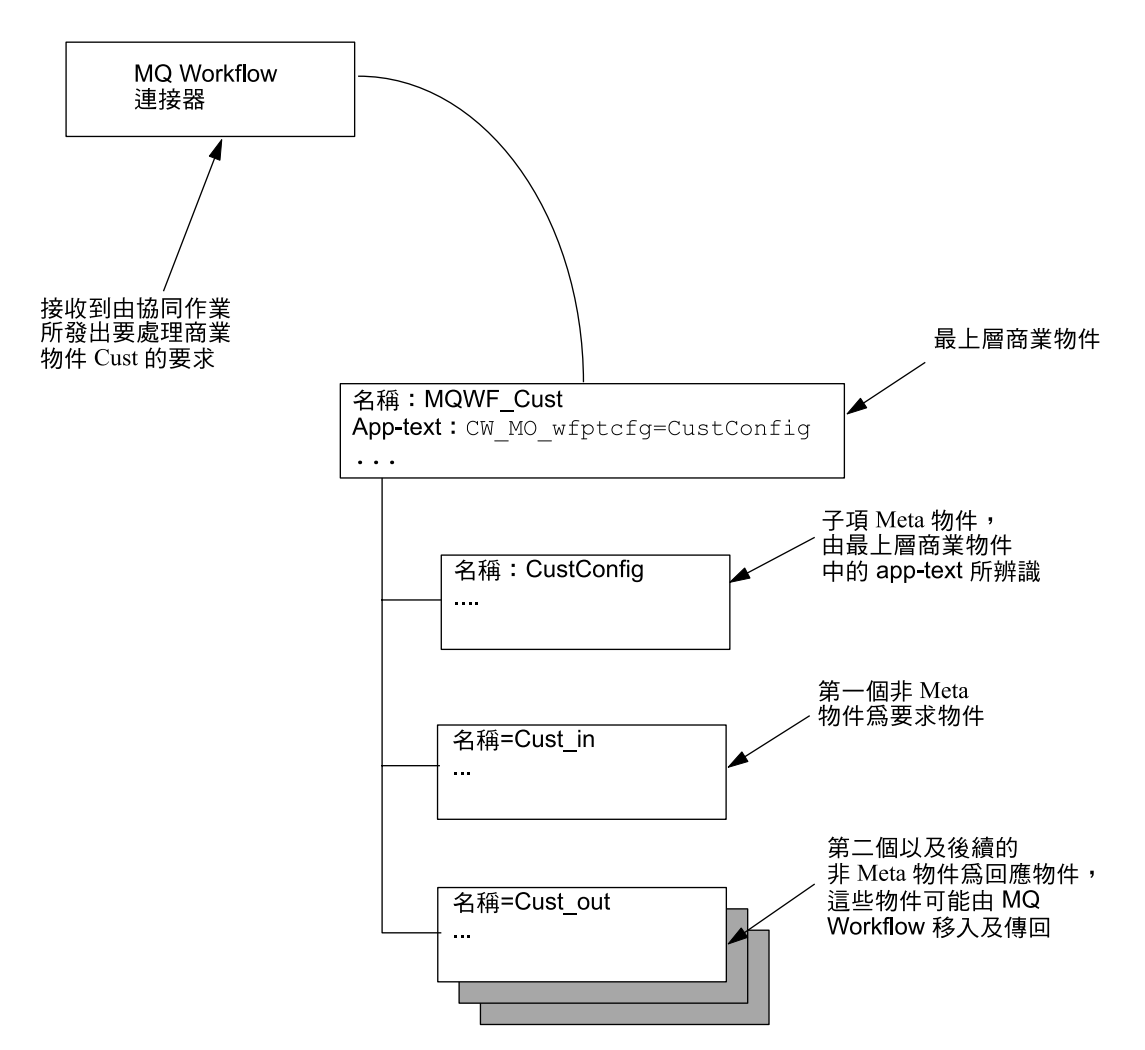

圖 11. 要求處理範例情況中的最上層商業物件及子項 (商業及 Meta) 物件

WebSphere MQ Workflow 程序可以具有不同的輸入及輸出資料結構,但涉及協同作業 及連接器的交易僅可包括一種物件類型。為避免此限制,建構了部份最上層商業物 件,這些商業物件具有一個要求物件及一或多個回應物件 (作為子項)。明確地說,附加 到 <boprefix> 配置內容的資料結構名稱可以判斷建立哪個最上層商業物件。這個最上 層商業物件中的第一個 (與 Meta 資料無關) 子項物件中會輸入資料結構。

若要區分子項 Meta 物件與商業內容子項物件,最上層商業物件的應用程式特有資訊必 須包括如下的標籤:

cw\_mo\_*tag*=*child meta-object\_attribute\_name*

註: 多個 Meta 資料標示必須以分號定界。會忽略定界字元旁邊的空格。(例如: cw mo foo = bar  $\tilde{\R}$  f $\gg$  cw mo foo=bar)

其中 tag = 下列其中之一:

- wfptcfg WebSphere MQ Workflow 程序範本 Meta 資料-- 請參閱第[34](#page-41-0)頁的 『[MO\\_MQWorkflow\\_ProcessTemplateConfig](#page-41-0)』
- wfcontainer WebSphere MQ Workflow 儲存區資訊--請參閱第 [35](#page-42-0) 頁的  $\mathbb{T}$ MO MQWorkflow ContainerInfo $\mathbb{J}$
- <span id="page-41-0"></span>• wfpid WebSphere MQ Workflow 程序實例資訊--請參閱第 40 頁的  $\mathbb{T}$ [MO\\_MQWorkflow\\_ProcessInstance](#page-47-0)  $\mathbb{J}$
- wfactivityresponse WebSphere MQ Workflow 活動資訊--請參閱第[41](#page-48-0)頁的  $\mathbb{T}$ [MO\\_MQWorkflow\\_ActivityResponse](#page-48-0) $\mathbb{J}$

會為配置或動態 Meta 資料保留所有以 cw\_mo\_ 開頭的應用程式特有資訊。因此,當連 接器代理程式收到商業物件時,它只需檢查商業物件本身的應用程式特有資訊,就可 以立即判斷是否已為商業物件併入所有執行時期 Meta 資料。資料處理常式也會檢查商 業物件層次的應用程式特有資訊,以判斷在序列化或解除序列化程序中要併入或排除 哪些子項物件。

例如,請考量最上層商業物件 WfRequest\_MyCustomer,該商業物件需要一個配置 Meta 物件。您可以指定 MyConfig 類型的物件配置屬性。序列化母物件時,若要允許連接器 辨識 Meta 物件並防止將資料處理常式納入 "MyConfig",您可以將應用程式特有資訊新 增到 WRequest\_MyCustomer 物件中 (使用標籤 cw\_mo\_wfptcfg=MyConfig 的格式)。

當建構 WebSphere MQ Workflow 的要求或回應時,連接器會使用範本來建構商業物 件。

#### **MO\_MQWorkflow\_ProcessTemplateConfig**

為了提供要建立並執行之 WebSphere MQ Workflow 程序的資訊,連接器需要將 Meta 物件併入最上層商業物件中。此 Meta 物件包括要使用之程序範本的相關資訊、是否需 要回應、WebSphere MQ Workflow 是否必須等到程序完成才傳回結果等等。藉由將此 資訊儲存在 Meta 物件中,連接器可以為所要求的 WebSphere MQ Workflow 程序動態 配置應用程式特有資訊。所有協同作業要求都需要此 Meta 物件 (或同等項目)。

連接器會讀取最上層商業物件的應用程式特有資訊,並尋找名稱值組: cw\_mo\_wfptcfg=xxx

其中 xxx 是子項屬性的名稱,該子項屬性指定 Meta 資料。表 8 顯示屬性名稱及說明。

表 8. MO\_MQWorkflow\_ProcessTemplateConfig Meta 物件屬性

| 屬性名稱                                           | 說明                                                                                                    | 接受値          |
|------------------------------------------------|----------------------------------------------------------------------------------------------------|--------------|
| ProcessTemplateName(必要)<br>ProcessInstanceName | 要執行之 WebSphere MQ Workflow 範本的名稱。預設値 = 無 任意<br>要執行之 WebSphere MQ Workflow 實例的名稱。不適用於非同 任意<br>步執行模式。                                                  |              |
| KeepName                                       | 預設値 = 如果留為空白,會建立新的程序範本實例。<br>指示使用後是否應捨棄程序的旗標。                                                                                                    | true 或 false |
| UserID                                         | 預設値 = false<br>識別具有執行程序之權限的使用者。這與連接器特有內容 任意<br>ApplicationUserID 相同。如需此屬性的重要限制,請參閱第20頁<br>的『ApplicationUserID』。                                      |              |
| ResponseTimeout                                | 預設値 = 連接器配置內容 ApplicationUserID 的値<br>等待 WebSphere MQ Workflow 回應的時間量 (毫秒)。正値表示 整數<br>要求連接器等待回應。負值則會使連接器在向 WebSphere MQ<br>Workflow 輸入佇列發出要求之後便順利返回。 |              |
|                                                | 預設値 = -1                                                                                                    |              |

<span id="page-42-0"></span>表 8. MO\_MQWorkflow\_ProcessTemplateConfig Meta 物件屬性 (繼續)

| 屬性名稱          | 說明                                                                                                    | 接受値 |
|---------------|----------------------------------------------------------------------------------------------------|-----|
| TimeoutFatal  | 如果 WebSphere MQ Workflow 未收到回應,則連接器會將 true 或 false<br>BON_APPRESPONSETIMEOUT 傳回到 InterChange Server, 並<br>終止連接器代理程式。                                                                                                    |     |
| ExecutionMode | 預設値 = false (如果 ResponseTimeout 小於 0,則不適用)<br>判斷程序與協同作業是要非同步執行或同步執行。當此模式為 Asynchrounous 或<br>Asynchronous 時,會建立並執行新的程序範本實例。PID 會傳回 Synchronous<br>給協同作業以便進行追蹤之用。當此模式為 Synchronous 時,會<br>執行程序範本的實例 (現有的或新的實例)。工作流程程序一旦完<br>成,會立即將商業物件結果傳回給協同作業。 |     |
|               | 預設値 = Synchronous                                                                                                    |     |

#### **MO\_MQWorkflow\_ContainerInfo**

WebSphere MQ Workflow 發出的活動呼叫 (ActivityImplInvoke)訊息,除商業物件之 外還可以選擇性地保留儲存區資訊。可以將此儲存區資訊對映到子項 Meta 物件 MO MQWorkflow ContainerInfo (如已定義) 並發佈到訂閱協同作業。它包括了 WebSphere MQ Workflow 所提供,關於程序產生狀況及環境的資訊。

註: MO\_MQWorkflow\_ContainerInfo Meta 資料僅用於參考資訊用途。根據處理模式或起 始要求程序的使用者角色,協同作業可能會忽略該 meta 資料或採取其他不同的動 作。

連接器會讀取最上層商業物件的應用程式特有資訊,並尋找名稱值組:

#### cw\_mo\_wfcontainer=XXX

其中 XXX 為要輸入最上層商業物件資訊的子項屬性名稱。此資訊沒有連接器的値,且不 用於處理商業物件。將此資訊作爲商業物件的一部份傳遞到連接器並不會有影響。

以下是 MO\_MQWorkflow\_ContainerInfo 定義。

[ReposCopy]

```
Version = 3.1.0
[End]
[BusinessObjectDefinition]
 Name = MO_MQWorkflow_ProcessInfo
Version = 1.0.0
```

```
[Attribute]
   Name = Role
  Type = String
  Cardinality = 1
  MaxLength = 255
  IsKey = true
  IsForeignKey = false
  IsRequired = false
   IsRequiredServerBound = false
[End]
   [Attribute]
   Name = Organization
   Type = String
   Cardinality = 1
  MaxLength = 255
```

```
IsKey = false
   IsForeignKey = false
   IsRequired = false
  IsRequiredServerBound = false
[End]
   [Attribute]
   Name = ProcessAdministrator
   Type = String
  Cardinality = 1MaxLength = 255
   IsKey = false
   IsForeignKey = false
  IsRequired = false
  IsRequiredServerBound = false
[End]
   [Attribute]
   Name = Duration
  Type = String
  Cardinality = 1
  MaxLength = 255
  IsKey = false
  IsForeignKey = false
  IsRequired = false
  IsRequiredServerBound = false
[End]
   [Attribute]
  Name = ObjectEventId
  Type = String
  MaxLength = 255
  IsKey = false
  IsForeignKey = false
  IsRequired = false
  IsRequiredServerBound = false
[End]
   [Verb]
  Name = Create
[End]
   [Verb]
  Name = Delete
[End]
   [Verb]
  Name = Retrieve
[End]
   [Verb]
  Name = Update
[End]
[End]
[BusinessObjectDefinition]
Name = MO_MQWorkflow_ActivityInfo
Version = 1.0.0[Attribute]
   Name = Priority
  Type = String
  Cardinality = 1
  MaxLength = 255
  IsKey = true
   IsForeignKey = false
   IsRequired = false
  IsRequiredServerBound = false
[End]
   [Attribute]
   Name = MembersOfRoles
```
Type = String Cardinality = 1 MaxLength = 255 IsKey = false IsForeignKey = false IsRequired = false IsRequiredServerBound = false [End] [Attribute] Name = CoordinatorOfRole Type = String Cardinality = 1  $MaxLength = 255$ IsKey = false IsForeignKey = false IsRequired = false IsRequiredServerBound = false [End] [Attribute] Name = Organization Type = String Cardinality = 1 MaxLength = 255 IsKey = false IsForeignKey = false IsRequired = false IsRequiredServerBound = false [End] [Attribute] Name = OrganizationType Type = String Cardinality  $= 1$ MaxLength = 255 IsKey = false IsForeignKey = false IsRequired = false IsRequiredServerBound = false [End] [Attribute] Name = LowerLevel Type = String Cardinality = 1 MaxLength = 255 IsKey = false IsForeignKey = false IsRequired = false IsRequiredServerBound = false [End] [Attribute] Name = UpperLevel Type = String Cardinality = 1 MaxLength = 255 IsKey = false IsForeignKey = false IsRequired = false IsRequiredServerBound = false [End] [Attribute] Name = People Type = String Cardinality = 1 MaxLength = 255 IsKey = false IsForeignKey = false IsRequired = false IsRequiredServerBound = false

[End] [Attribute] Name = PersonToNotify Type = String Cardinality = 1 MaxLength = 255 IsKey = false IsForeignKey = false IsRequired = false IsRequiredServerBound = false [End] [Attribute] -<br>Name = Duration Type = String Cardinality = 1 MaxLength = 255 IsKey = false IsForeignKey = false IsRequired = false IsRequiredServerBound = false [End] [Attribute] Name = Duration2 Type = String Cardinality = 1 MaxLength = 255 IsKey = false IsForeignKey = false IsRequired = false IsRequiredServerBound = false [End] [Attribute] Name = ObjectEventId Type = String MaxLength = 255 IsKey = false IsForeignKey = false IsRequired = false IsRequiredServerBound = false [End] [Verb] Name = Create [End] [Verb] Name = Delete [End] [Verb] Name = Retrieve [End] [Verb] Name = Update [End] [End] [BusinessObjectDefinition] Name = MO\_MQWorkflow\_ContainerInfo Version =  $1.0.0$ [Attribute] Name = PROCESS\_INFO Type = MO\_MQWorkflow\_ProcessInfo ContainedObjectVersion = 1.0.0 Relationship = Containment Cardinality =  $1$ 

```
MaxLength = 1
   IsKey = false
  IsForeignKey = false
  IsRequired = false
  IsRequiredServerBound = false
[End]
   [Attribute]
   Name = ACTIVITY_INFO
   Type = MO_MQWor\overline{k}flow_AcityityInfoContainedObjectVersion = 1.0.0Relationship = Containment
   Cardinality = 1MaxLength = 1
   IsKey = false
   IsForeignKey = false
   IsRequired = false
   IsRequiredServerBound = false
[End]
   [Attribute]
    Name = ACTIVITY
   Type = String
  Cardinality = 1
  MaxLength = 1
   IsKey = false
   IsForeignKey = false
   IsRequired = false
   IsRequiredServerBound = false
[End]
   [Attribute]
   Name = PROCESS
   Type = String
  Cardinality = 1MaxLength = 1
   IsKey = true
   IsForeignKey = false
   IsRequired = false
   IsRequiredServerBound = false
[End]
   [Attribute]
   Name = PROCESS_MODEL
   Type = String
  Cardinality = 1MaxLength = 1
  IsKey = false
   IsForeignKey = false
   IsRequired = false
   IsRequiredServerBound = false
[End]
   [Attribute]
  Name = ObjectEventId
  Type = String
  MaxLength = 255
   IsKey = false
   IsForeignKey = false
   IsRequired = false
   IsRequiredServerBound = false
[End]
   [Verb]
  Name = Create
[End]
   [Verb]
  Name = Delete
[End]
   [Verb]
```

```
Name = Retrieve
[End]
   [Verb]
  Name = Update
[End]
[End]
```
# **MO\_MQWorkflow\_ProcessInstance**

WebSphere MQ Workflow 為回應程序執行會選擇性地傳回程序實例 ID (PID)。當建立 或執行工作流程程序順利完成時,連接器會在此物件中輸入程序的詳細資料。如果與 起始協同作業並行執行程序,則協同作業可以使用 PID 來控制程序實例 (如果程序與協 同作業非同步執行的話)。

連接器會讀取母項商業物件的應用程式特有資訊,並尋找名稱值組:

cw\_mo\_wfpid

 $=XXX$ 

其中 XXX 是子項屬性的名稱,該子項屬性應含有程序實例 Meta 資料。物件必須符合 XML 資料處理常式闡明的需求。而且,子項物件中的屬性名稱具有連接器的語意値。物 件的應用程式特有資訊必須包括"ProcessInstance"。

強烈建議從此範例衍生所有自訂物件。

表 9. MO\_MQWorkflow\_ProcessTemplateInstance Meta 物件屬性

| 屬性名稱                 | 說明                                             | 接受値                        |
|----------------------|------------------------------------------------|----------------------------|
| ProcInstID           | 識別程序實例的主要索引鍵                                   | 任意                         |
| ProcessInstName      | 請參閱 WebSphere MQ Workflow programming guide。   |                            |
| ProcInstParentName   | 請參閱 WebSphere MQ Workflow programming guide。   |                            |
| ProcInstTopLevelName | 請參閱 WebSphere MQ Workflow programming guide。   | 任意                         |
| ProcInstDescription  | 請參閱 WebSphere MQ Workflow programming guide。   | 整數                         |
| ProcInstState        | 程序狀態                                           | SuspendedResumedTerminated |
| LastStateChangeTime  | 請參閱 WebSphere MQ Workflow programming guide of | Asynchronous 或 Synchronous |
| LastModificationTime | 請參閱 WebSphere MQ Workflow programming guide。   |                            |
| ProcTempID           | 請參閱 WebSphere MQ Workflow programming guide。   |                            |
| ProcTempIName        | 請參閱 WebSphere MQ Workflow programming guide of |                            |
| Icon                 | 請參閱 WebSphere MQ Workflow programming guide。   |                            |
| Category             | 請參閱 WebSphere MQ Workflow programming guide。   |                            |

### **MO\_MQWorkflow\_ActivityRequest**

當 WebSphere MQ Workflow 程序實例發出活動呼叫 (ActivityImplInvoke) 訊息且符 合下列條件時:

- WebSphere MQ Workflow 模式為同步 (請參閱第 54 頁的圖 [22\)](#page-61-0)
- 未在 WebSphere MQ Workflow 指令行參數中指定協同作業名稱 (請參閱第 52 頁的 圖 [20\)](#page-59-0)

連接器會從 ActivityImplInvoke 訊息摘錄活動資訊。此活動資訊對映到子項 Meta 物 件 MO MQWorkflow ActivityRequest,然後發佈到訂閱協同作業。

連接器會讀取最上層商業物件的應用程式特有資訊,並尋找下列名稱值組:

cw\_mo\_wfactivityrequest

 $=XXX$ 

其中 XXX 為要輸入最上層商業物件資訊的子項屬性名稱。此資訊既不是連接器的值,也 不用於處理商業物件。表 10 顯示屬性名稱及說明

<span id="page-48-0"></span>表 10. MO\_MQWorkflow\_ActivityRequest 屬性

| 屬性名稱                   | 說明                                    |       |    | 接受値                     |  |
|------------------------|---------------------------------------|-------|----|-------------------------|--|
| ActImplCorrelID        | 將由程序實例發出的                             |       |    | 任意                      |  |
|                        | ActivityImplInvoke                    |       |    |                         |  |
|                        | 訊息與                                   |       |    |                         |  |
|                        | ActivityImplInvokeResponse            |       |    |                         |  |
|                        | 訊息關聯起來的 ID。協同作業會使用                    |       |    |                         |  |
|                        | ActImplCorrelID                       |       |    |                         |  |
|                        | 將回應傳送到連接器                             |       |    |                         |  |
| Starter                | 起始程序實例的使用者 ID                         |       |    | 任意                      |  |
| ProcTemplID            | 程序範本的 ID。                             |       |    | 任意                      |  |
| ProgramName            | 程序實例所呼叫的程式名稱                          |       | 任意 |                         |  |
| ResponseRequired       | 識別程序<br>ActivityImplInvokeResponse 訊息 | (或實例) |    | 是否預期 Yes 或 No 或 IfError |  |
| ExternalProcessContext | 程序實例的程序環境定義                           |       |    | 任意                      |  |

#### MO\_MQWorkflow\_ActivityResponse

若要使回應與要求產生關聯,連接器需要最上層商業物件包括具有適當資訊的 Meta 物 件。此 Meta 物件包括某些資訊,這些資訊主要關於相關 ActivityImplInvoke 訊息的 ActImplCorrelID、與程序實例相關聯的使用者 ID (Starter), 以及鏈結至程序實例的回 覆碼。當協同作業建立 ActivityImplInvokeResponse 與 ActivityImplInvoke 訊息的 關聯性時,需要此 Meta 物件。

連接器會讀取最上層商業物件的應用程式特有資訊,並尋找下列名稱值組: cw\_mo\_wfactivityrequest

 $=XXX$ 

其中 XXX 是子項屬性的名稱,該子項屬性指定 Meta 資料。表 11 顯示屬性名稱及說明

表 11. MO\_MQWorkflow\_ActivityResponse 屬性

| 屬性名稱            | 說明                                    | 接受値 |
|-----------------|---------------------------------------|-----|
| ActImplCorrelID | 程序實例藉由此 ID 將回應與相關聯之                   | 任意  |
|                 | ActivityImplInvoke                    |     |
|                 | 訊息呼叫的要求關聯起來。                          |     |
| Starter         | 起始與 ActivityImplInvoke 訊息相關聯之程序實例的 任意 |     |
| ReturnCode      | 使用者 ID<br>向程序實例發出的回覆碼                 | 整數  |

# <span id="page-49-0"></span>應用程式特有資訊

母項商業物件層次之應用程式特有資訊的結構是名稱值組的格式,且以分號來區隔。 空格會被忽略。例如:

cw mo wfptcfg=CUST Config;cw mo pid=CUST IN Nieman

# 啓動檔配置

在您啓動 WebSphere MQ Workflow 的連接器之前,必須先配置啓動檔。

# **Windows**

若要完成 Windows 平台的連接器配置,您必須修改 start\_WebSphereMQWorkflow.bat 檔案:

- 1. 開啓 start WebSphereMQWorkflow.bat 檔案。
- 2. 捲動至以 STEP 1 開頭的區段,然後指定 WebSphere MQ Java 用戶端程式庫的位 置。
- 3. 捲動至以 STEP 2 開頭的區段,然後指定 Workflow Java 用戶端程式庫的位置。
- 4. 如果您要透過 IBM Java ORB 連接至 WebSphere MQ Workflow,則請捲動至以 STEP 3 開頭的區段,指定您的 IBM Java ORB 程式庫位置,並解除這些行的備註。

#### **UNIX**

若要完成 UNIX 平台的連接器配置,您必須修改 start\_WebSphereMQWorkflow.sh 檔案:

- 1. 開啓 start WebSphereMQWorkflow.sh 檔案。
- 2. 捲動至以 STEP 1 開頭的區段,然後指定 WebSphere MQ Java 用戶端程式庫的位 置。
- 3. 捲動至以 STEP 2 開頭的區段,然後指定 Workflow Java 用戶端程式庫的位置。
- 4. 如果您要透過 IBM Java Object Request Broker (ORB) 連接至 WebSphere MO Workflow,則請捲動至以 STEP 3 開頭的區段,指定您的 IBM Java ORB 程式庫 位置,並解除這些行的備註。

## 建立多個連接器實例

建立多個連接器的實例在很多方面與建立自訂連接器相似。您可以遵循下列步驟來設 定系統,以建立並執行連接器的多個實例。您必須:

- 建立連接器實例的新目錄
- 確定您具有必備的商業物件定義
- 建立新連接器定義檔案
- 建立新的啓動 Script

#### 建立新目錄

您必須為每個連接器實例建立連接器目錄。此連接器目錄應命名為: ProductDir\connectors\connectorInstance

其中 connectorInstance 能唯一地識別連接器實例。

如果連接器具有任何連接器特有的 Meta 物件,則您必須爲連接器實例建立 Meta 物件。 如果您將 Meta 物件儲存為檔案,請建立此目錄並將該檔案儲存在這裡:

ProductDir\repository\connectorInstance

## 建立商業物件定義

如果每個連接器實例的商業物件定義未存在於專案中,則您必須建立它們。

- 1. 如果您需要修改與起始連接器相關的商業物件定義,請複製適當的檔案並使用「商 業物件設計程式(?)」來匯入它們。您可以複製起始連接器的任何檔案。如果您有變 更這些檔案,則要對其進行重新命名。
- 2. 起始連接器的檔案應位於下列目錄中:

ProductDir\repository\initialConnectorInstance

您建立的所有其他檔案應位於 ProductDir\repository 之適當的 connectorInstance 子目錄中。

#### 建立連接器定義

您會在「連接器配置程式」中為連接器實例建立配置檔 (連接器定義)。做法是:

- 1. 複製起始連接器的配置檔 (連接器定義) 並重新命名它。
- 2. 確定每個連接器實例正確地列示其支援的商業物件 (及任何相關的 Meta 物件)。
- 3. 適當地自訂連接器內容。

#### 建立啓動 Script

若要建立啓動 Script:

- 1. 複製起始連接器的啓動 Script,並將它命名為包含連接器目錄的名稱: dirname
- 2. 將此啓動 Script 放到您在第 [42](#page-49-0) 頁的『建立新目錄』中建立的連接器目錄下。
- 3. 建立啓動 Script 捷徑 (僅限 Windows)。
- 4. 複製起始連接器的捷徑文字,並 (在指令行中) 變更起始連接器的名稱,以與新連接 器實例的名稱相符。

您現在可以在整合伺服器上同時執行兩個連接器實例。

如需建立自訂連接器的詳細資訊,請參閱 C++ 或 Java 的連接器開發手冊。

#### 啓動連接器

必須使用**連接器啓動 Script** 明確地啓動連接器。啓動 Script 應位於連接器的執行時期 目錄中:

*ProductDir*\connectors\*connName*

其中, connName 識別連接器。啓動 Script 的名稱取決於作業系統平台, 如表 12 所示。

表 12. 連接器的啓動 Script

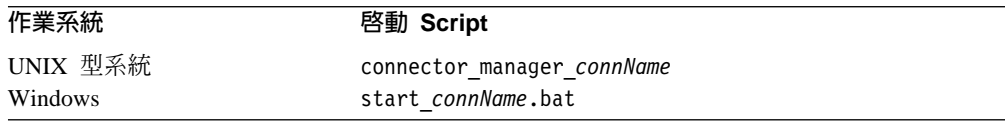

您可依下列任一方式來呼叫連接器啓動 Script:

• 在 Windows 系統上,從**開始**功能表

選取程式集>IBM WebSphere Business Integration Adapters>配接器>連接器。 依預設,程式名稱為 "IBM WebSphere Business Integration Adapters"。不過,可以 自訂它。或者,您也可以建立連接器的桌面捷徑。

- 從指令行
	- 於 Windows 系統上:

start\_*connName connName brokerName* [-c*configFile* ]

– 於 UNIX 型系統上:

connector\_manager\_*connName* -start

其中, connName 為連接器的名稱, 而且 brokerName 會識別您的整合分配管理系統, 如下所示:

- 對於 WebSphere InterChange Server,請為 *brokerName* 指定 ICS 實例的名稱。
- 對於 WebSphere 訊息分配管理系統 (WebSphere MQ Integrator、WebSphere MQ Integrator Broker 或 WebSphere Business Integration Message Broker) 或 WebSphere Application Server,請為 *brokerName* 指定識別分配管理系統的字串。
- 註: 對於 Windows 系統上的 WebSphere 訊息分配管理系統或 WebSphere Application Server,您必須併入後面接著連接器配置檔名稱的 -c 選項。對於 ICS,-c 為選 用的。
- 從您啓動「系統管理程式」時啓動的「配接器監視器」(僅限 WebSphere Business Integration Adapters 產品)

您可以使用此工具載入、啓動、取消啓動、暫停、關閉或刪除連接器。

- 從「系統監視器」(僅限 WebSphere InterChange Server 產品) 您可以使用此工具載入、啓動、取消啓動、暫停、關閉或刪除連接器。
- 在 Windows 系統上,您可以將該連接器配置為以 Windows 服務方式啓動。在這種 情況下,連接器會在 Windows 系統啓動 (「自動」服務) 或在您透過「Windows 服 務」視窗啓動服務(「手動」服務)時啓動。

如需如何啓動連接器 (包括指令行啓動選項) 的詳細資訊,請參閱下列其中一份文件:

- 對於 WebSphere InterChange Server,請參閱系統管理手冊。
- 對於 WebSphere 訊息分配管理系統,請參閱 Implementing Adapters with WebSphere *Message Brokers*  $\circ$
- 對於 WebSphere Application Server, 請參閱 Implementing Adapters with WebSphere *Application Server*<sup>o</sup>

# 停止連接器

停止連接器的方法取決於啓動連接器的方法,如下所示:

- 如果您是從指令行利用連接器啓動 Script 來啓動連接器:
	- 在 Windows 系統上,呼叫啓動 Script 會為連接器建立個別的「主控台」視窗。在 此視窗中,輸入 "Q",然後按 Enter 鍵,以停止連接器。
	- 在 UNIX 型系統上,連接器在背景中執行,因此它們沒有個別的視窗。請改為執 行下列指令來停止連接器:

connector\_manager\_*connName* -stop

其中,connName 為連接器的名稱。

- 從您啓動「系統管理程式」時啓動的「配接器監視器」(僅限 WebSphere Business Integration Adapters 產品) 您可以使用此工具載入、啓動、取消啓動、暫停、關閉或刪除連接器。
- 從「系統監視器」(僅限 WebSphere InterChange Server 產品) 您可以使用此工具載入、啓動、取消啓動、暫停、關閉或刪除連接器。
- 在 Windows 系統上,您可以將該連接器配置為以 Windows 服務方式啓動。在這種 情況下,連接器會在 Windows 系統關閉時停止。

# <span id="page-54-0"></span>第 3 章 修改 WebSphere MQ Workflow 應用程式

在 WebSphere MQ Workflow 應用程式中,節點為程序中完成工作的步驟。每個節點都 與對應於一個角色 (部門主管) 的某個活動 (例如,訂單核准) 相關聯。

節點可以發出要求及回應其他節點或 WebSphere MO Workflow 的外部應用程式。若要 讓節點與 WebSphere MQ Workflow 的連接器通訊,您必須先指定「使用者定義的程式 執行伺服器 (UPES)」。

本章說明如何建立可以與 WebSphere MQ Workflow 連接器相互作用的「使用者定義的 程式執行伺服器 (UPES)」。它涵蓋下列主題:

• 『配置 UPES』

#### 配置 UPES

本章說明如何定義及配置「使用者定義的程式執行伺服器 (UPES)」。透過 UPES,工作 流程節點可以對 WebSphere MQ Workflow 的連接器發出要求。

- 註: 配置 UPES 之前,您必須在系統上安裝 「WebSphere MQ Workflow 建置時期」 環 境。
- 1. 啟動「MQ Workflow 建置時期」應用程式並按一下「網路」標籤。

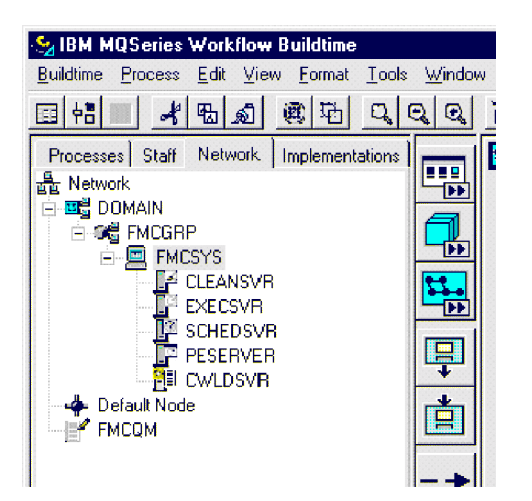

圖 12. 「WebSphere MQ Workflow 建置時期」:網路」檢視畫面

2. 從功能表列選取「系統 > 新建使用者定義的程式執行伺服器」。

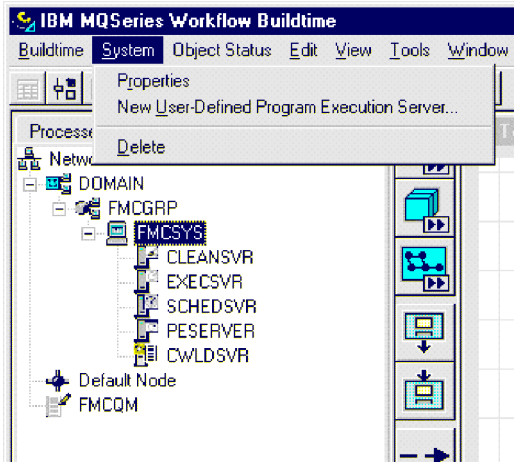

圖 13. 「WebSphere MQ Workflow 建置時期」:選擇新的 UPES

3. 在對話框中,輸入 UPES 的唯一名稱 (例如,CWLDSVR)。

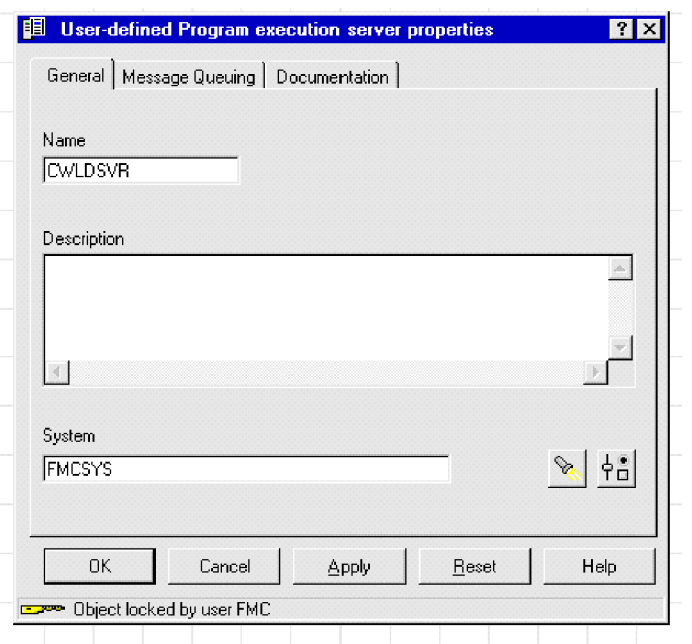

- 圖 14. 「WebSphere MQ Workflow 建置時期」:命名新 UPES
	- 4. 按一下「訊息佇列作業」標籤,並輸入連接器之輸入佇列及佇列管理程式的名 稱。

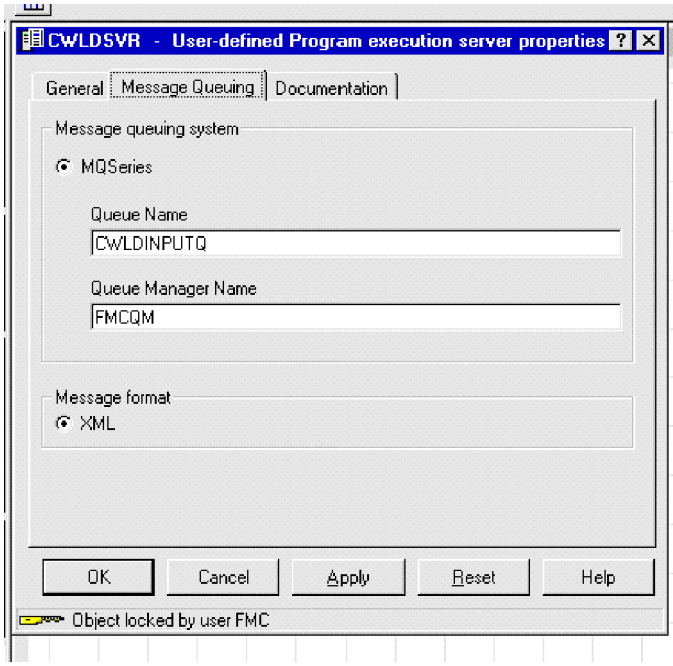

圖 15. 「WebSphere MQ Workflow 建置時期」:配置訊息佇列

5. 按一下「實作」標籤。

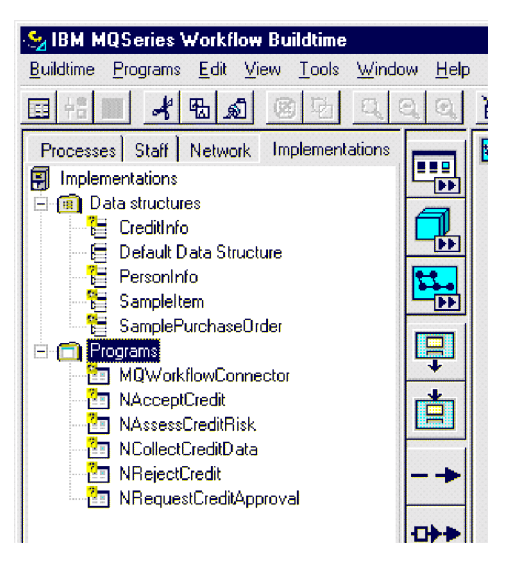

圖 16. 「WebSphere MQ Workflow 建置時期」:「實作」檢視畫面

6. 從功能表列選取「程式 > 新程式」。

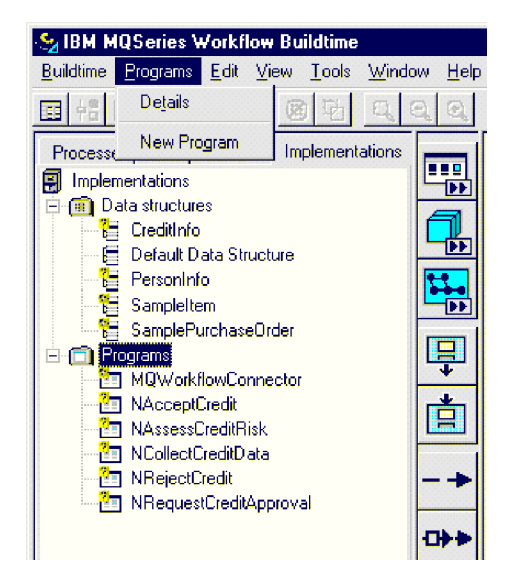

- 圖17. 「WebSphere MQ Workflow 建置時期」:選擇新程式
- 7. 指定程式的名稱。因為必須為每個節點至協同作業關係定義個別的 UPES 程式,所 以您可能要使用與協同作業相同的名稱。

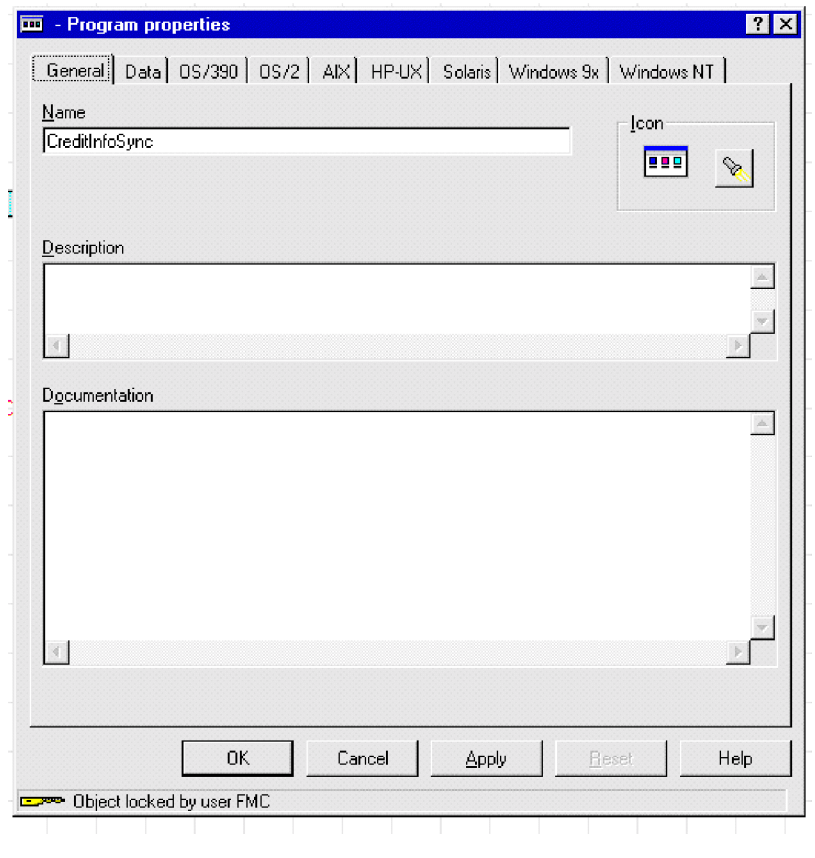

- 圖 18. 「WebSphere MQ Workflow 建置時期」:命名新程式
- 8. 按一下「資料」標籤,並指定程式或協同作業將接受的資料結構。確定勾選「程 式可以自動執行」方框。

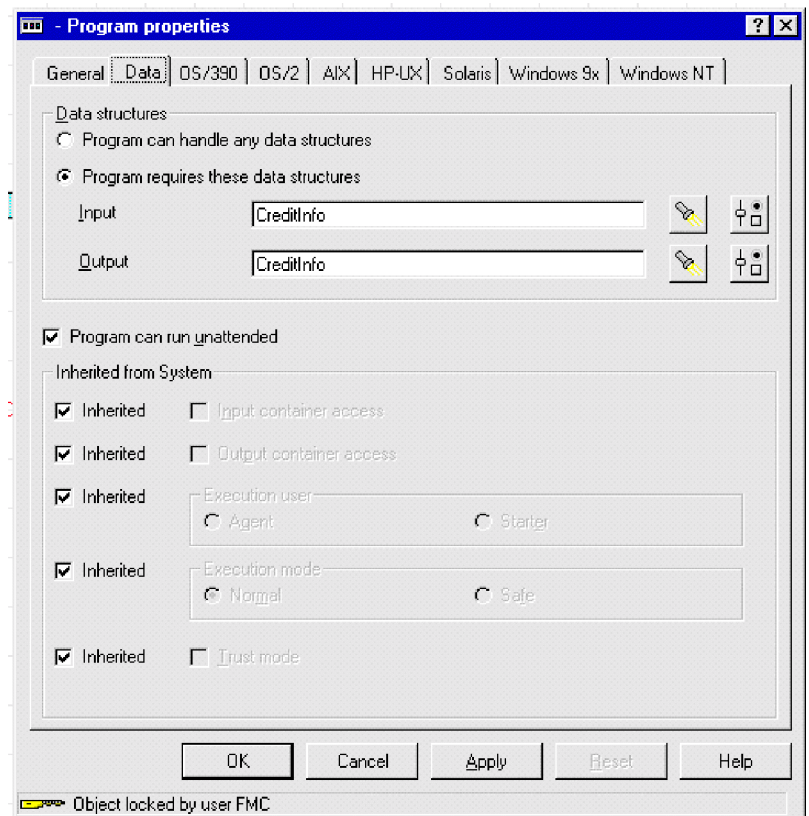

圖 19. 「WebSphere MQ Workflow 建置時期」:指定資料結構

9. 按一下「視窗」標籤,並輸入要執行之現有的程式。

註: 儘管不執行您指定的程式,但 WebSphere MQ Workflow 仍要求定義它。

在工作流程設計時必須指定指令行參數,這些參數指出將資料結構公佈到 ICS 時,要使 用哪個動詞及協同作業。連接器要求這些參數遵循名稱值格式,且要求以分號隔開多 個名稱值組。目前,可以指定兩個值: verb 及 collab。例如,若要指定將工作流程資 料結構發出至連接器,然後使用協同作業 CreditInfoSync 中的 Update 動詞來處理, 則程式參數必須爲 verb=Update; collab=CreditInfoSync。如果未指定協同作業名稱 (verb=Update 程式參數),則資料結構會公佈至所有訂閱協同作業。

<span id="page-59-0"></span>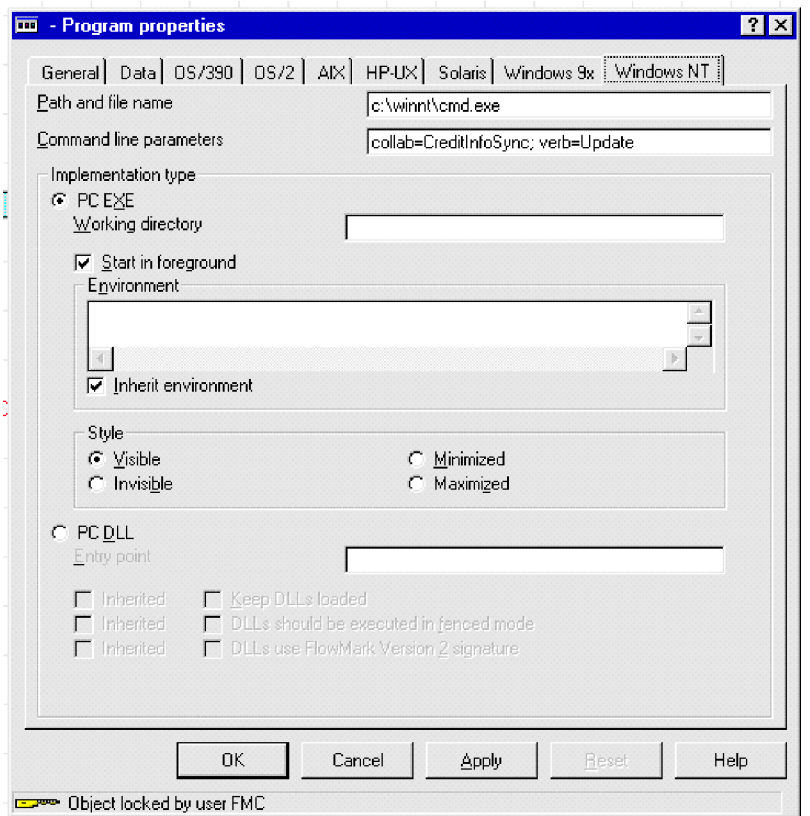

圖 20. 「WebSphere MQ Workflow 建置時期」:指定指令行參數

10. 若要讓程式節點發出要求到 WebSphere MQ Workflow 連接器,請建立新的程式節 點,並指定程式的名稱(如步驟 7 中所定義)。

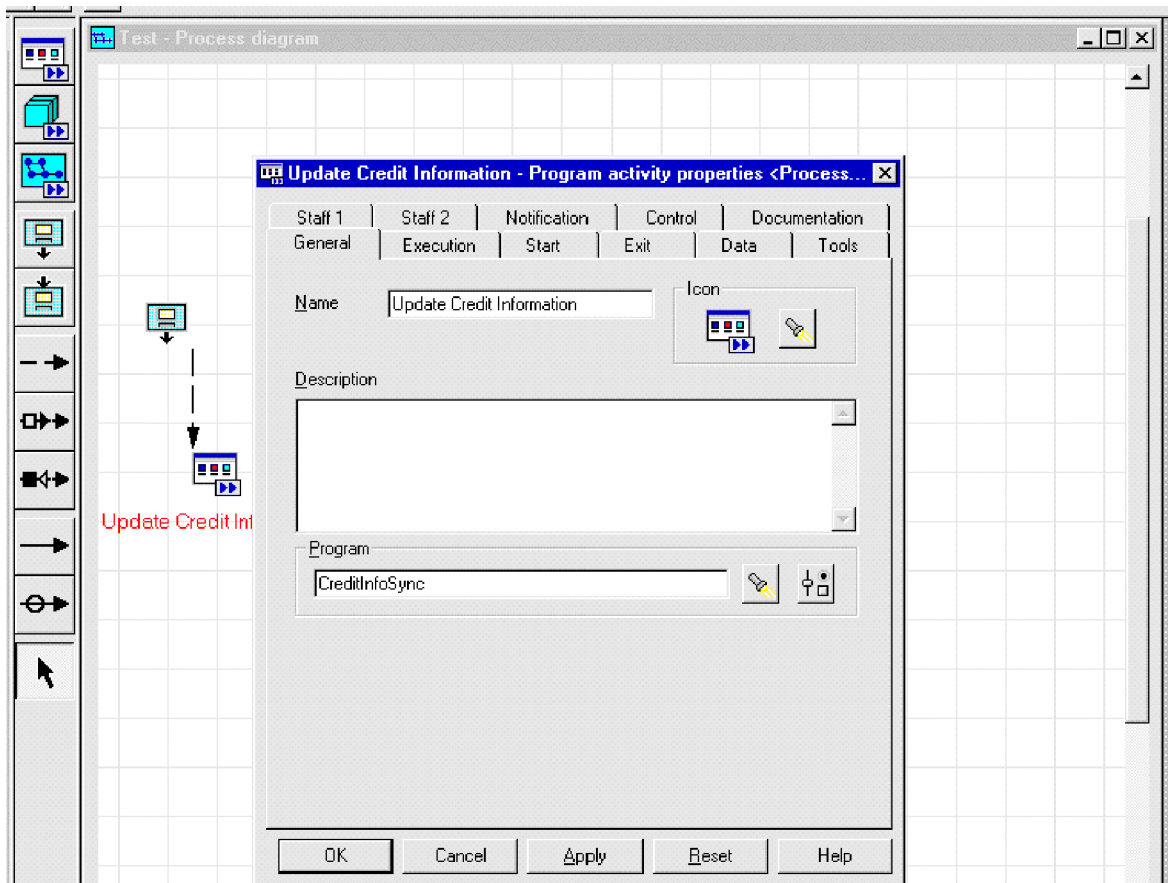

圖 21. 「WebSphere MQ Workflow 建置時期」:建立新的程式節點

11. 定義程式執行伺服器 (CWLDSVR.FMCSYS.FMCGRP),並選取同步或非同步要求類型。

<span id="page-61-0"></span>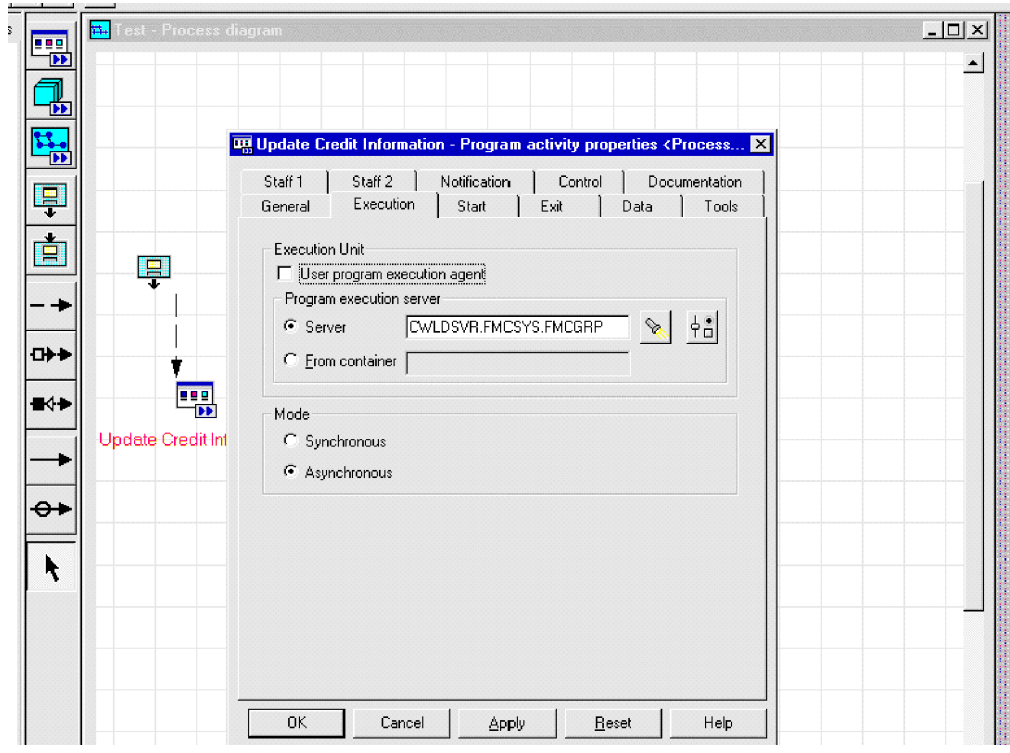

圖 22. 「WebSphere MQ Workflow 建置時期」: 定義程式伺服器

當在 WebSphere MQ Workflow 中到達此節點時,會將包含工作流程資料結構的訊 息發出至連接器。連接器會處理商業內容並傳回任何內容變更或錯誤。

# 第 4 章 開發商業物件

- 『連接器商業物件結構』
- 『範例商業物件定義』
- 第62頁的『錯誤處理』
- 第63頁的『追蹤』

在安裝及配置 WebSphere MQ Workflow 的連接器之後,您必須建立商業物件。您可藉 由進行下列操作來完成:

- 修改此版本隨附的範例商業物件
- 從 WebSphere MQ Workflow 匯出檔解壓縮商業物件定義檔案

您可以使用本章提供的資訊作為實作新商業物件時的指引。它還顯示您可以修改的範 例商業物件。若要從 WebSphere MQ Workflow 解壓縮商業物件定義檔案,請參閱第 65 頁的第 5 章, 『使用 [FDLBORGEN](#page-72-0) 公用程式建立商業物件定義』。

# 連接器商業物件結構

連接器是 Meta 資料導向的連接器。在商業物件中,Meta 資料是指應用程式的相關資 料,儲存於商業物件定義中,可協助連接器與應用程式互動。Meta 資料導向的連接器是 依據編碼在商業物件定義中的 Meta 資料來處理每一個商業物件,並非依據寫在連接器 程式中的指示。

商業物件 Meta 資料包括商業物件的結構、其屬性內容的設定値,及其應用程式特有資 訊的內容。因為連接器為 Meta 資料導向,所以它可以處理新的或修改的商業物件,而 不需要修改連接器程式碼。不過,連接器的已配置資料處理常式會假設對其商業物件 的結構進行假設。因此,當您建立或修改 WebSphere MQ Workflow 的商業物件時,您 的修改必須符合連接器所設計遵循的規則,否則連接器無法正確地處理新的或修改的 商業物件。

在商業物件結構方面,除了 XML 資料處理常式強制的條件外,另外還有一些基本需 求。如需詳細資訊,請參閱第 29 頁的『[Meta](#page-36-0) 物件配置』。連接器處理的商業物件可以 具有 InterChange Server 容許的任何名稱。

連接器會從佇列擷取訊息,並嘗試將訊息內容輸入商業物件 (由最上層商業物件及 Meta 資料定義)。嚴格地說,連接器既不控制亦不影響商業物件結構。這些是 Meta 物件定義 的功能,也是連接器的資料處理常式需求。連接器在擷取及傳遞商業物件時的主要角 色,是監視訊息至商業物件 (或相反) 程序是否有錯誤。

# 範例商業物件定義

本節提供範例商業物件定義。如需商業物件屬性 (如 Cardinality、IsKey 等) 的特定資 訊, 請參閱 Connector Development Guide for Java<sup>。</sup>

[BusinessObjectDefinition] Name = MQWF\_SampleItem Version =  $1.0.0$ AppSpecificInfo = cw\_mo\_wfcontainer=ContainerInfo

```
[Attribute]
Name = Input_Item
Type = MQWF Structure SampleItem
  ContainedObjectVersion = 1.0.0
  Relationship = Containment
  Cardinality = 1
  MaxLength = 1
  IsKey = false
   IsForeignKey = false
  IsRequired = false
AppSpecificInfo = SampleItem;type=pcdata;
  IsRequiredServerBound = false
[End]
   [Attribute]
Name = ContainerInfo
Type = MO_MQWorkflow_ContainerInfo
  ContainedObjectVersion = 1.0.0
  Relationship = Containment
  Cardinality = 1MaxLength = 1
  IsKey = false
  IsForeignKey = false
  IsRequired = false
  IsRequiredServerBound = false
[End]
   [Attribute]
Name = Output_Item
Type = MQWF_Structure_SampleItem
  ContainedObjectVersion = 1.0.0
   Relationship = Containment
  Cardinality = 1MaxLength = 1
  IsKey = false
   IsForeignKey = false
   IsRequired = false
AppSpecificInfo = SampleItem;type=pcdata;
   IsRequiredServerBound = false
[End]
   [Attribute]
  Name = ObjectEventId
  Type = String
  MaxLength = 255
  IsKey = true
   IsForeignKey = false
   IsRequired = false
  IsRequiredServerBound = false
[End]
   [Verb]
  Name = Create
[End]
   [Verb]
  Name = Delete
[End]
   [Verb]
  Name = Retrieve
[End]
   [Verb]
  Name = Update
[End]
[End]
[BusinessObjectDefinition]
Name = MQWF Structure SampleItem
```

```
Version = 1.0.0AppSpecificInfo = SampleItem
   [Attribute]
Name = Name
  Type = String
  Cardinality = 1
  MaxLength = 255
  IsKey = true
   IsForeignKey = false
   IsRequired = false
AppSpecificInfo = Name;type=pcdata;
DefaultValue =
[End]
   [Attribute]
Name = Price
  Type = String
   Cardinality = 1
  MaxLength = 255
   IsKey = false
  IsForeignKey = false
  IsRequired = false
AppSpecificInfo = Price;type=pcdata;
DefaultValue =
[End]
   [Attribute]
Name = Stock
  Type = String
  Cardinality = 1MaxLength = 255
  IsKey = false
   IsForeignKey = false
   IsRequired = false
AppSpecificInfo = Stock;type=pcdata;
DefaultValue =
[End]
   [Attribute]
   Name = ObjectEventId
   Type = String
   Cardinality = 1
  MaxLength = 255
   IsKey = false
   IsForeignKey = false
   IsRequired = false
AppSpecificInfo =
DefaultValue =
[End]
   [Verb]
   Name = Create
[End]
   [Verb]
   Name = Retrieve
[End]
   [Verb]
   Name = Update
[End]
   [Verb]
   Name = Delete
[End]
[End]
```

```
[BusinessObjectDefinition]
Name = MO MQWorkflow ProcessInfo
Version = 1.0.0[Attribute]
Name = Role
   Type = String
   Cardinality = 1
  MaxLength = 255
   IsKey = true
   IsForeignKey = false
   IsRequired = false
   IsRequiredServerBound = false
[End]
   [Attribute]
Name = Organization
   Type = String
   Cardinality = 1
  MaxLength = 255
   IsKey = false
   IsForeignKey = false
   IsRequired = false
   IsRequiredServerBound = false
[End]
   [Attribute]
Name = ProcessAdministrator
   Type = String
   Cardinality = 1
  MaxLength = 255
   IsKey = false
   IsForeignKey = false
   IsRequired = false
   IsRequiredServerBound = false
[End]
   [Attribute]
Name = Duration
   Type = String
   Cardinality = 1
  MaxLength = 255
   IsKey = false
   IsForeignKey = false
   IsRequired = false
   IsRequiredServerBound = false
[End]
   [Attribute]
   Name = ObjectEventId
   Type = String
  MaxLength = 255
   IsKey = false
   IsForeignKey = false
   IsRequired = false
   IsRequiredServerBound = false
[End]
   [Verb]
   Name = Create
[End]
   [Verb]
   Name = Delete
[End]
   [Verb]
   Name = Retrieve
[End]
```

```
[Verb]
   Name = Update
[End]
[End]
[BusinessObjectDefinition]
Name = MO MQWorkflow ActivityInfo
Version = 1.0.0[Attribute]
Name = Priority
  Type = String
   Cardinality = 1
  MaxLength = 255IsKey = true
   IsForeignKey = false
   IsRequired = false
   IsRequiredServerBound = false
[End]
   [Attribute]
Name = MembersOfRoles
  Type = String
   Cardinality = 1
  MaxLength = 255
   IsKey = false
   IsForeignKey = false
   IsRequired = false
   IsRequiredServerBound = false
[End]
   [Attribute]
Name = CoordinatorOfRole
  Type = String
   Cardinality = 1
  MaxLength = 255
   IsKey = false
   IsForeignKey = false
   IsRequired = false
   IsRequiredServerBound = false
[End]
   [Attribute]
Name = Organization
   Type = String
   Cardinality = 1
  MaxLength = 255
   IsKey = false
   IsForeignKey = false
   IsRequired = false
   IsRequiredServerBound = false
[End]
   [Attribute]
Name = OrganizationType
  Type = String
   Cardinality = 1
  MaxLength = 255
   IsKey = false
   IsForeignKey = false
   IsRequired = false
   IsRequiredServerBound = false
[End]
   [Attribute]
Name = LowerLevel
  Type = String
   Cardinality = 1
  MaxLength = 255
   IsKey = false
   IsForeignKey = false
   IsRequired = false
```

```
IsRequiredServerBound = false
[End]
   [Attribute]
Name = UpperLevel
  Type = String
  Cardinality = 1
  MaxLength = 255
  IsKey = false
  IsForeignKey = false
   IsRequired = false
  IsRequiredServerBound = false
[End]
   [Attribute]
Name = People
  Type = String
  Cardinality = 1
  MaxLength = 255
  IsKey = false
  IsForeignKey = false
   IsRequired = false
   IsRequiredServerBound = false
[End]
   [Attribute]
Name = PersonToNotify
  Type = String
  Cardinality = 1
  MaxLength = 255
  IsKey = false
  IsForeignKey = false
   IsRequired = false
  IsRequiredServerBound = false
[End]
   [Attribute]
Name = Duration
  Type = String
  Cardinality = 1
  MaxLength = 255
  IsKey = false
  IsForeignKey = false
  IsRequired = false
  IsRequiredServerBound = false
[End]
   [Attribute]
Name = Duration2
  Type = String
  Cardinality = 1
  MaxLength = 255
  IsKey = false
  IsForeignKey = false
  IsRequired = false
  IsRequiredServerBound = false
[End]
   [Attribute]
  Name = ObjectEventId
  Type = String
  MaxLength = 255
   IsKey = false
  IsForeignKey = false
  IsRequired = false
  IsRequiredServerBound = false
[End]
   [Verb]
  Name = Create
[End]
   [Verb]
```

```
Name = Delete
[End]
   [Verb]
  Name = Retrieve
[End]
   [Verb]
   Name = Update
[End]
[End]
[BusinessObjectDefinition]
Name = MO_MQWorkflow_ContainerInfo
Version = 1.0.0[Attribute]
Name = PROCESS_INFO
Type = MO_MQWorkflow_ProcessInfo
   ContainedObjectVersion = 1.0.0
   Relationship = Containment
   Cardinality = 1
  MaxLength = 1
   IsKey = false
   IsForeignKey = false
   IsRequired = false
   IsRequiredServerBound = false
[End]
   [Attribute]
Name = ACTIVITY_INFO
Type = MO_MQWorkflow_ActivityInfo
  ContainedObjectVersion = 1.0.0
   Relationship = Containment
   Cardinality = 1
  MaxLength = 1
   IsKey = false
   IsForeignKey = false
   IsRequired = false
   IsRequiredServerBound = false
[End]
   [Attribute]
Name = ACTIVITY
   Type = String
   Cardinality = 1
  MaxLength = 255
   IsKey = false
   IsForeignKey = false
   IsRequired = false
   IsRequiredServerBound = false
[End]
   [Attribute]
Name = PROCESS
  Type = String
   Cardinality = 1
  MaxLength = 255
   IsKey = true
   IsForeignKey = false
   IsRequired = false
   IsRequiredServerBound = false
[End]
   [Attribute]
Name = PROCESS_MODEL
  Type = String
   Cardinality = 1
  MaxLength = 255
   IsKey = false
   IsForeignKey = false
```

```
IsRequired = false
   IsRequiredServerBound = false
[End]
   [Attribute]
  Name = ObjectEventId
  Type = String
  MaxLength = 255
  IsKey = false
  IsForeignKey = false
  IsRequired = false
  IsRequiredServerBound = false
[End]
   [Verb]
  Name = Create
[End]
   [Verb]
  Name = Delete
[End]
   [Verb]
  Name = Retrieve
[End]
   [Verb]
  Name = Update
[End]
[End]
```
# 錯誤處理

連接器產生的所有錯誤訊息皆儲存於訊息檔案中。(檔案名稱由 LogFileName 標準連接 器配置內容來決定。)每一個錯誤有一個錯誤碼再接著錯誤訊息: 訊息號碼 訊息文字

連接器會處理下列幾節中說明的特定錯誤。

#### 應用程式逾時

發生下列情況時會傳回錯誤訊息 BON APPRESPONSETIMEOUT:

- 訊息擷取期間,連接器無法建立與 WebSphere MQ Workflow 佇列管理程式之間的連 線。
- 連接器順利地將商業物件轉換成訊息,但由於失去連線,無法傳遞至送出的佇列。
- 連接器發出訊息,但在等待商業物件(轉換內容 TimeoutFatal 等於 true)的回應時 逾時。
- 連接器在使用同步 API 與 WebSphere MQ Workflow 通訊時逾時。

#### 未訂閱的訊息

當出現下列情況時,連接器會遞送訊息至 UnsubscribedQueue 內容指定的佇列:

- 連接器擷取不具有 MQSTR 或 FMXML 格式的訊息。
- 連接器擷取到 WfMessage,但訊息名稱不是類型 ActivityImplInvoke 或一般錯誤
- 處理訂閱遞送時,連接器找不到資料結構的最上層商業物件。

註: 如果未定義 UnsubscribedQueue, 則會捨棄未訂閱的訊息。

## <span id="page-70-0"></span>XML 結構錯誤

當出現下列情況時,連接器會遞送訊息至 ErrorQueue 內容指定的佇列:

- XML 文件形式不完整
- WfMessage 結構不完整。

#### 資料處理常式轉換

當出現下列情況時,連接器會遞送訊息至 ErrorQueue 內容指定的佇列:

• 資料處理常式無法將商業物件轉換為 XML,反之亦然。

## 錯誤及 WfMessage 文件

除了回應連接器報告的標準錯誤之外,連接器也會回應 WebSphere MQ Workflow 本身 發出的錯誤。如果在連接器同步處理連接器發出的訊息時發生錯誤, WebSphere MQ Workflow 會傳回包含 Exception 元素的 WfMessage。此元素的文字連接器因為對 WebSphere MQ Workflow 應用程式的要求作業失敗, 而傳回到 InterChange Server 的 錯誤訊息。

如果連接器無法同步處理 WebSphere MQ Workflow 發出的 WfMessage (由於上述任一 種原因),則連接器會嘗試將包含 Exception 元素的回應 WfMessage傳送給 WebSphere MQ Workflow 。連接器會將導致失敗之事件的詳細說明輸入此元素。WebSphere MQ Workflow 可以使用此訊息來更新失敗工作流程的狀態,以便可以採用適當的使用者調 整。

一旦連接器對最初由 WebSphere MQ Workflow 伺服器發出的要求發出回應,那麼連接 器就不會等待確認。因為 WebSphere MQ Workflow 僅在這樣的情況下報告錯誤,所以 連接器無法接收確認。若要避免此問題,連接器在其回應訊息中指出,回應導致的任 何錯誤訊息都應發出到連接器的輸入佇列。這樣的話,如果發生錯誤,最後會在 pollForEvents 期間通知連接器。會記載錯誤,但是不會採取進一步動作。這樣的錯誤 被假設為是產生不完整或不正確資料結構 (由 WebSphere MO Workflow 判定) 之回應 商業物件的結果。

#### 追蹤

追蹤是您可開啓來密切注意連接器行為的選用性除錯功能。依預設,追蹤訊息會寫至 STDOUT。如需配置追蹤訊息的相關資訊,請參閱第 47 頁的第 3 章, 『修改 WebSphere MQ Workflow 應用程式』中的連接器配置內容。如需追蹤的詳細資訊 (包括如何啓用和 設定),請參閱 Connector Development Guide。

下列層次選項可用於連接器追蹤訊息。

- 層次 0 連接器僅列示其版本。
- 層次 1 連接器在每次輪詢期間擷取訊息或要求處理期間公佈訊息時都會記 載。
- 層次 2 連接器在每次商業物件 (從  $g \circ t$ ApplEvent() 或 executeCollaboration()) 公佈到 InterChange Server 時都會記載。
- 層次 3 連接器提供正在剖析之訊息及此程序中執行之邏輯的更多詳細資料。
- 層次 4 連接器追蹤其進入或離開的每個方法。

層次 5 連接器記載其起始設定、傾出所有已處理的商業物件,並列示正在讀 取或寫入的所有 XML 文件。
# 第 5 章 使用 FDLBORGEN 公用程式建立商業物件定義

- 『關於 FDLBORGEN 公用程式』
- 『使用 FDLBORGEN 公用程式之前』
- 第66頁的『FDLBORGEN 語法』
- 第66頁的『FDLBORGEN 範例』
- 第67頁的『轉換注意事項』

本章說明 FDLBORGEN,它是獨立式的指令行公用程式,可以從 WebSphere MQ Workflow 匯出檔自動解壓縮商業物件定義檔案。結果商業物件定義檔案與 XML 資料 處理常式是相容的。

FDL (「WebSphere MQ Workflow 定義語言」的字首語) 是 FDLBORGEN 用來當作輸 入之 WebSphere MQ Workflow 匯出檔的字尾。

# 關於 FDLBORGEN 公用程式

FDLBORGEN 公用程式:

- 基於 FDL 結構定義建立商業物件定義,並將它們寫入商業物件定義檔案。使用 repos copy 公用程式可將此檔案載入 InterChange Server 儲存庫。
- 建立符合 XML 資料處理常式需求的商業物件定義。這些商業物件定義無需另外編 輯。
- 將必要的 ObjectEventId 屬性新增至所有商業物件定義。如果您指定此內容,則它還 會將儲存庫版本號碼新增至商業物件檔的頂端。

FDLBORGEN 由安裝為 connectors\MQWorkflow\utilities\fdlborgen 目錄之一部份 的兩個檔案組成 (如需完整安裝的產品目錄,請參閱第 17 頁的『安裝檔案結構』):

- 呼叫 FDLBORGEN 公用程式的執行檔:
	- 在 Windows 環境中,此執行檔為 fdlborgen.bat。
	- 在 UNIX 環境中,此執行檔為 fdlborgen。
- Java 保存檔 fdlborgen.jar,其包含 FDLBORGEN 的作業所需的所有 Java 類別。

#### 使用 FDLBORGEN 公用程式之前

您必須先建立一或多個輸入檔案,才可以使用 FDLBORGEN 公用程式。您可以從 WebSphere MQ Workflow 產生及匯出 .fdl 類型的檔案來建立輸入檔案。

- 1. 開啓「WebSphere MQ Workflow 建置時期」。
- 2. 從「建置時期」功能表選取「匯出」。
- 3. 在對話框中,選擇檔案名稱(例如,MyExport.fdl),並按一下「確定」。

# <span id="page-73-0"></span>**FDLBORGEN 語法**

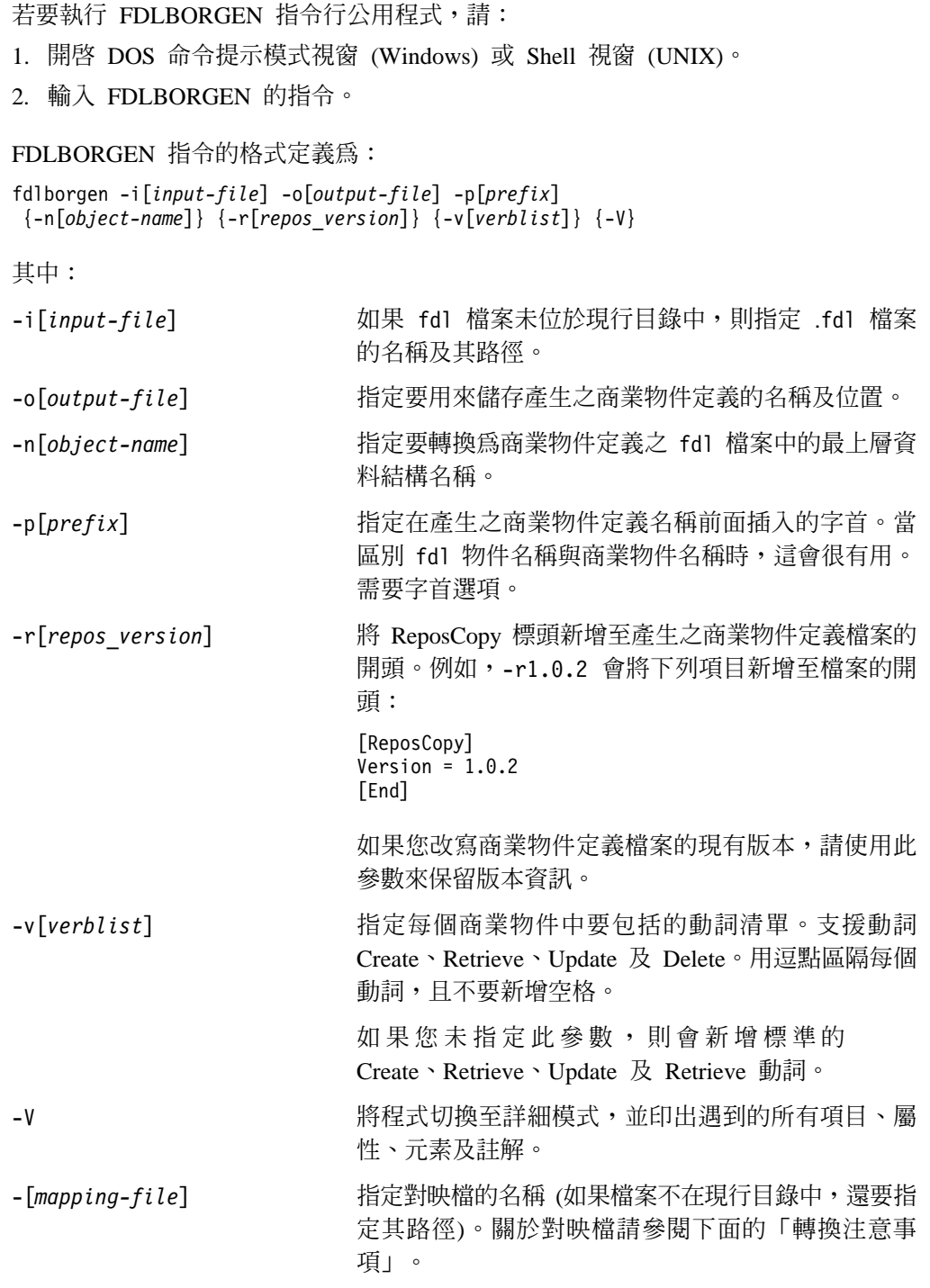

註: FDLBORGEN 中遇到的所有錯誤都會傳送到 stderr。

# **FDLBORGEN** 範例

若要將 WebSphere MQ Workflow 資料結構 MyCustomer 轉換為商業物件 Wf\_MyCustomer,您必須首先在「WebSphere MQ Workflow 建置時期」中產生一個輸入 檔案。使用現行目錄中的 MyExport.fdl,您可以執行 FDLBORGEN,如下所示:

fdlborgen -iMyExport.FDL -oMyBO.txt -nMyCustomer -pWf\_ -vCreate,Update -r2.0.0

這會基於 FDL 檔案 MyExport.FDL 中的資料結構 MyCustomer 產生商業物件 Wf\_MyCustomer。所有需要的子項資料結構也會包括在此定義檔案中。

# <span id="page-74-0"></span>轉換注意事項

類型 STRING、LONG 或 FLOAT 之資料結構的任何成員,都會對映成同名且類型為 STRING 的屬性。

資料結構中的任何物件成員都會轉換為同名但類型為<boprefix><資料結構名稱>的子 項物件。

商業物件名稱及屬性名稱可以長達 80 個英數字元及底線。當命名 fdl 中的最上層資料 結構或成員名稱時,請遵照此慣例。否則,請準備對映表並使用 -m 指令選項來指定對 映表檔案。

對映表檔案應採用下列 CSV 格式:

- <FDL 中的 name1>,<對映的 name1>
- <FDL 中的 name2>,<對映的 name2>

當您 (如需要) 指定 -m 選項及對映檔名稱與路徑時,在產生的商業物件定義檔案中, <FDL 中的 name1>

會取代為 <對映的 name1>

 $\circ$ 

# 第 6 章 疑難排解

本章說明您於啓動或執行 WebSphere MQ Workflow 連接器時,可能遇到的問題。

# 啓動問題

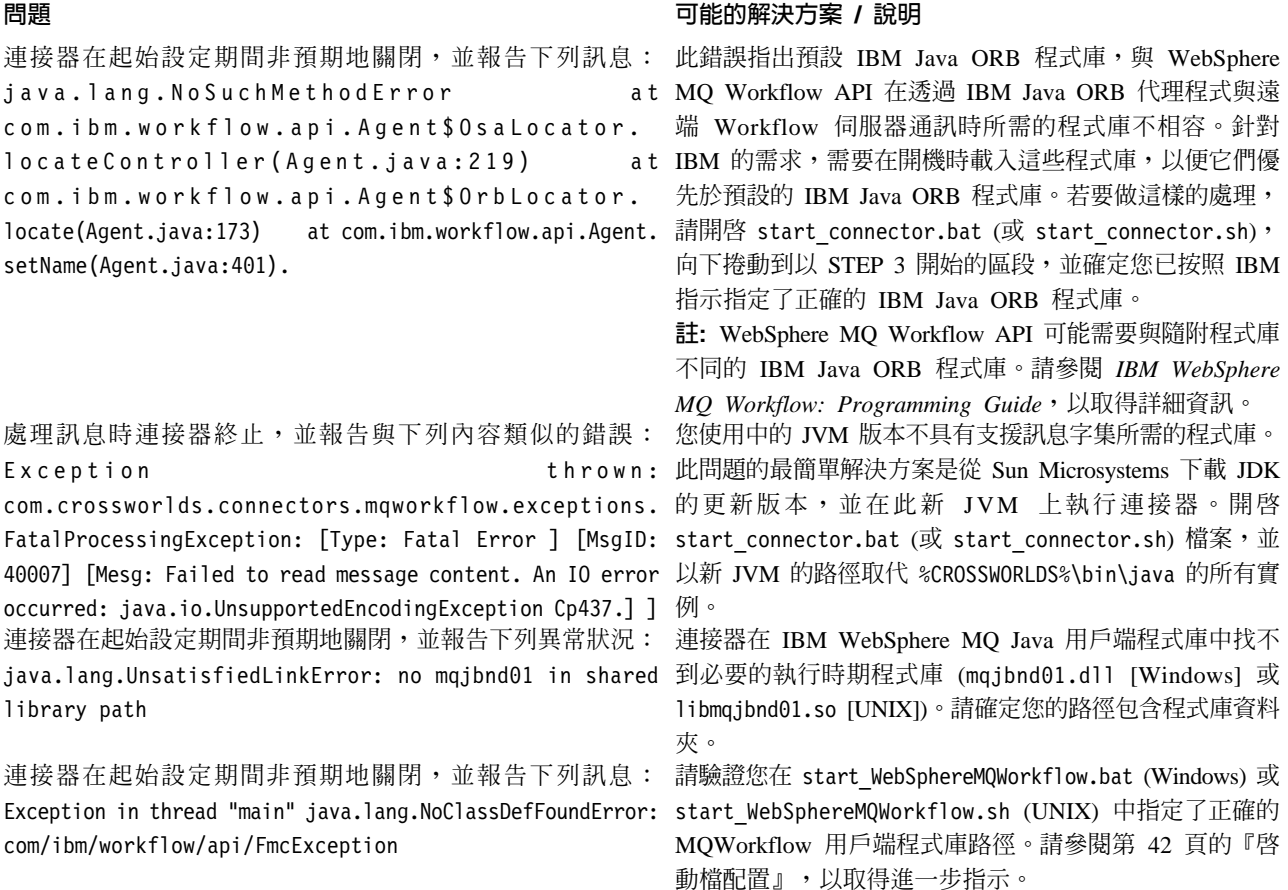

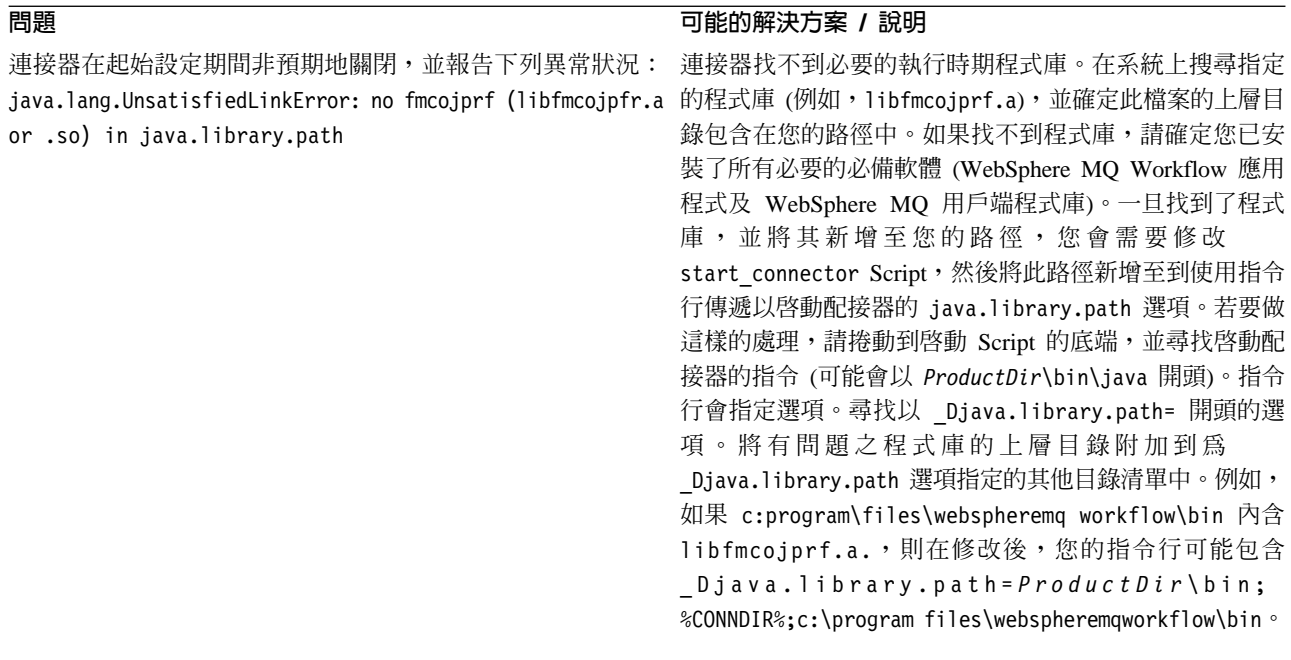

# 事件處理

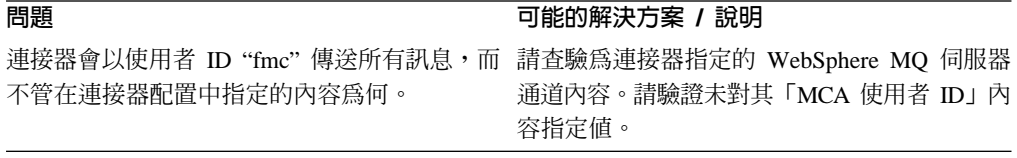

# 附錄 A. 連接器的標準配置内容

本附錄說明 WebSphere Business Integration 配接器之連接器元件的標準配置內容。本 資訊涵蓋在下列整合分配管理系統上執行的連接器:

- WebSphere InterChange Server (ICS)
- WebSphere MQ Integrator WebSphere MQ Integrator Broker  $\overline{\mathcal{R}}$  WebSphere Business Integration Message Broker 統稱為 WebSphere Message Brokers (WMQI)。
- WebSphere Application Server (WAS)

並非每個連接器都會利用所有這些標準內容。當您從「連接器配置程式」中選取整合 分配管理系統時,您將看到需要配置的標準內容清單,以便讓您的配接器與該分配管 理系統一起搭配執行。

如需連接器特有內容的相關資訊,請參閱相關的配接器使用手冊。

註: 於本文件中,反斜線 () 當做目錄路徑的使用慣例。在 UNIX 安裝方面,以斜線 (/) 取代反斜線,並遵循每一個作業系統的使用慣例。

# 新增和刪除的内容

此版本中已新增下列標準內容。

#### 新增内容

• XMLNameSpaceFormat

#### 已删除的内容

- RestartCount
- RHF2MessageDomain

# 配置標準連接器内容

配接器的連接器有兩種類型的配置內容:

- 標準配置內容
- 特有連接器配置內容

本節說明標準配置內容。如需連接器的特定配置內容之相關資訊,請參閱其配接器使 用手冊。

### 使用連接器配置程式

您可從「系統管理程式」存取「連接器配置程式」來配置連接器內容。如需有關使用 「連接器配置程式」的詳細資訊,請參照「連接器配置程式」附錄。

註: 「連接器配置程式」和「系統管理程式」僅於 Windows 系統上執行。如果您在 UNIX 系統上執行連接器,您必須有一部已安裝這些工具的 Windows 機器。若要

對 UNIX 上執行的連接器設定連接器內容,您必須啓動 Windows 機器上的「系統 管理程式」,並連接至 UNIX 整合分配管理系統,然後啓動「連接器配置程式」來 設定連接器。

# <span id="page-79-0"></span>設定及更新内容値

內容欄位的預設長度為 255 個字元。

連接器依照下列次序來判斷內容的值 (最大號碼會取代其它值):

- 1. 預設値
- 2. 儲存庫 (僅當 WebSphere InterChange Server 為整合分配管理系統時才適用)
- 3. 本端配置檔
- 4. 指令行

連接器會在啓動時取得配置値。若您在執行時期階段作業期間變更一或多個連接器內 容的值,則內容的**更新方法**會決定變更生效的方式。標準連接器內容有四種不同的更 新方法:

• 動態

變更會在儲存於「系統管理程式」當中之後立即生效。如果連接器以獨立模式運作 (與 「系統管理程式」無關),例如,與其中一個 WebSphere 訊息分配管理系統搭配運作, 則您只能透過配置檔來變更內容。在此情況下,即無法進行動態更新。

- 元件重新啓動 僅在「系統管理程式」中停止並重新啓動連接器之後,變更才會生效。您並不需要 停止及重新啓動特定應用程式的元件或整合分配管理系統。
- 伺服器重新啓動 僅於您停止並重新啓動特定應用程式元件和整合分配管理系統之後,變更才會生 效。
- 代理程式重新啓動 (僅限 ICS) 僅於您停止並重新啓動特定應用程式元件之後,變更才會生效。

若要判定特定內容的更新方式,請參閱「連接器配置程式」視窗中的**更新方法**直欄, 或參閱下列「內容摘要」表格中的「更新方法」直欄。

# 標準内容的摘要

表 13 提供標準連接器配置內容的快速參照。並非所有連接器都會利用所有的這些內容, 且內容設定可能會因整合分配管理系統而異,因為標準內容相依性是基於 RepositoryDirectory<sup>o</sup>

執行連接器之前,您必須先設定其中一部份內容的値。請參閱下面章節,取得每一個 內容的說明。

*表 13. 標準配置內容的摘要* 

| 内容名稱          | 可能値          | 預設値                          | 更新方法   | 注意事項          |
|---------------|--------------|------------------------------|--------|---------------|
| AdminInOueue  | 有效的 JMS 佇列名稱 | CONNECTORNAME / ADMININQUEUE | 元件重新啓動 | 遞送傳輸          |
|               |              |                              |        | 為 JMS         |
| AdminOutOueue | 有效的 JMS 佇列名稱 | CONNECTORNAME/ADMINOUTQUEUE  | 元件重新啓動 | 遞送傳輸<br>為 JMS |
|               |              |                              |        |               |

#### *表 13. 標準配置內容的摘要 (繼續)*

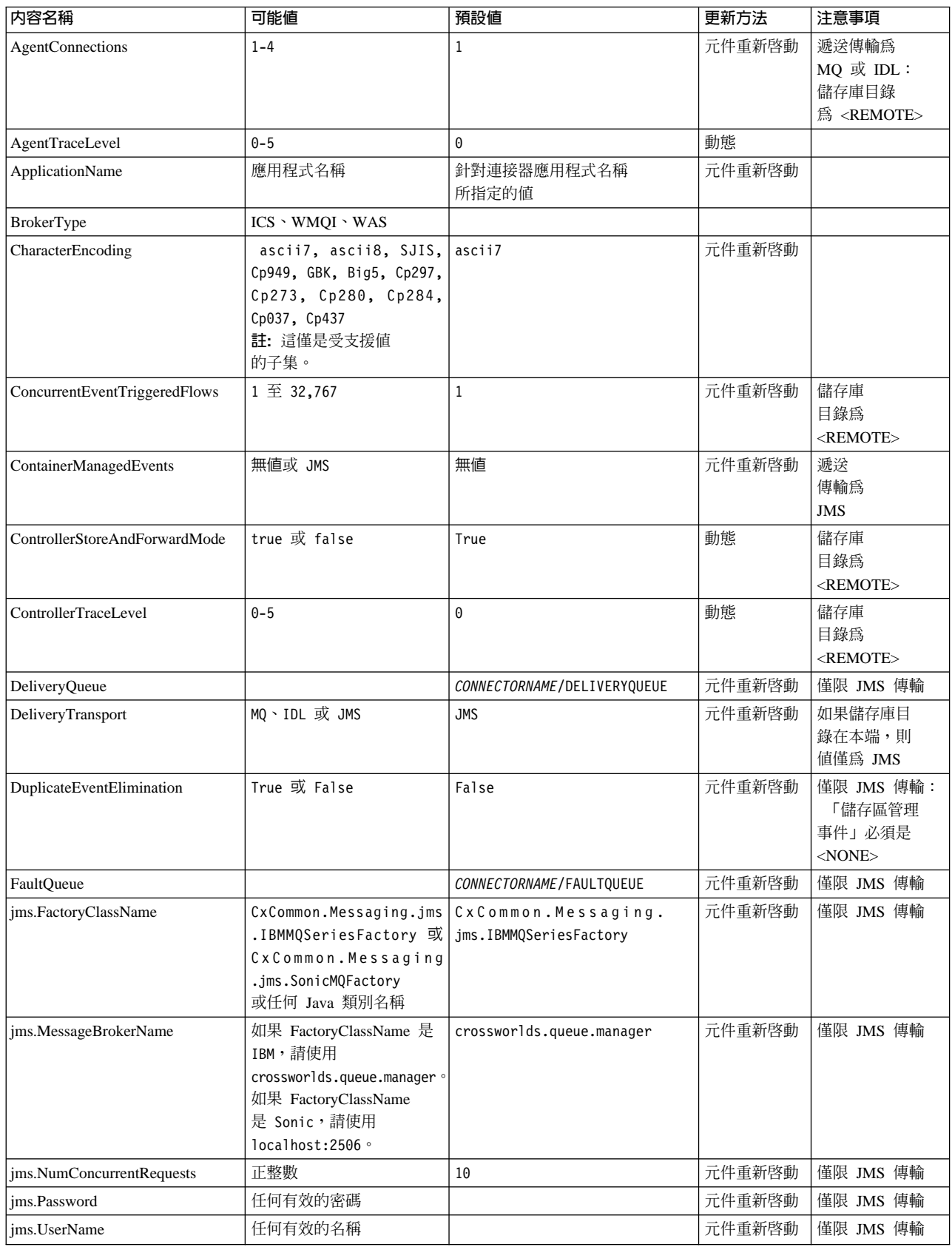

# 表 13. 標準配置內容的摘要 (繼續)

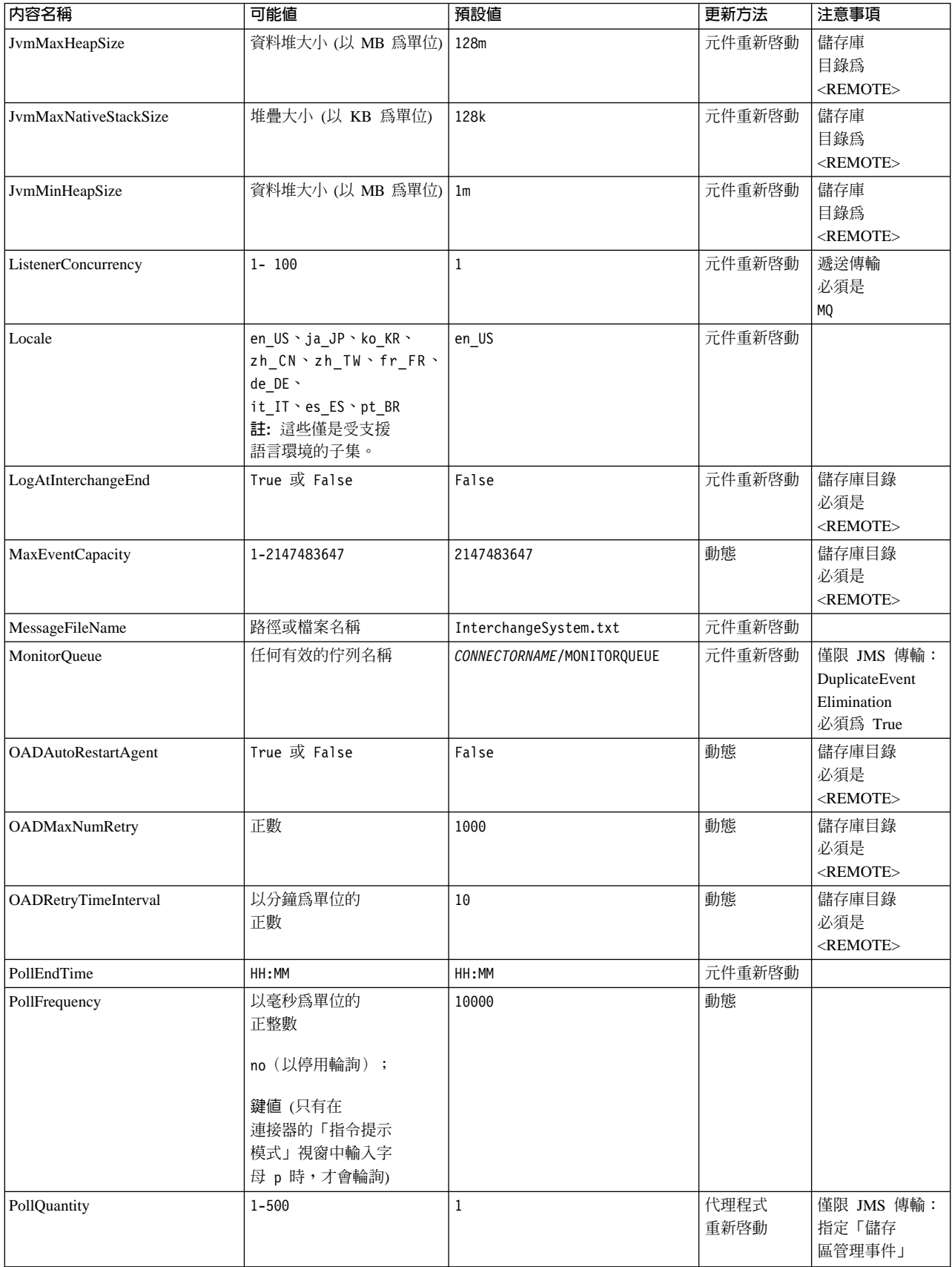

## <span id="page-82-0"></span>表 13. 標準配置內容的摘要 (繼續)

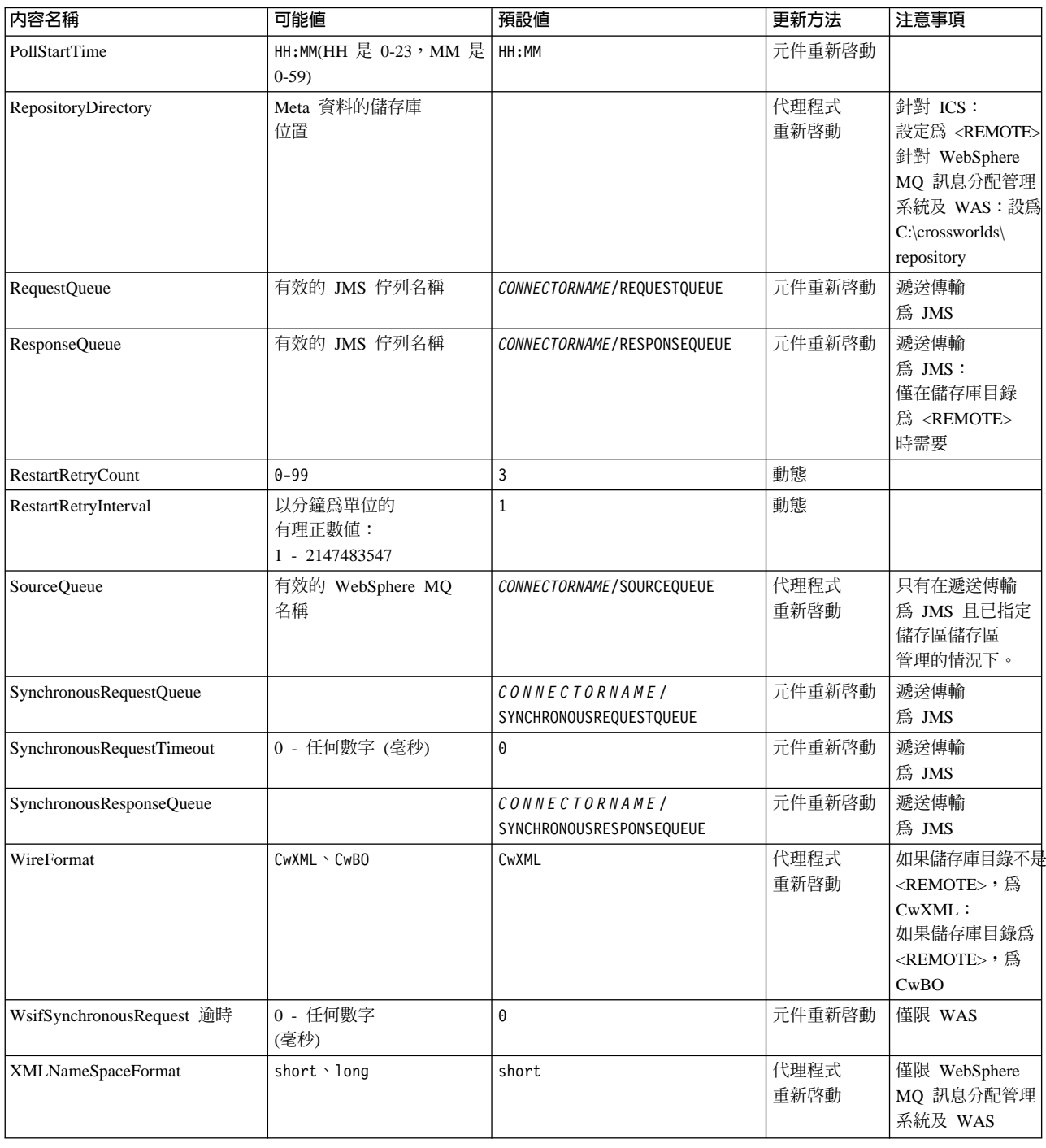

# 標準配置内容

本章節會列出及定義每一個標準連接器的配置內容。

# **AdminInQueue**

整合分配管理系統用以將管理訊息傳送至連接器的佇列。

預設値是 CONNECTORNAME/ADMININQUEUE。

## <span id="page-83-0"></span>**AdminOutQueue**

連接器用以將管理訊息傳送至整合分配管理系統的佇列。

預設値是 CONNECTORNAME/ADMINOUTQUEUE。

#### **AgentConnections**

僅當 RepositoryDirectory 為 <REMOTE> 時適用。

AgentConnections 內容會控制由 orb.init门 所開啓的 ORB 連線數目。

依預設,這個內容的值設定為 1,不需要變更此預設值。

## **AgentTraceLevel**

特定應用程式元件的追蹤訊息層次。預設値是 0。連接器會遞送已設定之追蹤層次或更 低層次上所有可用的追蹤訊息。

#### **ApplicationName**

連接器的應用程式的獨特識別名稱。系統管理者使用此名稱來監督 WebSphere 商業整合 系統環境。這個內容必須有一個值,您才可執行連接器。

#### **BrokerType**

識別您目前使用的整合分配管理系統類型。選項為 ICS、WebSphere 訊息分配管理系統 (WMQI、WMQIB 或 WBIMB) 或 WAS。

#### **CharacterEncoding**

指定從字元(例如,英文字母、數值表示法或標點符號)對映到數值所用的字碼集。

註: Java 型連接器不使用這個內容。C++ 連接器目前對此內容使用值 ascii7。

依預設,下拉清單中僅顯示一部份受支援的字元編碼。若要於下拉清單中加入其他支 援的值,您必須以手動方式修改產品目錄中的 \Data\Std\stdConnProps.xml 檔案。如 需詳細資訊,請參閱「連接器配置程式」的附錄。

## **ConcurrentEventTriggeredFlows**

僅當 RepositoryDirectory 為 <REMOTE> 時適用。

決定連接器可同時處理多少商業物件,以遞送事件。請將這個屬性的值設為您要同時 對映和遞送的商業物件數目。例如,將這個內容的值設為 5 可同時處理五個商業物件。 預設値是 1。

將這個內容設為大於 1 的值可讓來源應用程式的連接器同時對映多個事件商業物件,且 同時遞送至多個協同作業實例。尤其當商業物件使用複式對映時,可加速將商業物件 遞送至整合分配管理系統。增加商業物件至協同作業實例的到達率可改善系統的整體 效能。

實作整個流程(從來源應用程式到目的地應用程式)的並行處理,您必須:

• 配置協同作業來使用多重執行緒,方法是將其並行事件的最大數目內容調高至足以 使用多重執行緒。

<span id="page-84-0"></span>• 請確定目的地應用程式的特定應用程式元件可以並行處理要求。也就是說,它必須 爲多重執行緒,或者必須能夠使用連接器代理程式平行處理且針對多重處理程序進 行配置。將平行處理程度配置內容設爲大於 1 的值。

ConcurrentEventTriggeredFlows 內容不影響連接器輪詢(單一執行緒且序列化執行)。

## **ContainerManagedEvents**

這個內容可讓包含 JMS 事件儲存庫且具有 JMS 功能的連接器提供保證事件遞送,在 此情形下,會將事件從來源佇列移除並放置到目的地佇列中成為單一 JMS 交易。

預設値為無值。

當 ContainerManagedEvents 設為 JMS 時,您必須配置下列內容來啓用保證事件遞送:

- 將 PollQuantity = 1 設為 500
- SourceQueue = CONNECTORNAME/SOURCEQUEUE

您也必須以 MimeType、DHClass 及 DataHandlerConfigMOName (選用性) 內容來配置 資料處理常式。若要設定這些值,請使用「連接器配置程式」中的**資料處理常式**標 籤。唯有當您已將 ContainerManagedEvents 設為 JMS 後,「資料處理常式」標籤下的 值欄位才會顯示。

註: 當 ContainerManagedEvents 設為 JMS 時,連接器不呼叫其 pollForEvents() 方法, 因此會停用該方法的功能。

只有在 DeliveryTransport 內容設為 JMS 這個值時,這個內容才會出現。

## **ControllerStoreAndForwardMode**

僅當 RepositoryDirectory 為 <REMOTE> 時適用。

設定連接器控制程式在偵測到目的地特定應用程式元件無法使用之後的行為。

若這個內容設為 true,且當事件到達 ICS 時無可用的目的地特定應用程式元件,則連 接器控制程式會暫停對特定應用程式元件的要求。當特定應用程式元件恢復運作時, 控制程式就會轉遞要求。

但是當連接器控制程式轉遞服務呼叫要求之後,若目的地應用程式的特定應用程式元 件無法使用,則連接器控制程式會讓此要求失敗。

若這個內容設為 false,則當連接器控制程式偵測到目的地特定應用程式元件無法使用 時,就會立即讓所有服務呼叫要求失敗。

預設値是 true。

#### **ControllerTraceLevel**

僅當 RepositoryDirectory 為 <REMOTE> 時適用。

連接器控制程式的追蹤訊息層次。預設値是 0。

# <span id="page-85-0"></span>**DeliveryQueue**

僅當 DeliveryTransport 為 JMS 時適用。

連接器用以將商業物件傳送至整合分配管理系統的佇列。

預設値為 CONNECTORNAME/DELIVERYQUEUE。

#### **DeliveryTransport**

指定遞送事件的傳輸機制。可能值為 MQ (若為 WebSphere MQ)、IDL (若為 CORBA IIOP) 或 JMS (若為 Java Messaging Service)。

- 如果 ICS 為分配管理系統類型,DeliveryTransport 內容值可以是 MQ、IDL 或  $JMS$ ,預設值為  $IDL \circ$
- 如果 RepositoryDirectory 為本端目錄,則此值只能為 JMS。

若對 DeliveryTransport 內容配置的值為 MQ 或 IDL,則連接器會透過 CORBA IIOP 來傳送服務呼叫要求和管理訊息。

# **WebSphere MQ IDL**

在事件遞送傳輸機制上使用 WebSphere MQ 來取代 IDL,除非您只能有一個產品。 WebSphere MQ 提供下列優於 IDL 的優點:

- 非同步通訊: 即使伺服器無法使用,WebSphere MQ 仍可使特定應用程式元件來輪詢並持續地儲存 事件。
- 伺服器端效能:

WebSphere MQ 在伺服器端提供更快的效能。在最佳化模式下,WebSphere MQ 僅 儲存指向儲存庫資料庫中事件的指標,實際事件留在 WebSphere MQ 佇列中。這可 節省將大型事件寫入儲存資料庫的可能負荷。

• 代理程式端效能:

WebSphere MQ 在特定應用程式元件端提供更快的效能。運用 WebSphere MQ,連 接器的輪詢執行緒會挑選一個事件放入連接器的佇列中,然後再挑選下一個事件。 這比 IDL 還要快,因為 IDL 需要連接器的輪詢執行緒挑選一個事件,透過網路進入 伺服器程序中,將事件持續地儲存在儲存庫資料庫中,然後再挑選下一個事件。

# **JMS**

透過 「Java 訊息服務 (JMS)」來讓連接器與用戶端連接器組織架構彼此通信。

若您選取 JMS 作為遞送傳輸,則「連接器配置程式」中會顯示額外的 JMS 內容,例 如 jms.MessageBrokerName、 jms.FactoryClassName、jms.Password 以及 jms.UserName。此傳輸需要其中的前兩個內容。

重要事項: 若您於下列環境中對連接器使用 JMS 傳輸機制,可能有記憶體方面的限制 :

- $\bullet$  AIX 5.0
- WebSphere MO 5.3.0.1
- 當 ICS 為整合分配管理系統時

此環境中,由於 WebSphere MQ 用戶端的記憶體使用情形, 您可能難以啓動連接器控 制程式 (在伺服器端) 和連接器 (在用戶端) 。若您的安裝架構使用小於 768M 的程序 資料堆大小,則 IBM 建議您設定:

<span id="page-86-0"></span>• CWSharedEnv.sh Script 中的 LDR\_CNTRL 環境變數。 這個 Script 位於產品目錄的 \bin 目錄中。利用文字編輯器,在 CWSharedEnv.sh Script 中新增下一行作為第一行:

export LDR\_CNTRL=MAXDATA=0x30000000

此行可限制資料堆記憶體用量最大為 768 MB (3 區段 \* 256 MB) 。若程序記憶 體超過此限制,則對您的系統效能會造成負面影響。

• 將 IPCCBaseAddress 內容設為 11 或 12。如需這個內容的詳細資訊,請參閱系統安 裝手冊 UNIX 版。

#### **DuplicateEventElimination**

將這個內容設為 true,則可讓具有 JMS 功能的連接器確保不會遞送重複事件到遞送佇 列中。若要使用這個功能,連接器必須有一個唯一事件識別碼設為應用程式特定程式 碼中商業物件的 ObjectEventId 屬性。這會在連接器開發期間內完成。

這個內容亦可設為 false。

註: 當 DuplicateEventElimination 設為 true 時,您也必須配置 MonitorQueue 內容, 才能啓用保證事件遞送。

### **FaultQueue**

若連接器在處理訊息時發生錯誤,則連接器會將訊息移至這個內容所指定的佇列,伴 隨著狀態指示器和問題說明。

預設値是 CONNECTORNAME/FAULTQUEUE。

#### **JvmMaxHeapSize**

代理程式資料堆大小的最大值 (以 MB 為單位)。只有當 RepositoryDirectory 值設為 <REMOTE> 時,才能使用這個內容。

預設値是 128m。

# **JvmMaxNativeStackSize**

代理程式原生堆疊大小的最大值 (以 KB 為單位)。只有當 RepositoryDirectory 值設 為 <REMOTE> 時,才能使用這個內容。

預設値是 128k。

#### **JvmMinHeapSize**

代理程式資料堆大小的最小值 (以 MB 為單位)。只有當 RepositoryDirectory 值設為 <REMOTE> 時,才能使用這個內容。

預設値是 1m。

# **jms.FactoryClassName**

指定為 JMS 提供者建立實例的類別名稱。當選擇 JMS 作為遞送傳輸機制 (DeliveryTransport) 時,您必須設定這個連接器內容。

預設値是 CxCommon.Messaging.jms.IBMMQSeriesFactory。

#### <span id="page-87-0"></span>**jms.MessageBrokerName**

指定用於 JMS 提供者的分配管理系統名稱。當選擇 JMS 作為遞送傳輸機制 (DeliveryTransport) 時,您必須設定這個連接器內容。

預設値是 crossworlds.queue.manager。

#### **jms.NumConcurrentRequests**

指定可同時傳送至連接器的並行服務呼叫要求最大數目。一旦到達這個最大值時,新 的服務呼叫會暫停執行,等到另一個要求完成之後才會繼續進行。

預設値是  $10 \degree$ 

#### **jms.Password**

指定 JMS 提供者的密碼。這個內容的值是選用的。

沒有預設値。

#### **jms.UserName**

指定 JMS 提供者的使用者名稱。這個內容的值是選用的。

沒有預設値。

#### **ListenerConcurrency**

當 ICS 為整合分配管理系統時,這個內容可支援 MQ 接聽器中的多緒作業。它可以批 次方式將多個事件寫入資料庫,藉此提高系統效能。預設值是 1。

這個內容僅適用於使用 MQ 傳輸的連接器。 DeliveryTransport 內容必須設為 MQ。

#### **Locale**

指定語言碼、國家或地區,及相關聯的字碼集(選用)。這個內容的值決定文化慣 例,例如資料的分頁和排序、日期和時間格式,及貨幣規格使用的符號。

語言環境名稱的格式如下:

*ll\_TT.codeset*

其中:

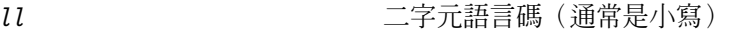

**TT** Gradies The Designation Control Distribution Control Distribution Control Distribution Control Distribution

*codeset* -關字碼集的名稱;這個名稱部份通常為選用的。

依預設,下拉清單中僅顯示一部份受支援的語言環境。若要於下拉清單中加入其他支 援的值,您必須以手動方式修改產品目錄中的 \Data\Std\stdConnProps.xml 檔案。如 需詳細資訊,請參閱「連接器配置程式」的附錄。

預設値是 en US。若連接器尚未全球化,則這個內容唯一有效的値是 en US。若要判斷 特定連接器是否已全球化,請參閱下列網站中的連接器版本清單:

http://www.ibm.com/software/websphere/wbiadapters/infocenter,或 http://www.ibm.com/websphere/integration/wicserver/infocenter

### <span id="page-88-0"></span>**LogAtInterchangeEnd**

僅當 RespositoryDirectory 為 <REMOTE> 時適用。

指定是否要將錯誤記載到整合分配管理系統的日誌目的地。記載到分配管理系統之日 誌目的地亦會開啓電子郵件通知,在發生錯誤或嚴重錯誤時,將針對 InterchangeSystem.cfg 檔案中指定的 MESSAGE\_RECIPIENT 產生電子郵件訊息。

例如,當連接器失去與其應用程式的連線時,若 LogAtInterChangeEnd 設為 true,則 電子郵件訊息會傳送至指定的訊息接件者。預設値是 false。

### **MaxEventCapacity**

控制程式緩衝區中的最大事件數目。這個內容是由流程控制所使用,且只有在 RepositoryDirectory 內容值設為 <REMOTE> 時才能使用。

此值可以是介於 1 和 2147483647 之間的正整數。預設值是 2147483647。

#### **MessageFileName**

連接器訊息檔的名稱。此訊息檔的標準位置為 \connectors\messages。若訊息檔不在標 準位置中,請使用絕對路徑來指定訊息檔案名稱。

若連接器訊息檔不存在,連接器會使用 InterchangeSystem.txt 作為訊息檔。這個檔案 位於產品目錄中。

註: 若要判斷某個特定連接器是否擁有它自己的訊息檔案,請參閱個別的配接器使用 手冊。

# **MonitorQueue**

連接器用來監視重複事件的邏輯佇列。只有當 DeliveryTransport 內容值為 JMS,且 DuplicateEventElimination 設為 TRUE 時,才會使用它。

預設値是 CONNECTORNAME/MONITORQUEUE

### **OADAutoRestartAgent**

僅當 RepositoryDirectory 為 <REMOTE> 時有效。

指定連接器是否使用自動及遠端重新啓動功能。此功能使用 MQ 觸發的「物件啓動常駐 程式 (OAD)」, 以在異常關閉後重新啓動連接器, 或從「系統監視器」啓動遠端連接 器。

必須將這個內容設為 true,才能啓用自動及遠端重新啓動功能。如需如何配置 MQ 觸 發之 OAD 功能的資訊,請參閱安裝手冊 Windows 版或 UNIX 版。

預設値是 false。

#### **OADMaxNumRetry**

僅當 RepositoryDirectory 為 <REMOTE> 時有效。

<span id="page-89-0"></span>指定 MQ 觸發的 OAD 在連接器異常關閉之後自動嘗試重新啓動的次數上限。必須將 0ADAutoRestartAgent 內容設為 True,這個內容才會生效。

預設値是 1000。

#### **OADRetryTimeInterval**

僅當 RepositoryDirectory 為 <REMOTE> 時有效。

指定 MQ 觸發之 OAD 的重試時間間隔的分鐘數。如果連接器代理程式未在此重試時 間間隔內重新啓動,則連接器控制程式會要求 OAD 再次重新啓動連接器代理程式。 OAD 會重複此重試程序,直到達到 OADMaxNumRetry 內容所指定的次數為止。必須將 OADAutoRestartAgent 內容設為 True,這個內容才會生效。

預設値是 10。

## **PollEndTime**

停止輪詢事件佇列的時間。格式為 HH:MM, 其中 HH 代表 0-23 時, MM 代表 0-59 秒。

您必須為這個內容提供有效的值。預設值是 HH:MM,但必須變更。

#### **PollFrequency**

輪詢動作之間的間隔時間。請將 PollFrequency 設為下列其中一個値:

- 輪詢動作之間的毫秒數。
- key 這個字,僅當您在連接器的「指令提示」視窗中鍵入字母 p 時,連接器才輪詢。 請輸入小寫字體。
- · no 這個字,使連接器不要輪詢。請輸入小寫字體。

預設値是 10000。

重要事項: 有些連接器會限制這個內容的使用。若要判斷特定的連接器是否會限制, 請參閱配接器手冊的安裝和配置章節。

#### **PollQuantity**

指定來自連接器應該輪詢的應用程式之項目數。如果配接器具有連接器特有內容以供 輪詢數量的設定使用,則連接器特有內容中所設定的値將會置換標準內容值。

### **PollStartTime**

開始輪詢事件佇列的時間。格式為 HH:MM,其中 HH 代表 0-23 時,MM 代表 0-59 秒。

您必須為這個內容提供有效的值。預設值是 HH:MM,但必須變更。

#### **RequestQueue**

整合分配管理系統用以將商業物件傳送至連接器的佇列。

預設値是 CONNECTOR/REQUESTQUEUE。

### <span id="page-90-0"></span>**RepositoryDirectory**

儲存庫的位置,連接器會從該處讀取用來儲存商業物件定義的 meta 資料之 XML 綱目 文件。

如果整合分配管理系統為 ICS,此值必須設為 <REMOTE>,因為連接器是從 InterChange Server 儲存庫來取得這項資訊。

當整合分配管理系統為 WebSphere 訊息分配管理系統或 WAS 時,此值必須設為 <本 端目錄>。

#### **ResponseQueue**

僅當 DeliveryTransport 為 JMS 時適用,且僅當 RepositoryDirectory 為 <REMOTE> 時需要。

指定 JMS 回應佇列,它會將回應訊息從連接器組織架構遞送到整合分配管理系統。當 整合分配管理系統為 ICS 時,伺服器會傳送要求,並等待 JMS 回應佇列中的回應訊 息。

#### **RestartRetryCount**

指定連接器嘗試自我重新啓動的次數。使用於並行連接器時,請指定主要連接器的特 定應用程式元件嘗試重新啓動從屬連接器特定應用程式元件的次數。

預設値是 3。

#### **RestartRetryInterval**

指定連接器嘗試自我重新啓動的間隔時間(分鐘)。使用於並行連接器時,請指定主 要連接器的特定應用程式元件嘗試重新啓動從屬連接器特定應用程式元件的間隔時 間。可能値的範圍從 1 到 2147483647。

預設値是 1。

# **SourceQueue**

僅當 DeliveryTransport 爲 JMS 並且指定了 ContainerManagedEvents 時,才適用。

指定連接器組織架構的 JMS 來源佇列,以支援使用 JMS 事件儲存庫並且具有 JMS 功 能的連接器的保證事件遞送。如需進一步資訊,請參閱第 77 頁的  $\blacksquare$ [ContainerManagedEvents](#page-84-0) $\blacksquare$ 

預設値為 CONNECTOR/SOURCEQUEUE。

## **SynchronousRequestQueue**

僅當 DeliveryTransport 為 JMS 時適用。

將需要同步回應的要求訊息從連接器組織架構傳遞至分配管理系統。只在連接器採用 同步執行時,才需要這個佇列。透過同步執行,連接器組織架構將訊息傳送至 SynchronousRequestQueue,然後在 SynchronousResponseQueue 等待來自分配管理系統 的回應。傳送至連接器的回應訊息伴隨一個符合原始訊息 ID 的交互關聯 ID。

預設値是 CONNECTORNAME/SYNCHRONOUSREQUESTQUEUE

# <span id="page-91-0"></span>**SynchronousResponseQueue**

僅當 DeliveryTransport 為 JMS 時適用。

將回覆同步要求而送回的回應訊息從分配管理系統傳遞至連接器組織架構。只在連接 器採用同步執行時,才需要這個佇列。

預設値是 CONNECTORNAME/SYNCHRONOUSRESPONSEQUEUE

### **SynchronousRequestTimeout**

僅當 DeliveryTransport 為 JMS 時適用。

指定連接器等待同步要求的回應時間(分鐘)。若在指定的時間內未接收回應,則連 接器會將原始同步要求訊息移至錯誤佇列中,隨伴著錯誤訊息。

預設値是 0。

## **WireFormat**

傳輸的訊息格式。

- 如果 RepositoryDirectory 為本端目錄,則設定為 CwXML。
- 若 RepositoryDirectory 的值為 <REMOTE>,則此設定為 CwBO。

#### **WsifSynchronousRequest** 逾時

僅限 WAS 整合分配管理系統。

指定連接器等待同步要求的回應時間(分鐘)。若在指定的時間內未接收回應,則連 接器會將原始同步要求訊息移至錯誤佇列中,隨伴著錯誤訊息。

預設値是 0。

# **XMLNameSpaceFormat**

僅限 WebSphere 訊息分配管理系統及 WAS 整合分配管理系統。

可讓使用者以 XML 格式指定商業物件定義之長短名稱空間的強大內容。

預設値是 short。

# 附錄 B. 連接器配置程式

本附錄說明如何使用「連接器配置程式」來設定配接器的配置內容值。

您可以使用「連接器配置程式」執行下列作業:

- 建立一個連接器特有的內容範本來配置您的連接器
- 建立配置檔
- 設定配置檔內容
- **:**

於本文件中,反斜線 (\) 當做目錄路徑的使用慣例。在 UNIX 安裝方面,以斜線 (/) 取代反斜線,並遵循每一個作業系統的使用慣例。

本附錄涵蓋的主題如下:

- 第 85 頁的『連接器配置程式概觀』
- 第 [86](#page-93-0) 頁的『啓動連接器配置程式』
- 第 [87](#page-94-0) 頁的 『建立連接器特有的內容範本』
- 第 [89](#page-96-0) 頁的『建立新配置檔』
- 第 [91](#page-98-0) 頁的 『設定配置檔內容』
- 第 [97](#page-104-0) 頁的『在全球化環境中使用連接器配置程式』

# 連接器配置程式概觀

「連接器配置程式」可讓您配置配接器的連接器元件,以搭配下列這些整合分配管理 系統一起使用:

- WebSphere InterChange Server (ICS)
- WebSphere MQ Integrator WebSphere MQ Integrator Broker  $\&$  WebSphere Business Integration Message Broker 統稱為 WebSphere Message Brokers (WMQI)
- WebSphere Application Server (WAS)

您可以使用「連接器配置程式」執行下列作業:

- 建立連接器特有内容範本,來配置您的連接器。
- 建立**連接器配置檔**;您必須爲安裝的每個連接器建立一個配置檔。
- 設定配置檔中的內容。 您可能需要修改針對連接器範本中之內容所設定的預設值。還必須根據需要來指定 支援的商業物件定義,及 (在使用 ICS 時) 要搭配協同作業使用的對映,並且指定傳 訊、記載與追蹤及資料處理常式參數。

根據執行的整合分配管理系統,「連接器配置程式」的執行模式以及使用的配置檔類 型會有所不同。比方說,如果分配管理系統是 WMQI,則必須直接執行「連接器配置程 式」,而不是從「系統管理程式」執行「連接器配置程式」(請參閱第 86 頁的『以獨立 模式執行配置程式』)。

<span id="page-93-0"></span>連接器配置內容包含標準配置內容 (所有連接器擁有的內容) 和連接器特有內容 (連接器 針對特定應用程式或技術所需的內容)。

由於所有的連接器都會使用**標準内容**,所以您不需要從頭定義這些內容;只要您建立 了配置檔,「連接器配置程式」就會將這些定義納入您的配置檔中。不過,您必須在 「連接器配置程式」設定每個標準內容的値。

標準內容的範圍對每個分配管理系統及配置都不盡相同。部分內容只有在其他內容指 定了特定值才可用。「連接器配置程式」的「標準內容」視窗中,將會顯示您的特定 配置可使用的內容。

不過,若是**連接器特有内容**,您必須先定義內容,然後再設定其值。做法是為您的特 定配接器建立連接器特有內容範本。若您的系統有設定好的範本,即可使用之。否 則,請遵循第 87 頁的『建立新範本』中的步驟,設定新範本。

註: 「連接器配置程式」僅適合在 Windows 環境下執行。如果您要在 UNIX 環境下執 行連接器,請在 Windows 系統中使用 「連接器配置程式」來修改配置檔,然後將 檔案複製到您的 UNIX 環境。

# 啓動連接器配置程式

您可以兩個模式啓動及執行「連接器配置程式」:

- 獨立模式
- 從「系統管理程式」

#### 以獨立模式執行配置程式

不論分配管理系統,您都可以單獨執行「連接器配置程式」並使用連接器配置檔。

做法是:

- 從開始 > 程式集,按一下 IBM WebSphere InterChange Server > IBM WebSphere Business Integration Toolset > 開發 > 連接器配置程式。
- 選取檔案 > 新建 > 配置檔。
- 當您按一下**系統連線功能整合分配管理系統**旁的下拉功能表時,根據您的分配管理 系統,可以選取 ICS、WebSphere Message Brokers 或 WAS。

您可以選擇先單獨執行「連接器配置程式」來產生檔案,然後再連接「系統管理程 式」以將檔案儲存在「系統管理程式」專案中 (請參閱第 91 頁的『完成配置檔』)。

### 從系統管理程式執行配置程式

您可以從「系統管理程式」執行「連接器配置程式」。

若要執行「連接器配置程式」:

- 1. 開啓「系統管理程式」。
- 2. 在「系統管理程式」視窗中,展開**整合元件程式庫**圖示並強調顯示**連接器**。
- 3. 從「系統管理程式」功能表列中,按一下工具 > 連接器配置程式。即開啓「連接器 配置程式」視窗並顯示新建連接器對話框。

<span id="page-94-0"></span>4. 當您按一下**系統連線功能整合分配管理系統**旁的下拉功能表時,根據您的分配管理 系統,可以選取 ICS、WebSphere Message Brokers 或 WAS。

若要編輯現有的配置檔:

- 1. 在「系統管理程式」視窗中,選取任何一個「連接器」資料夾中所列出的配置檔, 然後用滑鼠右鍵按一下該檔案。即會開啓「連接器配置程式」,並顯示此配置檔, 且頂端會有整合分配管理系統類型與檔案名稱。
- 2. 請按一下「標準內容」標籤,查看哪些內容包含在此配置檔中。

# 建立連接器特有的内容範本

若要為您的連接器建立配置檔,您需要一個連接器特定的內容範本以及系統提供的標 準內容。

您可以為您連接器的特有內容建立全新的範本,或者也可將現有的檔案當作範本來使 用。

- 若要建立範本,請參閱第 87 頁的『建立新範本』。
- 若要使用現有的檔案,僅需要修改現有的範本,並用新名稱來儲存它。

#### 建立新範本

本節說明如何在範本中建立內容、定義這些內容的一般性質和值,以及指定內容之間 的任何相依關係。然後,儲存範本並使用它來作爲建立新連接器配置檔的基礎。

若要建立範本:

- 1. 按一下檔案 > 新建 > 連接器特有内容範本。
- 2. 即顯示連接器特有内容範本對話框,其中包含下列欄位:
	- 範本及名稱

請輸入用來識別此範本使用的連接器或連接器類型的唯一名稱。當您再次開啓對 話框來從範本建立新配置檔時,將會再次看到這個名稱。

• 舊範本,以及選取要修改的現有範本

目前所有可用範本的名稱會顯示於「範本名稱」顯示畫面中。

- 若要查看任何範本的連接器特有內容定義,請在**範本名稱**顯示畫面中選取該範本 的名稱。該範本內含的內容定義清單將會出現在**範本預覽**顯示畫面中。若現有範 本的內容定義類似於連接器所需的內容定義,則您可以使用它當作範本的好起 點。
- 3. 從**範本名稱**顯示畫面中選取一個範本,在**尋找名稱**欄位中輸入範本名稱 (或在**範本名 稱**中強調顯示您的選項),然後按**下一步**。

如果看不到顯示您連接器所使用特定內容的任何範本,您必須自行建立。

#### 指定一般性質

當您按下一步選取範本時,即顯示内容 - 連接器特有内容範本對話框。此對話框具有已 定義內容的「一般」性質和「値」限制的標籤。「一般」顯示畫面具有下列欄位:

• 一般: 內容類型 更新的方法 說明

- 旗標
	- 標準旗標
- ・ 自訂旗標

旗標

完成選取內容的一般性質之後,按一下**值**標籤。

#### 指定値

**值**標籤可讓您設定內容的最大長度、最大多重值、預設值或值範圍。它還容許可編輯 的值。做法是:

- 1. 按一下值標籤。「值」顯示書面會取代「一般」顯示書面。
- 2. 在**編輯内容**顯示畫面中選取內容名稱。
- 3. 在**最大長度和最大多重値**欄位中進行變更。所做的變更必須等到您開啓該內容的内 容值對話框後才會生效,將於下一個步驟中說明。
- 4.用滑鼠右鍵按一下值表格左上角中的方框並按一下**新增**。即顯示**内容值**對話框。根 據內容類型,此對話框可讓您輸入值或同時輸入值和範圍。請輸入適當的值或範 l圍, 然後按一下**確定**。
- 5. 值畫面會重新整理以顯示您在**最大長度和最大多重値**中所做的任何變更。並且顯示 一個包含下列三個直欄的表格:

**值**直欄,它顯示您在**内容值**對話框中所輸入的值,以及您先前所建立的任何值。 預設値直欄,它可讓您指定任何**值作為預設**値。

值範圍,它顯示您在内容值對話框中所輸入的範圍。

如果方格中出現所建立的値,您就可以從表格顯示畫面內來編輯該値。若要變更表 格中現有的値,請按一下列號來選取整列。然後,用滑鼠右鍵按一下**值**欄位並按一 下編輯值。

#### 設定相依關係

在您變更了**一般**標籤與**值**標籤,請按下一步。即會顯示**相依性 - 連接器特有内容範本**對 話框。

相依項內容提有了有當另一內容的值符合特定條件時才併入範本及使用於配置檔中的 內容。舉例來說,只有當 JMS 為傳輸機制時,以及 DuplicateEventElimination 設為 True時, PollQuantity 才會出現在範本中。

若要將某個內容指定為相依項並根據它來設定條件,請執行下列步驟:

- 1. 在可用的内容顯示畫面中,選取要建立成相依項的內容。
- 2. 在**選取内容**欄位中,使用下拉功能表選取將保留其條件值的內容。
- 3. 在**條件運算子**欄位中,選取下列其中一項:
	- == (等於)
	- != (不等於)
	- > (大於)
	- < (小於)
	- >= (大於或等於)
	- <= (小於或等於)
- 4. 在**條件值**欄位中,輸入要讓相依項內容併入範本的必要值。
- 5. 在**可用的内容**顯示畫面中強調顯示相依項內容後,按一下箭頭將它移至**相依項内容** 顯示書面中。
- 6. 按一下**完成**。 「連接器配置程式」會將您所輸入的資訊儲存為 XML 文件,儲存位 置是在您「連接器配置程式」安裝目錄下 \bin 目錄的 \data\app。

# <span id="page-96-0"></span>建立新配置檔

當您建立新的配置檔時,首要步驟是選取整合分配管理系統。您所選取的分配管理系 統將決定出現在配置檔中的內容。

若要選取分配管理系統:

- 在「連接器配置程式」起始功能表中,按一下**檔案 > 新建 > 連接器配置**。即顯示**新** 建連接器對話框。
- 在整合分配管理系統欄位中,選取 ICS、WebSphere Message Brokers 或 WAS 連線 功能。
- 完成**新建連接器**視窗中剩餘的欄位,本章稍後將說明。

您也可以執行此操作:

• 在「系統管理程式」視窗中,用滑鼠右鍵按一下連接器資料夾,並選取建立新的連 **接器**。即會開啓「連接器配置程式」,並顯示**新建連接器**對話框。

# 從連接器特有範本建立配置檔

一旦建立了連接器特有範本,您可以使用它來建立配置檔:

- 1. 按一下檔案 > 新建 > 連接器配置。
- 2. 即顯示新建連接器對話框,其中包含下列欄位:
	- 名稱

請輸入連接器名稱。名稱需要區分大小寫。您輸入的名稱必須是唯一的,且必須 與系統上安裝之連接器的檔名一致。

• 系統網路功能

按一下 ICS、WebSphere Message Brokers 或 WAS。

• 選取連接器特有内容範本

請鍵入針對連接器所設計的範本名稱。所有可用的範本會顯示於**範本名稱**顯示畫 面中。當您在「範本名稱」顯示畫面中選取名稱時,**内容範本預覽**顯示畫面會顯 示已在該範本中定義的那些連接器特有內容。

選取所要使用的範本,然後按一下**確定**。

- 3. 此時會針對您配置的連接器顯示一個配置畫面。標題列會顯示整合分配管理系統及 連接器名稱。您現在可以填入所有欄位值來完成定義,或儲存檔案並於稍後完成這 些欄位。
- 4. 若要儲存檔案,請按一下**檔案>儲存>至檔案**,或**檔案>儲存>至專案**。若要儲存至 專案,必須執行「系統管理程式」。 如果是儲存爲檔案,則會出現**儲存檔案連接器**對話框。選擇 \*.cfg 做爲檔案類型,

重要事項: 「連接器配置程式」不會檢查您所輸入的名稱拼法。您必須確定名稱 無誤。

在檔案名稱欄位中驗證其名稱拼法是否正確,並注意大小寫的正確性,導覽至要放 置檔案的目錄,並按一下**儲存**。「連接器配置程式」訊息畫面中顯示的狀態,指示 配置檔已順利建立完成。

- 重要事項: 您在此建立的目錄路徑和名稱必須符合您在啓動檔中為連接器提供的連 接器配置檔路徑和名稱。
- 5. 若要完成連接器定義,請在「連接器配置程式」視窗的每一個標籤的欄位中分別輸 入想要使用的值,本章稍後會提供說明。

## 使用現存檔

您可以有下列其中一或多種格式的可用現存檔:

- 連接器定義檔。 這是一種文字檔,它列示特定連接器的內容和適合的預設值。某些連接器將這種檔 案併入於其遞送套件中的 \repository 目錄下 (這種檔案的副檔名通常是 .txt;例 如,XML 連接器的 CN\_XML.txt)。
- ICS 儲存庫檔。 先前連接器的 ICS 實作所用的定義可能出現在該連接器配置中所使用的儲存庫檔案。 這種檔案的副檔名通常是 .in 或 .out。
- 連接器先前的配置檔。 這種檔案的副檔名通常是 \*.cfg。

雖然這些檔案來源可能包含您連接器大部份或全部的連接器特有內容,但除非您開啓 檔案並設定內容,否則連接器配置檔將不會完成,本章稍後將做說明。

若要使用現存檔來配置連接器,您必須在「連接器配置程式」中開啓檔案、修改配 置,然後重新儲存檔案。

請遵循下列步驟來從目錄中開啓 \*.txt、\*.cfg 或 \*.in 檔:

- 1. 在「連接器配置程式」中,按一下**檔案 > 開啓 > 從檔案**。
- 2. 在**開啓檔案連接器**對話框中,選取下列其中一個檔案類型來查看可用的檔案:
	- 配置 (\*.cfg)
	- ICS 儲存庫 (\*.in · \*.out) 如果使用儲存庫檔在 ICS 環境下配置連接器,請選擇這個選項。儲存庫檔可能包 含多個連接器定義,當您開啓檔案時,所有這些定義都會顯示出來。
	- 全部檔案 (\*.\*) 如果連接器的配接器套件中有提供 \*.txt 檔,或有提供另一個副檔名的定義檔, 請選擇本選項。
- 3. 在目錄顯示畫面中,導覽至適當的連接器定義檔、選取它,然後按一下**開啓**。

請簿循下列步驟來從「系統管理程式」專案中開啓連接器配置:

- 1. 啓動「系統管理程式」。唯有在「系統管理程式」已啓動的情況下,才可以從「系 統管理程式」開啓配置或將配置儲存到「系統管理程式」。
- 2. 啓動「連接器配置程式」。
- 3. 按一下檔案 > 開啓 > 從專案。

# <span id="page-98-0"></span>完成配置檔

當您從專案開啓配置檔或連接器時,「連接器配置程式」視窗會顯示配置書面,其中 包含現行屬性和值。

配置畫面標題顯示檔案中所指定的整合分配管理系統和連接器名稱。確定分配管理系 統是您所要的。如果不是,請先變更分配管理系統値再配置連接器。做法是:

- 1. 在**標準内容**標籤下,選取 BrokerType 內容的值欄位。在下拉功能表中,選取 ICS、 WMOI 或 WAS 值。
- 2. 「標準內容」標籤會顯示與已選取分配管理系統相關的內容。您可以立刻儲存檔案 或完成剩餘的配置欄位,如第 93 頁的『指定支援的商業物件定義』中所述。
- 3. 完成配置後,請按一下<mark>檔案 > 儲存 > 至專案</mark>,或檔案 > 儲存 > 至檔案。 如果您要儲存至檔案,請選取 \*.cfg 作為副檔名、選取正確的檔案位置,然後選取 儲存。

如果開啓了多個連接器配置,請按一下**全部儲存至檔案**,以將所有配置儲存至檔 案,或按一下**全部儲存至專案**,以將所有連接器配置儲存至「系統管理程式」專 案。

在儲存檔案之前,「連接器配置程式」會檢查所有必要的標準內容值是否皆已設 定。如果有必要的標準內容遺漏了值,「連接器配置程式」便會顯示一則指示驗證 失敗的訊息。您必須爲該內容提供値,才能儲存配置檔。

## 設定配置檔内容

當您建立並命名新的連接器配置檔,或當您開啓現存連接器配置檔時,「連接器配置 程式」會顯示一個配置畫面,其中具有一些用於必要配置値種類的標籤。

對於所有分配管理系統上執行的連接器,「連接器配置程式」需要這些種類的內容 值:

- 標準內容
- 連接器特有內容
- 支援的商業物件
- 追蹤/日誌檔値
- 資料處理常式 (適用於使用具有保證事件遞送之 JMS 傳訊的連接器)
- 註: 若是使用 JMS 傳訊的連接器,則可能會針對將資料轉換成商業物件的資料處理常 式配置來顯示其他的種類。

針對執行於ICS 的連接器,也需要這些內容值:

- 相關對映
- 資源
- 傳訊 (在可適用情況下)
- 重要事項: 「連接器配置程式」接受英文或非英文字集的內容値。不過,標準和連接 器特有內容的名稱,以及支援的商業物件名稱,只能使用英文字集。

標準內容不同於連接器特有內容,如下所示:

- 連接器的標準內容由連接器的特定應用程式元件及其分配管理系統元件共用。所有 連接器都有相同的標準內容集。這些內容說明於每一個配接器手冊的「附錄 A」中。 您可以變更一部份值,但不能變更所有的值。
- 特定應用程式專用內容僅套用到連接器的特定應用程式元件,亦即,直接與應用程 式互動的元件。每一個連接器都有專屬於其應用程式的特定應用程式內容。並非所 有內容都有提供預設值;您可以修改某些預設值。每一個配接器手冊的「安裝與配 置」一章皆有提供特定應用程式內容及建議值的說明。

標準内容與連接器特有内容的欄位皆以色彩標示來顯示哪些是可配置的:

- 灰色背景的欄位指示標準內容。您可以變更其值,但不能變更名稱或移除內容。
- 白色背景的欄位指示特定應用程式內容。這些內容會隨應用程式或連接器的特定需 求而有不同。您可以變更其值和刪除這些內容。
- 值欄位是可配置的。
- 更新方法欄位為參考資訊,不能配置。此欄位指定必要的動作來啓動值有變更的內 容。

#### 設定標準連接器内容

若要變更標準內容的值:

- 1. 按一下想要設定其值的欄位。
- 2. 輸入所要設定的値,或從下拉功能表 (若有出現) 中選取値。
- 3. 輸入標準內容的所有值之後,您可以執行下列其中一項作業:
	- 若要捨棄變更、保留原始値並結束「連接器配置程式」,請按一下**檔案 > 結束** (或 關閉視窗),然後當提示您儲存變更時,請按一下否。
	- 若要輸入「連接器配置程式」中其他種類的值,請選取代表該種類的標籤。當您 移至下一個種類時,您對**標準内容** (或其他種類) 所輸入的值會被保留下來。當您 關閉視窗時,系統會提示您儲存或捨棄您在所有種類中輸入的値。
	- 若要儲存已修訂的値,請按一下**檔案 > 結束** (或關閉視窗),然後當提示您儲存變 更時,請按一下是。此外,您也可以從「檔案」功能表或工具列中按一下儲存 > 至檔案。

# 設定特定應用程式專用的配置内容

針對特定應用程式專用的配置內容,您可以新增或變更內容名稱、配置值、刪除內容 及加密內容。預設內容長度是 255 個字元。

- 1. 用滑鼠右鍵按一下方格左上方。即出現一個蹦現式功能表列。按一下**新增,**以新增 內容。若要新增子項內容,請用滑鼠右鍵按一下母項列號並按一下**新增子項**。
- 2. 輸入內容或子項內容的值。
- 3. 若要加密內容,請選取加密方框。
- 4. 選擇儲存或捨棄變更,如『設定標準連接器內容』所述。

針對每一個內容顯示的「更新方法」,可指出元件或代理程式是否需要重新啓動以使 變更值生效。

**重要事項:** 變更預設的特定應用程式連接器內容名稱可能會導致連接器失敗。連接器 可能需要某些特定的內容名稱,才能連接應用程式或正確地執行。

#### <span id="page-100-0"></span>為連接器内容加密

您可以選取**編輯内容**視窗中的**加密**勾選框來爲特定應用程式內容加密。若要對某個值 解密,請按一下以清除**加密**勾選框、在**驗證**對話框中輸入正確值,然後按一下**確定**。 如果輸入的是正確值,則該值會被解密並顯示出來。

每一個連接器的配接器使用手冊都有每一個內容及其預設値的清單和說明。

如果內容具有多重値,則會針對內容的第一個值顯示**加密**勾選框。當您選取**加密**時, 該內容的所有值都會被加密。若要對內容的多重值進行解密,請按一下來清除該內容 第一個值的**加密**勾選框,然後在**驗證**對話框中輸入一個新的值。如果輸入值符合,所 有多重值都會被解密。

#### 更新方法

請參閱連接器的標準配置內容附錄中的更新方法說明,位於第[72](#page-79-0)頁的『設定及更新內 容值』之下。

## 指定支援的商業物件定義

使用「連接器配置程式」中**支援的商業物件**標籤,指定此連接器將使用的商業物件。 您必須同時指定通用商業物件和特定應用程式專用的商業物件,而且必須指定商業物 件之間的對映關係。

**註**: 某些連接器需要指定一些支援的商業物件,以便搭配其應用程式來執行事件通知 或其他的配置 (使用 Meta 物件)。如需詳細資訊,請參閱 Connector Development Guide for C++ 或 Connector Development Guide for Java。

# 如果 ICS 是您的分配管理系統

若要指定連接器支援的商業物件定義,或變更現有商業物件定義的支援設定,請按一 下支援的商業物件標籤並使用下列欄位。

商業物件名稱: 若要使用「系統管理程式」來指定連接器支援的商業物件定義,請執 行:

- 1. 按一下**商業物件名稱**清單中的空欄位。即顯示一個下拉清單,內容是目前在「系統 管理程式」專案中的所有商業物件定義。
- 2. 按一下商業物件來新增它。
- 3. 爲商業物件設定**代理程式支援**(如下所述)。
- 4. 在「連接器配置程式」視窗的「檔案」功能表中,按一下**儲存至專案**。已修訂的連 接器定義 (包括對新增的商業物件定義指定的支援) 會儲存到「系統管理程式」中的 專案。

若要從支援的清單中刪除商業物件:

- 1. 要選取商業物件欄位,請按一下商業物件左邊的號碼。
- 2. 從「連接器配置程式」視窗的**編輯**功能表中,按一下**刪除列**。如此便會從清單顯示 畫面移除商業物件。
- 3. 從**檔案**功能表中,按一下**儲存至專案**。

從支援的清單中刪除商業物件會變更連接器定義,並使刪除的商業物件無法用於此連 接器的這個實作中。它並不會影響連接器的程式碼,也不會從「系統管理程式」中移 除商業物件定義本身。

**代理程式支援:** 如果商業物件有「代理程式支援」,這表示系統將會嘗試使用該商業物 件, 诱渦連接器代理程式傳源資料給應用程式。

一般而言,連接器的特定應用程式商業物件是受到連接器代理程式的支援,但通用商 業物件不受其支援。

若要指示商業物件是受到連接器代理程式的支援,請勾選**代理程式支援**方框。「連接 器配置程式」視窗不會驗證您的「代理程式支援」選項。

**最大交易層次:** 連接器的最大交易層次就是連接器支援的最高交易層次。

對大部份連接器而言,Best Effort (盡力而為) 是唯一的選擇。

您必須重新啓動伺服器才能使交易層次的變更生效。

# 如果分配管理系統為 WebSphere Message Broker

如果您是以獨立模式工作 (而非連接到「系統管理程式」),則必須以手動方式輸入商業 名稱。

如果「系統管理程式」正在執行中,則您可以在**支援的商業物件**標籤的**商業物件名稱** 欄位下,選取空方框。會出現組合框,並列出連接器所屬之「整合元件程式庫」專案 中可用的商業物件。請在該清單中選取想要的商業物件。

訊息集 ID 為 WebSphere Business Integration Message Broker 5.0 的選用欄位,且 (若 提供) 無需是唯一的。不過,對於 WebSphere MQ Integrator 及 Integrator Broker 2.1, 您必須提供唯一的 ID。

# 如果分配管理系統為 WAS

當選取 WebSphere Application Server 做為您的分配管理系統類型,則「連接器配置程 式」不需要訊息集 ID。只有在支援商業物件時,**支援的商業物件**標籤才會顯示出**商業物** 件名稱欄位。

如果您是在獨立式的模式作業 (而非連接到系統管理程式),必須以手動方式輸入商業物 件名稱。

如果執行「系統管理程式」,您可以在「支援的商業物件」標籤中的「商業物件名 稱」欄位下,選取空對話框。組合框會出現,列出連接器所屬「整合元件程式庫」專 案中可用的商業物件。請在此清單中選取想要的商業物件。

## **相關對映 (僅限 ICS)**

每一個連接器皆支援目前在 WebSphere InterChange Server 作用中的商業物件定義及其 相關對映的清單。當您選取**相關對映**標籤時便會顯示此清單。

商業物件清單包含代理程式支援的特定應用程式商業物件,和控制程式傳至訂閱協同 作業的對應通用物件。對映關聯可決定使用哪一種對映來將特定應用程式商業物件轉 換成通用商業物件轉換成特定應用程式商業物件。

如果您使用一些專門為特定來源和目標商業物件來定義的對映,則當您開啓顯示畫面 時,這些對映已經與其適當的商業物件相關聯,您不需要 (或不可以) 變更它們。

如果支援的商業物件可使用多個對映,您必須明確地連結該商業物件與其應使用的對 映。

相關對映標籤顯示下列欄位:

• 商業物件名稱

這些商業物件是指**支援的商業物件**標籤中所指出由此連接器支援的商業物件。如果 您在「支援的商業物件」標籤下指定其他的商業物件,則在「連接器配置程式」視 窗的**檔案**功能表中選擇**儲存至專案**來儲存變更之後,這些指定的商業物件將反映到 此清單中。

• 相關對映

此顯示畫面顯示所有已安裝到系統中來搭配連接器受支援商業物件使用的對映。在 商業物件名稱顯示畫面中,每一個對映的來源商業物件會在對映名稱左邊顯示。

• 明確

在某些情形下,您需要明確地連結相關對映。

唯有在特定支援的商業物件有多個對映時,才需要明確連結。當 ICS 啓動時,它會嘗 試自動將某個對映連結到每個連接器的每一個受支援商業物件。如果不止一個對映 使用相同商業物件作為它的輸入,則伺服器會嘗試尋找和連結本身是其他對映超集 的一個對映。

如果沒有對映的超集,則伺服器無法將商業物件連結到單一對映,所以您必須明確 地設定連結。

若要明確地連結對映:

- 1. 在明確直欄中,針對您想要連結的對映,在勾選框中勾選。
- 2. 選取您想要與商業物件相關聯的對映。
- 3. 在「連接器配置程式」視窗的**檔案**功能表中,按一下**儲存至專案**。
- 4. 將專案部署到 ICS。
- 5. 重新啓動伺服器以使變更生效。

### **資源** (ICS)

資源標籤可讓您設定值,來決定連接器代理程式是否使用連接器代理程式平行處理方 式來同時處理多重程序,以及決定其處理範圍。 並非所有連接器都支援此項功能。如果您是使用 Java 設計成多執行緒的連接器代理程 式,通常不建議使用此功能,因為使用多執行緒的通常比使用多重程序更有效率。

#### 傳訊 (ICS)

唯有在您將 MQ 設為 DeliveryTransport 標準內容的值且將 ICS 設為分配管理系統 類型時,才能使用傳訊內容。這些內容將影響您連接器使用佇列的方式。

# 設定追蹤/日誌檔値

當開啓連接器配置檔或連接器定義檔時,「連接器配置程式」會使用該檔案的日誌記 載和追蹤値作爲預設値。您可以在「連接器配置程式」中變更這些値。

若要變更日誌記載和追蹤値:

- 1. 按一下**追蹤/日誌檔**標籤。
- 2. 您可以選擇日誌記載或追蹤來將訊息寫入下列其中之一或兩者:
	- 至主控台  $(STDOUT)$ : 將日誌記載或追蹤訊息寫入 STDOUT 顯示畫面。
- 註: 對於在 Windows 平台上執行的連接器,您僅能使用追蹤/日誌檔標籤的 STDOUT 選項。
- 至檔案:

將日誌記載或追蹤訊息寫入指定的檔案。若要指定檔案,請按一下目錄按鈕<sub>(</sub>省略 符號)、導覽至偏好的位置、提供檔案名稱,然後按一下**儲存**。日誌記載或追蹤 訊息會被寫入您指定的檔案和位置。

註: 日誌記載和追蹤檔為純文字檔。當設定其檔名時,您可以使用偏好的副檔 名。不過,若是追蹤檔的話,建議使用的副檔名為.trace 而非.trc,以免 和可能位於系統中的其他檔案產生混淆。若是日誌檔的話,.log 和.txt 是 典型的副檔名。

#### 資料處理常式

唯有當您對 DeliveryTransport 指定了 JMS 的值並對 ContainerManagedEvents 指定了 JMS 的值,資料處理常式區段才可用於配置。並非所有的配接器都使用資料處理常式。

有關這些內容使用的值,請參閱「附錄 A. 標準內容」中 ContainerManagedEvents 下 的說明。如需其他詳細資料,請參閱 Connector Development Guide for C++ 或 Connector *Development Guide for Java*  $\circ$ 

# 儲存配置檔

當您完成配置連接器時,請儲存連接器配置檔。「連接器配置程式」會以您在配置期 間所選取的分配管理系統模式來儲存該檔案。「連接器配置程式」標題列恆顯示目前 使用的分配管理系統模式 (ICS、WMQI 或 WAS)。

此檔案會被儲存為 XML 文件。有三個方法可以儲存 XML 文件:

- 從「系統管理程式」中,以 \*.con 副檔名的檔案儲存在「整合元件程式庫」中,或是
- 在您所指定的目錄中。
- 在獨立式模式當中,當作目錄資料夾中具有 \*.cfg 副檔名的檔案。

有關如何使用「系統管理程式」專案的詳細資料以及部署的進一步資料,請參閱下列 實作手冊:

- ICS : Implementation Guide for WebSphere InterChange Server
- WebSphere Message Brokers: *Implementing Adapters with WebSphere Message Brokers*
- WAS : Implementing Adapters with WebSphere Application Server

# 變更配置檔

您可以針對現有的配置檔變更整合分配管理系統設定。如此可讓您將此檔案當作範 本,用來建立新的配置檔,與另一個分配管理系統一起搭配使用。

註: 若您切換整合分配管理系統,您將需要變更其他配置內容以及分配管理系統模式 的內容。

若要變更現有配置檔內的分配管理系統選項 (選用):

- 在「連接器配置程式」中開啓現有的配置檔。
- 選取標準内容標籤。

• 在「標準內容」標籤的 BrokerType 欄位中,選取適合您分配管理系統的值。 當您變更現有的値,內容畫面的可用標籤和欄位選項會立刻變更,僅顯示專屬於您 所選取的新建分配管理系統之標籤和欄位。

# <span id="page-104-0"></span>完成配置

在建立連接器的配置檔並修改它之後,請確定連接器啓動後能夠找到該配置檔。

做法是,開啓連接器使用的啓動檔,然後驗證連接器配置檔使用的位置和檔名是否完 全符合您指定給檔案的名稱,以及檔案所在的目錄和路徑。

# 在全球化環境中使用連接器配置程式

「連接器配置程式」已全球化,可以處理配置檔和整合分配管理系統之間的字元轉 換。 「連接器配置程式」使用原生編碼方式。當它寫入配置檔時,它是使用 UTF-8 編 碼方式。

「連接器配置程式」支援下列項目中的非英文字元:

- 所有值欄位
- 日誌檔和追蹤檔路徑 (在**追蹤/日誌檔**標籤中指定)

CharacterEncoding 和 Locale 標準配置內容的下拉清單僅顯示受支援值的子集。若要 將其他的值加入下拉清單中,您必須手動修改產品目錄中的 \Data\Std\stdConnProps.xml 檔。

例如,若要將語言環境 en\_GB 加入 Locale 內容的値清單中,請開啓 stdConnProps.xml 檔,並新增下面以粗體字型來顯示的那一行:

```
<Property name="Locale"
isRequired="true"
updateMethod="component restart">
                <ValidType>String</ValidType>
            <ValidValues>
                                <Value>ja_JP</Value>
                                <Value>ko_KR</Value>
                                <Value>zh_CN</Value>
                                <Value>zh_TW</Value>
                                <Value>fr_FR</Value>
                                <Value>de_DE</Value>
                                <Value>it_IT</Value>
                                <Value>es_ES</Value>
                                <Value>pt_BR</Value>
                                <Value>en_US</Value>
                                <Value>en_GB</Value>
                    <DefaultValue>en_US</DefaultValue>
            </ValidValues>
```
</Property>

# 附録 C. 指導教學

本附錄說明如何安裝、配置及使用配接器隨附的範例。本指導教學為使用 InterChange Server (ICS) 整合分配管理系統而設計。請參閱本文件的「前言」,以取得符號使用慣 例的指引。

# 心備條件

在使用本指導教學之前,您必須先安裝並熟悉 IBM WebSphere Business Integration 產 品。安裝範例之前,請先完成下列作業:

- 1. 安裝 WebSphere MQ Workflow 的配接器。本指導教學中的範例是針對 WebSphere MQ Workflow 3.2.2、3.3.2 及 3.4.x 版而設計;其他版本的支援可能會不同。
- 2. 安裝「埠」連接器。(並無實際代理程式與「埠」連接器相關聯,但連接器定義必 須存在於您的儲存庫中。)
- 3. 如果在「儲存庫」中沒有「WebSphere MQ Workflow 配接器」定義及「埠連接器」 定義,請使用「連接器配置程式」載入它們:
	- a. 選取「檔案"開啓來源檔案」功能表項目。
	- b. 載入位於 \connectors\WebSphereMQWorkflow\samples 資料夾中的儲存庫檔案 Sample\_MQWorkflow\_Order\_Connectors.in .
	- c. 確認已經載入 MQWorkflowConnector 及 PortConnector 定義。
- 4. 安裝 Java 的 IBM WebSphere MQ 用戶端程式庫。

# 前置安裝核對清單

安裝範例之前,請先收集下列資訊:

- IBM WebSphere InterChange Server 的名稱 (預設値:LocalHost) ICS 名稱  $=$
- WebSphere MQ Workflow 佇列管理程式 (預設値: FMCQM) 佇列管理程式名稱 =
- 佇列管理程式的 CCSID (預設値: 819) 佇列管理程式 CCSID =
- 為佇列管理程式接聽器建立的埠 (預設値:5010) 佇列管理程式埠 = \_\_\_
- 佇列管理程式的主機 (預設値: LocalHost) 佇列管理程式主機 =
- 用於佇列管理程式的伺服器連線通道 (預設値: FMCQM.CL.TCP) 佇列管理程式通道 =
- WebSphere MQ Workflow 系統名稱 (預設値:FMCSYS) WebSphere MQ Workflow  $\frac{2}{3}$   $\frac{2}{3}$   $\frac{2}{3}$
- WebSphere MQ Workflow 系統群組 (預設値:FMCGRP) WebSphere MQ Workflow ts = \_\_\_\_\_\_\_\_\_\_
- WebSphere MQ Workflow 帳戶使用者名稱 (預設値:ADMIN) WebSphere MQ Workflow 帳戶使用者名稱 = \_\_\_\_\_\_\_\_\_\_
	- 註: 此帳戶必須存在於 WebSphere MQ Workflow 中,且作為系統帳戶中群組 MQM 的 一部份。如果無法確保這一點,則配接器可能無法透過 WebSphere MQ 發出訊 息,或在 WebSphere MQ Workflow 中執行 WebSphere MQ Workflow 程序。
- WebSphere MQ Workflow 配置名稱 (預設値:FMC) WebSphere MQ Workflow 配置名稱 =

# 設定您的環境

本節說明如何準備您的環境才能使用範例。在下文中, sample\_folder 表示範例所在的資 料夾,WBI\_folder 表示包含現行 IBM WebSphere Business Integration 安裝的資料夾。

- 1. 建立佇列。本指導教學需要在 WebSphere MQ Workflow 佇列管理程式中定義六個 本端佇列。您可以透過 WebSphere MQ Explorer 應用程式,或在指令行鍵入 RUNMQSC FMCQM 並發出下列指令,來建立這些佇列:
	- v DEFINE QL('MQWFCONN.ERROR')
	- v DEFINE QL('MQWFCONN.ARCHIVE')
	- v DEFINE QL('MQWFCONN.IN\_PROGRESS')
	- v DEFINE QL('MQWFCONN.REPLYTO')
	- v DEFINE QL('MQWFCONN.UNSUBSCRIBED')
	- DEFINE QL('CWLDINPUTQ')
- 2. 建立商業物件定義 (選用)。WebSphere MQ Workflow 資料結構的商業物件定義檔已 存在,但執行此步驟會示範 FDLBORGEN 公用程式,它將資料結構轉換為商業物 件。若要使用此公用程式,請:
	- a. 從指令行,變更到目錄 W*BI\_folder*/connectors/WebSphereMQWorkflow/utilities
	- b. 輸入下列內容:

FdlBorgen -i*sample\_folder*/WebSphereMQWorkflow\_Samples.fdl o*sample\_folder*/SampleItem.in -nSampleItem -pMQWF\_Structure\_ -r3.1.0

```
FdlBorgen -isample_folder/WebSphereMQWorkflow_Samples.fdl -
osample_folder/SampleItemOrder.in -nSampleItemOrder -pMQWF_Structure_
-r3.1.0
```
- 3. 將範例商業物件載入儲存庫。啓動 IBM WebSphere ICS,並使用「商業物件設計程 式」選取「檔案"開啓來源檔案」。載入名為 Sample\_MQWF\_Order\_Objects.in 的儲 存庫檔案 (此檔案位於 WBI folder/connectors/WebSphereMOWorkflow/Samples 資料 夾中。) 請確認已經載入了範例商業物件。
- 4. 將範例協同作業範本及協同作業物件載入儲存庫。使用「WebSphere Business Integration 系統管理程式」,選取「檔案"開啓來源檔案」。載入名爲 sample\_MQWF\_Order\_Collaborations.in 的儲存庫檔案 (位於 *WBI\_folder/connectors/WebSphereMQWorkflow/Samples* 資料夾中)。
- 5. 編譯協同作業範本。使用「WebSphere Business Integration 系統管理程式」,以滑鼠 右鍵按一下標籤為「協同作業範本」的資料夾,然後從下拉清單中選取「全部編 譯」。
- 6. 重新啓動 IBM WebSphere ICS。重新啓動 InterChange Server 以確定所有變更生 效。使用「系統監視器」,以確定所有的協同作業物件及連接器控制程式處於正常 狀態。
## 配置範例、範本、配接器及對映

本節說明範例,以及如何配置它們及配接器。

## 關於範例内容

範例如下:

- MQWF DataStructure SampleItemOrder。它是代表 WebSphere MQ Workflow 中名爲 SampleItemOrder 之資料結構的商業物件。
- MQWF\_DataStructure\_SampleItemOrder\_Item。它是代表內含於 WebSphere MQ Workflow 內資料結構 SampleItemOrder 中之子項資料結構 Item 的商業物件。
- MOWF DataStructure SampleItem。它是代表 WebSphere MO Workflow 中資料結構 SampleItem 的商業物件。
- MQWF\_SampleItemOrder。它是 MQWF\_DataStructure\_SampleItemOrder 的儲存區物件。 它存放輸入及輸出資料結構,以及配接器使用的各種 Meta 物件。它是處理資料結構 SampleItemOrder 時,在配接器及協同作業之間傳遞的物件。
- MQWF\_SampleItem。它是 MQWF\_DataStructure\_SampleItem 的儲存區物件。它存放輸 入及輸出資料結構,以及配接器使用的各種 Meta 物件。它是處理資料結構 SampleItem 時,在配接器及協同作業之間傳遞的物件。
- MO MOWorkflow ProcessInstance。此物件用於追蹤及控制 WebSphere MO Workflow 程序。
- MQWF\_SampleItemRequest。它是 MQWF\_DataStructure\_SampleItemRequest 的儲存區 物件,且在 WebSphere MQ Workflow 傳送要求到 InterChange Server 時使用。它 存放輸入資料結構,以及配接器使用的各種 Meta 物件。它是處理資料結構 SampleItemRequest 時,從配接器傳遞到協同作業的物件。
- MQWF\_SampleItemResponse。它是 MQWF\_DataStructure\_SampleItemRequest 的儲存區 物件,且在 InterChange Server 將回應傳回 WebSphere MQ Workflow 時使用。它 存放輸出資料結構,以及配接器使用的各種 Meta 物件。它是處理資料結構 SampleItemRequest 時,從協同作業傳遞到配接器的物件。
- MQWF\_GBO\_SampleItem。它是 MQWF\_DataStructure\_SampleItem 的儲存區物件。它存 放輸入及輸出資料結構,並代表協同作業中的虛構通用商業物件。
- SampleItemOrderSync MQWF to Port 及 SampleItemOrderSync Port to MQWF。它們 是用於在配接器及「埠連接器」之間交換商業物件 MQWF\_SampleItemOrder 的協同作 業物件。
- SampleItemSync\_MQWF\_to\_Port 及 SampleItemSync\_Port\_to\_MQWF。它們是用於在配 接器及「埠連接器」之間交換商業物件 MQWF SampleItem 的協同作業物件。
- SampleWorkflowProcessControl Port to MQWF。它是用於擷取並控制商業物件 MO\_MQWorkflow\_ProcessInstance 的協同作業物件。
- SampleItemActivity MQWF to MQWF。它是協同作業物件,且用於從配接器接收 MQWF GBO SampleItem、將其傳遞到「埠」連接器代理程式,並將其傳送回配接器。
- MQWF Sample RequesttoGBO。它是將資料從要求商業物件 MQWF SampleItemRequest 轉 送到虛構通用商業物件 MQWF\_GBO\_SampleItem 的對映。
- MQWF\_Sample\_GBOtoResponse。它是將資料從虛構通用商業物件 MQWF\_GBO\_SampleItem 轉送到回應商業物件 MQWF SampleItemResponse 的對映。

# 複製範本類別檔

要讓協同作業範本運作,您必須併入相關類別檔:

- 將內含於 t ≤ *sample\_folder* /classes -的檔案複製到 *WBI\_folder*/collaborations/classes/UserCollaborations/classes
- 註: 因為範例協同作業以 CollaborationFoundation 範本 (單獨提供)作為根據,所以 IBM 不會提供修改協同作業所需的 .CLM 或 .java 元件。

## 配置連接器

配置連接器內容,如下所示:

- AgentTraceLevel=3
- ApplicationPassword=(username 的密碼)
- v ApplicationUserName=*username*
- ArchiveQueue=MQWFCONN.ARCHIVE
- BOPrefix=MQWF
- DeliveryTransport=IDL (選用)
- ErrorQueue=MQWFCONN.ERROR
- InputQueue=CWLDINPUTQ
- v MQSeriesCCSID=*CCSID*
- v MQSeriesChannel=*CHANNEL*
- v MQSeriesHostname=*HOST*
- MQSeriesPort=PORT
- v MQSeriesQueueManager=*queue manager*
- OutputQueue=FMC.FMCGRP.EXE.XML
- ReplyToQueue=MQWFCONN.REPLYTO
- v UnsubscribedQueue=MQWFCONN.UNSUBSCRIBED

# 支援範例商業物件

若要使用範例商業物件,您必須確定配接器支援它們:

- 1. 在「系統管理程式」中,開啓 WebSphere MQ Workflow 的 WBI Adapter 及「埠」 連接器定義
- 2. 按一下「支援的商業物件」標籤,並新增下列商業物件:
	- MO\_MQWorkflow\_ProcessInstance
	- MO\_MQWorkflow\_ProcessTemplateConfig
	- MO MQWorkflow ContainerInfo
	- MO MQWorkflow ProcessInfo
	- MO MQWorkflow ActivityInfo
	- MO MQWorkflow ActivityRequest
	- MO MQWorkflow ActivityResponse
	- MO DataHandler Default
	- MO\_DataHandler\_DefaultXMLConfig
- MQWF SampleItem
- MQWF Structure SampleItem
- MQWF SampleItemOrder
- MQWF\_Structure\_SampleItemOrder
- MQWF Structure SampleItemOrder Item
- MQWF SampleItemRequest
- MQWF SampleItemResponse
- MQWF Structure SampleItemRequest

## 連結對映

若要啓用對映以轉送資料,您必須將它們與配接器相關聯。

- 1. 在「系統管理程式」中,開啓配接器定義。
- 2. 按一下「相關對映」標籤。
- 3. 針對下列對映勾選「明確連結」:
	- MQWF Sample RequesttoGBO
	- MQWF Sample GBOtoResponse

### 最終配置步驟

- 1. 重新啓動 InterChange Server 以確定所有變更生效。
- 2. 將 *sample\_folder*/WebSphereMQWorkflow Samples.fdl 匯入「IBM WebSphere MQ Workflow 執行時期伺服器」。
	- 註: 如需將 FDL 檔案匯入 「執行時期」 的相關資訊,請參閱 IBM WebSphere MQ Workflow: 建置時期入門。如果您不介意改寫現有的執行時期資料,您可開啓 指令行並鍵入下列指令,來快速地載入範例工作流程 (警告:這會改寫所有執行 時期資料):

fmcibie /i=WebSphereMQWorkflow\_Samples.fdl /u=ADMIN /y= /t /o (password: *password*)

# 執行範例情況

執行範例情況之前:

- 1. 啓動 InterChange Server (如果它尚未執行)。
- 2. 使用 -fkey 選項 (以防止自動輪詢),啓動 WebSphere MQ Workflow 的 WBI Adapter (如果它尙未執行)。
- 3. 啓動「視覺化測試連接器」(如果它尙未執行)。

啓動「視覺化測試連接器」、定義 PortConnector 的設定檔及連結代理程式,來模擬「埠 連接器 | 。

#### 同步的要求

此範例情況將商業資料傳遞到定義的工作流程程序,並擷取最終結果。這是同步的呼 叫,因為在將要求發出給 WebSphere MQ Workflow 之後,配接器會暫停執行,直到起 始的工作流程程序完成為止。

在此範例情況中,您可以將訂單號碼傳遞到工作流程程序 Lookup Order Status,來擷 取虛構訂單的狀態。此工作流程僅有一個動作,就是向 IBM WebSphere Business Integration Server 發出 retrieve (擷取),以取得訂單的相關資訊。這會示範配接器如何 向 WebSphere MQ Workflow 發出同步的要求, 以及 WebSphere MQ Workflow 如何 發出同步的要求給配接器。

- 1. 建立範例訂單。使用「視覺化測試連接器」,以動詞 Create 建立商業物件 MQWF\_SampleItemOrder 的新實例並如下所示輸入資料 (未定義的値應為 CxIgnore): MQWF\_SampleItemOrder
	- Input ItemOrder
		- TrackingNumber = ABC123
	- MO Config
		- ProcessTemplateName = Lookup\_Order\_Status
		- KeepName = false
		- UserId = UserName
		- ExecutionMode = Synchronous
		- ResponseTimeout = 600000
		- TimeoutFatal = false
- 2. 將此物件傳送到配接器。配接器會將此物件轉換為要求訊息,並將其發出到 WebSphere MQ Workflow 伺服器。配接器不會立即返回,而是會開始等待 WebSphere MQ Workflow 的回應。

WebSphere MQ Workflow 收到配接器的要求,使用物件 MQWF\_SampleItemOrder.Input\_ItemOrder 的資料同步建立及呼叫程序範本 Lookup\_Order\_Status。此工作流程程序的第一步也是唯一步驟,就是使用追蹤號 碼作為鍵值,來擷取 IBM WebSphere Business Integration Server 的資料結構 SampleItemOrder。若要做這樣的處理,MQ Workflow 會將要求訊息發出到配接器 的輸入佇列,並開始等待回應。這可透過檢查「WebSphere MQ Workflow 用戶端」 應用程式來驗證。

- 3. 在配接器代理程式視窗中按 p 以輪詢事件。配接器會尋找 WebSphere MQ Workflow (由原始要求觸發) 發出的要求。配接器會以動詞 Retrieve 將要求訊息轉換為物件 MQWF SampleItemOrder, 並將其公佈到協同作業 SampleItemOrderSync MQWF to Port .
- 4. 透過「視覺化測試連接器」接受要求。驗證物件

MQWF\_SampleItemOrder.Input\_ItemOrder 的屬性 TrackingNumber 爲 ABC123 (與起 始要求的相同)。如下所示輸入物件 MQWF\_SampleItemOrder.Output\_ItemOrder 的資 料,然後選取回覆成功以完成要求:

- Output ItemOrder
	- TrackingNumber = ABC123
	- Approved = YES

配接器會將回應傳回 WebSphere MQ Workflow,同時傳回內含在 MQWF\_SampleItemOrder.Output\_ItemOrder 中的商業資料。WebSphere MQ Workflow 收到配接器的回應,並將資料納入原始要求的回應訊息,然後會將該回應訊息發回 配接器的「回覆目的地」佇列。配接器會擷取回應訊息,並將任何變更及錯誤傳回 協同作業。這會完成同步的工作流程要求。傳回協同作業的物件應輸入下列的內 容:

- <span id="page-112-0"></span>• MQWF SampleItemOrder
	- Input\_ItemOrder
		- TrackingNumber = ABC123
	- MO\_Config
		- ProcessTemplateName = Lookup\_Order\_Status
		- KeepName = false
			- UserId = UserName
		- ExecutionMode = Synchronous
		- ResponseTimeout = 600000
		- TimeoutFatal = false
	- Output\_ItemOrder
		- TrackingNumber = ABC123
			- Approved = YES
	- ProcessInstance 應該移入它,但無法預測值。程序狀態應為 TERMINATED。
- 註: 如果您無法在 10 分鐘 (依 Meta 物件中配置為 600000 毫秒) 內完成此程序, 配接器會報告它收不到 WebSphere MQ Workflow 的回應。

#### 非同步要求

在此範例情況中,配接器將商業資料傳遞到定義的工作流程程序,但不會等待程序完 成。這是非同步的呼叫-在將要求發出到 WebSphere MQ Workflow 之後,配接器會收 到程序 ID,以用於在程序並行執行時追蹤它。在此範例情況中,配接器會將訂單發出到 工作流程程序 Approve\_Order,以開始核准訂單的作業 (稍後並檢查核准是否已完成)。 工作流程程序擷取訂購之項目的相關資訊,並根據庫存中是否有足夠數量的項目,來 更新訂單核准。此範例情況示範了配接器如何非同步地觸發工作流程程序的啓動,以 及配接器如何監視並行執行之工作流程程序的狀態。

- 1. 使用「視覺化測試連接器」,以動詞 Create 建立商業物件 MQWF\_SampleItemOrder 的新實例,並如下所示輸入資料 (未定義的值應為 CxIgnore):
	- MQWF SampleItemOrder
		- Input\_ItemOrder
			- TrackingNumber = ABC123
			- Customer = Billy Bob
		- Item
			- $Name = Hammer$
			- Quantity = 1
		- MO\_Config
			- ProcessTemplateName = Approve\_Order
			- KeepName = false
			- UserId = UserName
			- ExecutionMode = Asynchronous
			- ResponseTimeout = 500
			- TimeoutFatal = false
- 2. 將 MQWF\_SampleItemOrder 傳送到配接器,該配接器會將此物件轉換為要求訊息,並 將其發出到 WebSphere MQ Workflow 伺服器。然後配接器會等待包含程序實例 ID 的回應。WebSphere MQ Workflow 收到配接器的要求,使用物件 MQWF\_SampleItemOrder.Input\_ItemOrder 的資料,非同步地建立及呼叫程序範本 Approve\_Order。程序一旦啓動,WebSphere MQ Workflow 就會立即將回應發回給 配接器,回應中包含起始之工作流程程序的 ID。工作流程程序也會開始其第一步, 從 IBM WebSphere Business Integration Server 擷取 Name = Hammer 的資料結構 SampleItem。這是兩個分開的動作:將回應發出到配接器的「回覆目的地」佇列, 而同時將要求發出到配接器的輸入佇列。配接器收到 WebSphere MQ Workflow 的 回應,並將商業物件傳回呼叫的協同作業。此物件與下列內容類似:
	- MQWF SampleItemOrder
		- Input\_ItemOrder
			- TrackingNumber = ABC123
			- Customer = Billy Bob
		- Item
			- Name = Hammer
			- Quantity =  $1$
		- MO\_Config
			- ProcessTemplateName = Approve\_Order
			- KeepName = false
			- UserId = UserName
			- ExecutionMode = Asynchronous
			- ResponseTimeout = 5000
			- TimeoutFatal = false
		- ProcessInstance 應該移入它,但無法預測值。

註: 請記住屬性 ProcessInstanceID 的值,以備稍候在此指導教學中使用。

目前,工作流程程序正在與協同作業處理程序並行執行。追蹤或控制工作流程程序 的唯一方法是,透過物件 MQWF\_SampleItemOrder.ProcessInstance 中傳回的 ProcessInstanceID $^{\circ}$ 

3. 使用「視覺化測試連接器」,以動詞 Terminate 建立商業物件 MO\_MQWorkflow\_ProcessInstance 的新實例。 在 WebSphere MQ Workflow 3.4 中 是必需使用 XML API,而在 WebSphere MQ Workflow 3.3.2 亦建議使用 XML API。若要使用 XML API,請設定「配接器配置內容」JavaCorbaApi = False;若 要監視工作流程程序 (MO MQWorkflow ProcessInstance),請設定 ProcessInstanceName = ProcInstName (先前步驟中傳回的 ProcInstName) 。

註: 對於 XML API,僅支援 Restart 及 Delete 動詞。

- 4. 將 MO MQWorkflow ProcessInstance 傳送到配接器,且它應傳回工作流程程序狀態。 屬性 ProcInstState 應該等於 RUNNING。
- 5. 若要回復此範例情況中啓動的工作流程程序,請在配接器代理程式視窗中按 p 以輪 詢事件。配接器會尋找 WebSphere MQ Workflow (由原始要求觸發) 發出的要求。 配接器會以動詞 Retrieve 將要求訊息轉換為物件 MQWF SampleItem,並將其公佈到 協同作業 SampleItemSync\_MQWF\_to\_Port。
- 6. 透過「視覺化測試連接器」接受要求。驗證物件 MQWF\_SampleItem.Input\_Item 的屬 性 Name 爲 Hammer。如下所示地輸入物件 MQWF\_SampleItem.Output\_Item 的內容, 然後選取回覆成功以完成要求。
	- Output\_Item
		- Name = Hammer
		- Price =  $14.99$
		- $-$  Stock = 20

配接器會將回應傳回 WebSphere MQ Workflow,同時傳遞回內含在 MQWF\_SampleItem.Output\_Item 中的商業資料。WebSphere MQ Workflow 收到配接 器的回應,並檢查 Stock 的值是否大於原始訂單中的 Quantity 值。如果是的話, 庫存中會有足夠的鐵錘來完成訂單,因此會獲得核准。工作流程程序執行的最終步 驟是更新 InterChange Server 中的訂單,並使用與原始訂單相同的鍵值,將 SampleItemOrder 資料結構發出到配接器的輸入佇列,但現在屬性 Approve 等於 Y。

7. 若要從 WebSphere MQ Workflow 處理此最終要求,請在配接器代理程式視窗中按 p 以輪詢事件。配接器會尋找 WebSphere MQ Workflow 發出的要求、以動詞 Update 建立 MQWF SampleItemOrder,然後將物件公佈到協同作業 SampleItemOrderSync\_MQWF\_to\_Port。您只需接受此要求 (因為此範例情況中沒有要 更新的記錄)。一旦配接器發出回應, IBM WebSphere Business Integration Server 的 要求以及工作流程程序就都完成了。

# 工作流程程序控制

此範例情況示範如何藉由終止進行中的程序來控制工作流程程序。

- 1. 從第 [105](#page-112-0) 頁的『非同步要求』中說明的步驟 1 開始,但不以動詞 Retrieve 發出商 業物件 MO MQWorkflow ProcessInstance,而是將動詞變更為 Suspend。將此物件傳 送到配接器,並透過「WebSphere MQ Workflow 用戶端」應用程式驗證程序是否暫 停。
	- 註: 程序會保持在 SUSPENDING 狀態,直到它可完成到 InterChange Server 的第一個 要求為止-這反映 WebSphere MQ Workflow 的功能,而不是配接器的功能。
- 2. 將動詞變更為 Resume 並重新傳送物件。將工作流程程序的狀態變更回 RUNNING。
- 3. 將動詞變更為 Terminate 並重新傳送物件。工作流程程序的狀態會變更為 TERMINATED。您可以動詞 Retrieve 發出物件來驗證它。如此,您已透過 ICS 順利 地控制及監視了工作流程程序的狀態。
	- 註: 雖然終止了產生此要求的程序,但是要求訊息可能仍會在配接器的輸入佇列 中。這是正常的。雖然配接器會處理此要求,但 WebSphere MQ Workflow 會 忽略所產生的任何回應。

#### **WebSphere MQ Workflow 的同步要求**

此範例情況會模擬從 WebSphere MQ Workflow 到 ICS 的同步要求及其回應。與「範 例情況 1」的差異爲,配接器非同步地呼叫協同作業 (而範例情況 1 則是同步地呼叫協 同作業)。此範例情況比範例情況 1 更實際,因為其他工作流程程序不需要等待工作流 程程序完成。

- 1. 建立更新要求。在 WebSphere MQ Workflow 用戶端上,建立並啓動工作流程程序 實例,然後填入輸入資料結構 SampleItemRequest,如下所示:
	- v SampleItemRequest
- $-$  Name = Hammer
- Price =  $14.99$
- $Stock = 20$

WebSphere MQ Workflow 同步地向配接器的輸入佇列發出此要求,並等待回應。

- 2. 在配接器代理程式視窗中輸入 p 以輪詢事件。配接器會尋找 WebSphere MQ Workflow 發出的要求。配接器會以動詞 Update 將此要求訊息轉換為物件 MQWF SampleItemRequest。配接器也會使用對映 MQWF Sample RequesttoGBO,將商 業物件轉換為通用商業物件 MQWF GBO SampleItem,然後非同步地發佈它。此時,配 接器不會等待其回應,且可接收其他要求。
- 3. 透過「視覺化測試連接器」接受要求。訂閱通用商業物件的協同作業 SampleItemRequest\_MQWF\_to\_MQWF 會收到物件,且它會為「視覺化測試連接器」所 接受。請驗證物件 MQWF GBO SampleItem.InputItem 及 MQWF\_GBO\_SampleItem.OutputItem 的屬性 Name 爲 Hammer (與我們的原始要求相同)。 填入物件 MQWF\_GBO\_SampleItem.OutputItem 的空白屬性 (如下所示),然後選取回 覆成功,以將通用商業物件傳送到配接器。
	- MQWF GBO SampleItemOrder
		- ContainerInfo
			- 已填入除 ReturnCode 之外的所有屬性。
			- (請勿變更 ActImplCorrelID,它在 MQWF 中用作 ID)
		- InputItem
			- Name = Hammer
			- $-$  Price = 14.99
			- $Stock = 20$
		- OutputItem
			- Name = Hammer
			- Price = 11.25
			- $-$  Stock = 8

配接器會收到通用商業物件,並使用對映 MQWF Sample GBOtoResponse,將其轉換為 物件 MQWF SampleItemResponse。配接器將回應與包含在 MQWF\_SampleItemResponse.Output\_Item 中的商業資料,一同傳回 WebSphere MQ Workflow。WebSphere MQ Workflow 收到配接器的回應,並檢查 ActImplCorrelID 的值。如果有工作流程程序與 ActImplCorrelID 值相符,則程序完成。WebSphere MQ Workflow 用戶端中對應的程序實例會消失。(您可能需要重新整理視窗。)

# 注意事項

在所有國家中, IBM 不見得有提供本書中所提的各項產品、服務或功能。要知道在您所 在之區是否可用到這些產品與服務時,請向當地的 IBM 業務代表查詢。本書在提及 IBM 的產品、程式或服務時,不表示或默示只能使用 IBM 的產品、程式或服務。只要 未侵害 IBM 的智慧財產權,任何功能相當的產品、程式或服務都可以取代 IBM 的產 品、程式或服務。不過,其他非 IBM 產品、程式或服務在運作上的評價與驗證,其責 任屬於使用者。

在這本書或文件中可能包含著 IBM 所擁有之專利或專利申請案。本書使用者並不享有 前述專利之任何授權。您可以用書面方式來查詢授權,來函請寄到:

IBM Director of Licensing IBM Corporation North Castle Drive Armonk, NY 10504-1785 U.S.A.

下列段落不適用於英國或任何其他與當地法律相抵觸之國家:

IBM 僅以「現狀」提供本書,而不提供任何明示或默示之保證 (包括但不限於為未涉侵 權、可售性或符合特定效用的保證)。有些地區在某些固定的交易上並不接受明示或默 示保證的放棄聲明,因此此項聲明可能不適用。

本書中可能會有技術上或排版印刷上的訛誤。因此,IBM 會定期修訂;並將修訂後的內 容納入新版中。同時,IBM 得隨時改進及 (或) 變動本文件中所提及的產品及 (或) 程 式,不另行涌知。

本資訊中任何對非 IBM 網站的敘述僅供參考,IBM 對該網站並不提供保證。該網站上 的資料,並非本 IBM 產品所用資料的一部分,如因使用該網站而造成損害,其責任由 貴客戶自行負責。

IBM 得以各種適當的方式使用或散布由 貴客戶提供的任何資訊,而無需對您負責。

本程式之獲授權者若希望取得本程式之相關資訊,以便達到下列目的: (i) 在獨立建立 的程式與其它程式 (包括本程式) 之間交換資訊;以及 (ii) 相互使用已交換之資訊。則 請與位於下列地址之人員聯絡:

IBM Burlingame Laboratory Director IBM Burlingame Laboratory 577 Airport Blvd., Suite 800 Burlingame, CA 94010 U.S.A

上述資料之取得有其特殊要件,在某些情況下必須付費方得使用。

IBM 基於雙方之「IBM 客戶合約」、「國際程式授權合約」或任何同等合約之條款, 提供本文件中所述之授權程式與其所有適用的授權資料。

任何此處涵蓋的執行效能資料都是在一個受控制的環境下決定出來的。因此,若在其 他作業環境下,所得的結果可能會大大不同。有些測定已在開發階段系統上做過,不 過這並不保證在一般系統上會出現相同結果。再者,有些測定可能已透過推測方式評 估過。但實際結果可能並非如此。本書的使用者應依自己的特定環境,查證適用的資 料。

本書所提及之非 IBM 產品資訊,係一由產品的供應商,或其出版的聲明或其他公開管 道取得。IBM 未必測試過這些產品,也無法確認這些非 IBM 產品的執行效能、相容性 或任何對產品的其他主張是否完全無誤。如果您對非 IBM 產品的性能有任何的疑問, 請逕向該產品的供應商杳詢。

此資訊包含日常企業運作所使用的資料和報告的範例。為求儘可能地完整說明,範例 可能包括了個人、公司、品牌和產品的名稱。這些名稱全為虛構,如有雷同,純屬巧 合。

有關 IBM 未來動向的任何陳述,僅代表 IBM 的目標而已,並可能於未事先聲明的情 況下有所變動或撤回。

# 程式設計介面資訊

程式設計介面資訊(如有提供)主要是協助您使用這個程式來建立應用軟體。

一般用途的程式設計介面可讓您撰寫應用軟體來取得這個程式的工具服務。

然而,這項資訊亦可能包含診斷、修改及調整資訊。診斷、修改及調整資訊是為了協 助您對應用軟體除錯。

警告: 請勿將這項診斷、修改及調整資訊當做程式設計介面來使用,因為隨時有變 動。

# 商標與服務標記

下列詞彙是 International Business Machines Corporation 在美國及 (或) 其他國家的商 標或註冊商標:

#### **IBM**

IBM 標誌 **AIX** CrossWorlds D<sub>B2</sub> DB2 Universal Database Domino Lotus Lotus Notes MQIntegrator **MQSeries** Tivoli WebSphere

Microsoft、Windows、Windows NT 及 Windows 標誌皆為 Microsoft Corporation 在美 國及 (或) 其他國家的商標。

MMX、Pentium 以及 ProShare 是 Intel Corporation 在美國及 (或) 其他國家的商標或 註冊商標。

Java 及所有以 Java 為基礎的商標是 Sun Microsystems, Inc. 在美國及 (或) 其他國家 的商標。

其他公司、產品及服務名稱,可能是其他公司的商標或服務標誌。

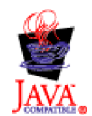

IBM WebSphere Business Integration Adapter Framework V2.4.0<sup>o</sup>

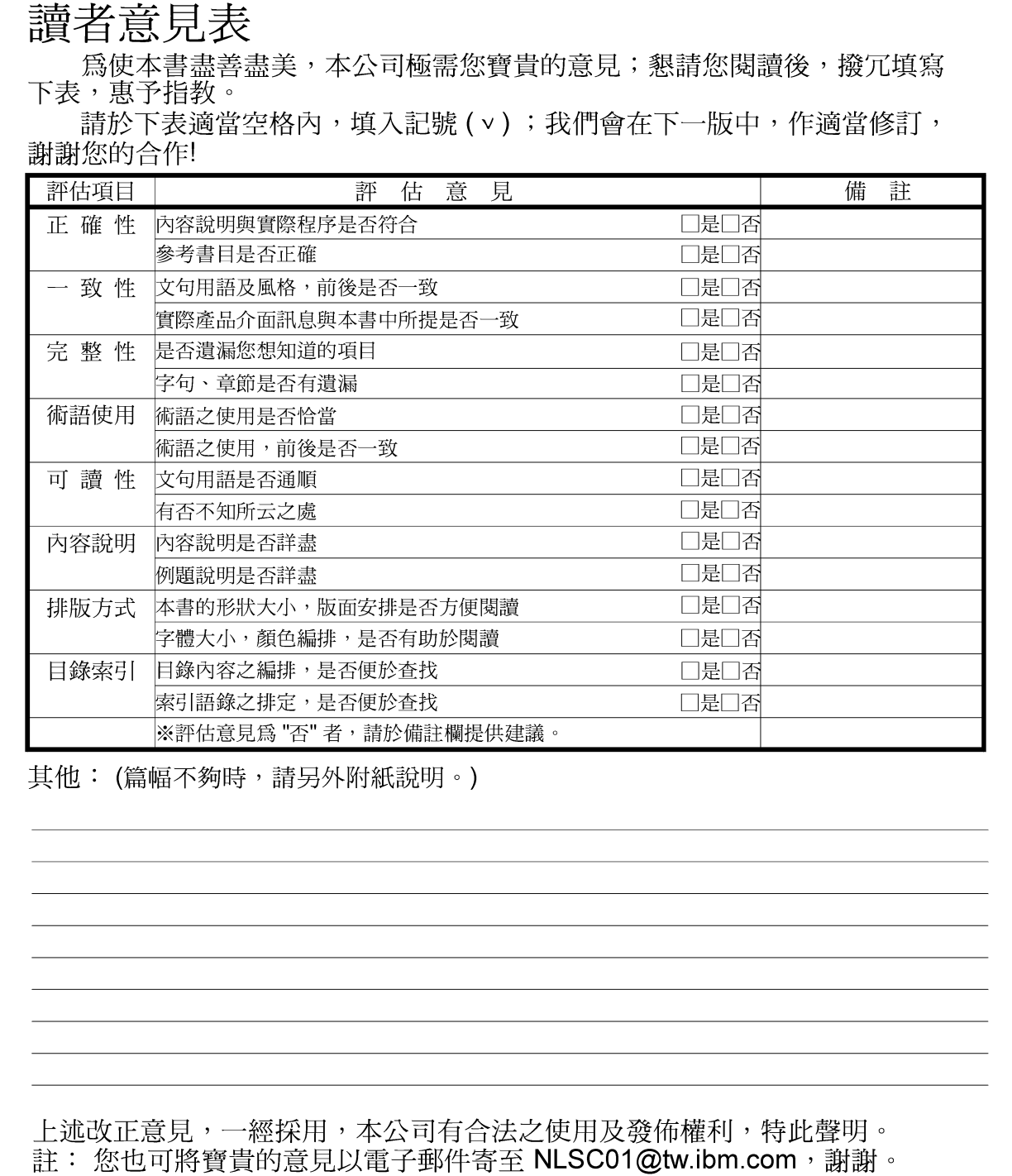

IBM WebSphere Business Integration Adapters

WebSphere MQ Workflow 配接器使用手冊 配接器 2.5.0 版

10台北市敦化南路一段 2號 4樓

-------

大中華研發中心 軟體國際部臺灣國際商業機器股份有限公司 段

折疊線

-折疊線

 $-$ 

信 北台字第00176號 免貼郵票 基名: 灣北區郵政管理.<br>登 記 證  $\Xi$ 寄件人 仲 普 地址: